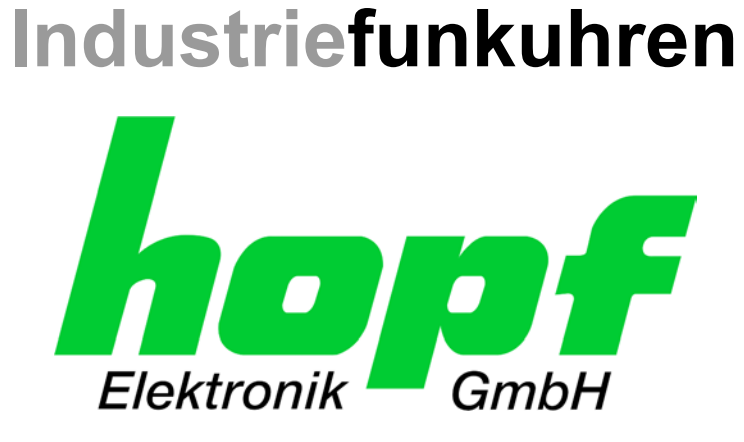

# Technische Beschreibung

\_\_\_\_\_\_\_\_\_\_\_\_\_\_\_\_\_\_\_\_\_\_\_\_\_\_\_\_\_\_\_\_\_\_\_\_\_\_\_\_\_\_\_\_\_\_\_\_\_\_\_\_\_\_\_\_\_\_\_\_\_

Serielle Schnittstellenkarte

# Modell 7201RC/7221RC

## **DEUTSCH**

**Version: 04.02 - 24.03.2009** 

Gültig für Geräte 7201RC/7221RC mit FIRMWARE Version: **04.xx** 

 $\_$  , and the contribution of the contribution of  $\mathcal{L}_\mathcal{A}$ 

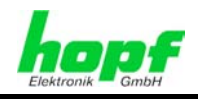

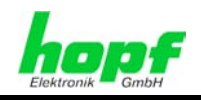

#### **Versionsnummern (Firmware / Beschreibung)**

DIE ERSTEN BEIDEN STELLEN DER VERSIONSNUMMER DER TECHNISCHEN BE-SCHREIBUNG UND DIE ERSTEN BEIDEN STELLEN DER FIRMWARE-VERSION DER HARDWARE **MÜSSEN ÜBEREINSTIMMEN**! SIE BEZEICHNEN DIE FUNKTIONALE ZUSAM-MENGEHÖRIGKEIT ZWISCHEN GERÄT UND TECHNISCHER BESCHREIBUNG.

DIE BEIDEN ZIFFERN NACH DEM PUNKT DER VERSIONSNUMMER BEZEICHNEN KOR-REKTUREN DER FIRMWARE UND/ODER BESCHREIBUNG, DIE KEINEN EINFLUSS AUF DIE FUNKTIONALITÄT HABEN.

#### **Download von Technischen Beschreibungen**

Alle aktuellen Beschreibungen unserer Produkte stehen über unsere Homepage im Internet zur kostenlosen Verfügung.

Homepage: [http://www.hopf.com](http://www.hopf.com/)

E-Mail: [info@hopf.com](mailto:info@hopf.com) 

### **Symbole und Zeichen**

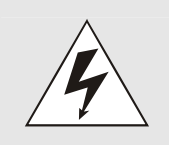

#### **Betriebssicherheit**

Nichtbeachtung kann zu Personen- oder Materialschäden führen.

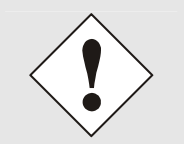

#### **Funktionalität**

Nichtbeachtung kann die Funktion des Systems/Gerätes beeinträchtigen.

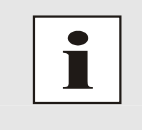

#### **Information**

Hinweise und Informationen

7201RC/7221RC Serielle Schnittstellenkarte - V04.02 3 / 110

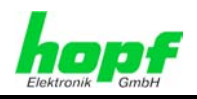

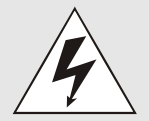

#### **Sicherheitshinweise**

Die Sicherheitsvorschriften und Beachtung der technischen Daten dienen der fehlerfreien Funktion des Gerätes und dem Schutz von Personen und Material. Die Beachtung und Einhaltung ist somit unbedingt erforderlich.

Bei Nichteinhaltung erlischt jeglicher Anspruch auf Garantie und Gewährleistung für das Gerät.

Für eventuell auftretende Folgeschäden wird keine Haftung übernommen.

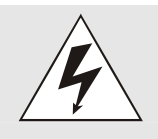

#### **Gerätesicherheit**

Dieses Gerät wurde nach dem aktuellsten Stand der Technik und den anerkannten sicherheitstechnischen Regeln gefertigt.

Die Montage des Gerätes darf nur von geschulten Fachkräften ausgeführt werden. Es ist darauf zu achten, dass alle angeschlossenen Kabel ordnungsgemäß verlegt und fixiert sind. Das Gerät darf nur mit der auf dem Typenschild angegebenen Versorgungsspannung betrieben werden.

Die Bedienung des Gerätes darf nur von unterwiesenem Personal oder Fachkräften erfolgen.

Reparaturen am geöffneten Gerät dürfen nur von der Firma hopf Elektronik GmbH oder von entsprechend ausgebildetem Fachpersonal ausgeführt werden.

Vor dem Arbeiten am geöffneten Gerät oder vor dem Auswechseln einer Sicherung ist das Gerät immer von allen Spannungsquellen zu trennen.

Falls Gründe zur Annahme vorliegen, dass die einwandfreie Betriebssicherheit des Gerätes nicht mehr gewährleistet ist, so ist das Gerät außer Betrieb zu setzen und entsprechend zu kennzeichnen.

Die Sicherheit kann z.B. beeinträchtigt sein, wenn das Gerät nicht wie vorgeschrieben arbeitet oder sichtbare Schäden vorliegen.

#### **CE-Konformität**

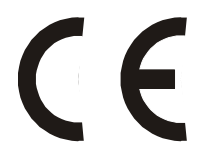

Dieses Gerät erfüllt die Anforderungen der EG-Richtlinien 89/336/EWG "Elektromagnetische Verträglichkeit" und 73/23/EWG "Niederspannungs-Richtlinie".

Hierfür trägt das Gerät die CE-Kennzeichnung (CE=Communauté Européenne)

CE = Communautes Europeénnes = Europäische Gemeinschaften

Das CE signalisiert den Kontrollinstanzen, dass das Produkt den Anforderungen der EU-Richtlinie - insbesondere im Bezug auf Gesundheitsschutz und Sicherheit der Benutzer und Verbraucher - entspricht und frei auf dem Gemeinschaftsmarkt in den Verkehr gebracht werden darf.

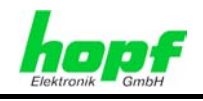

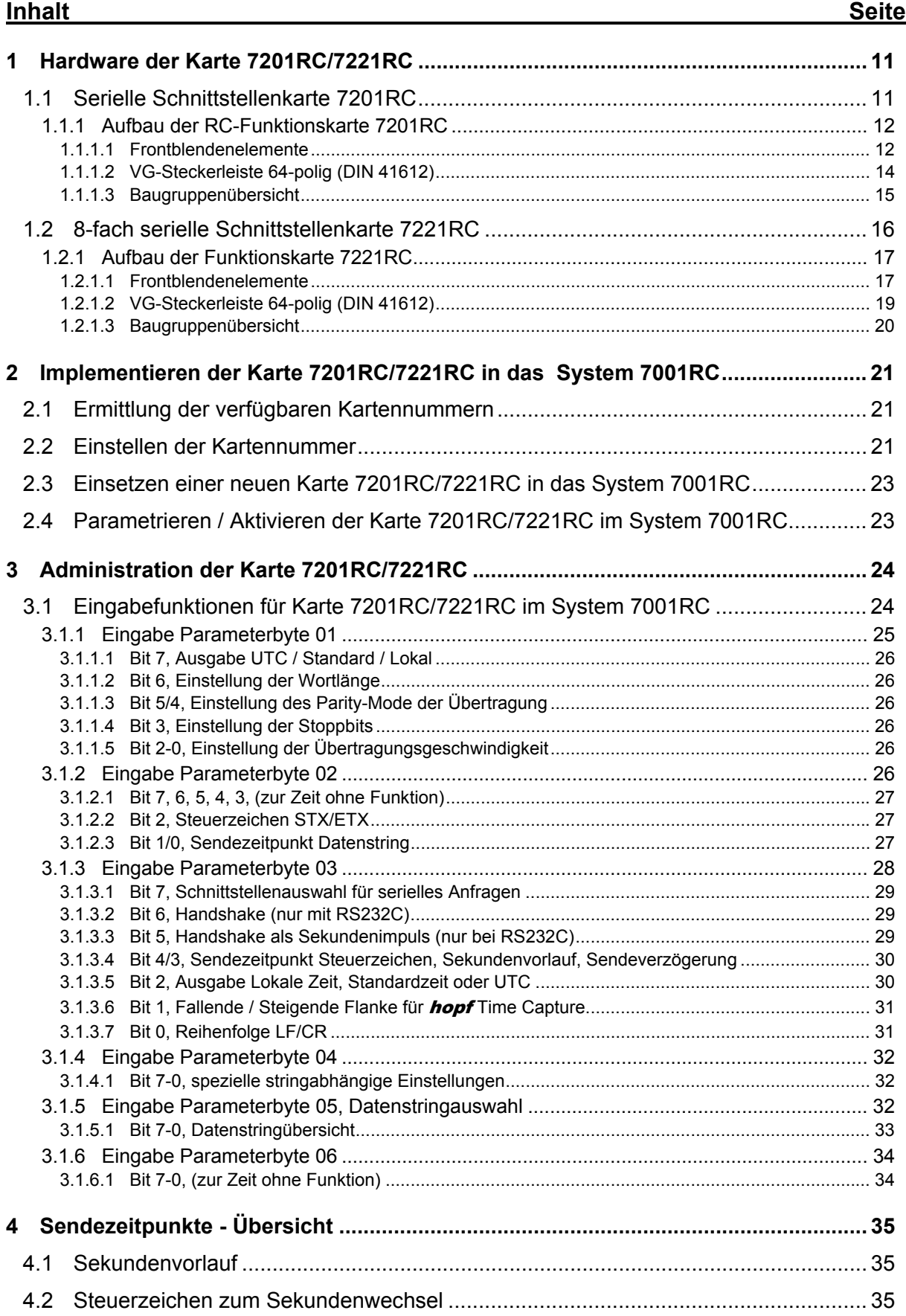

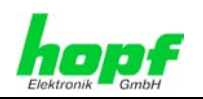

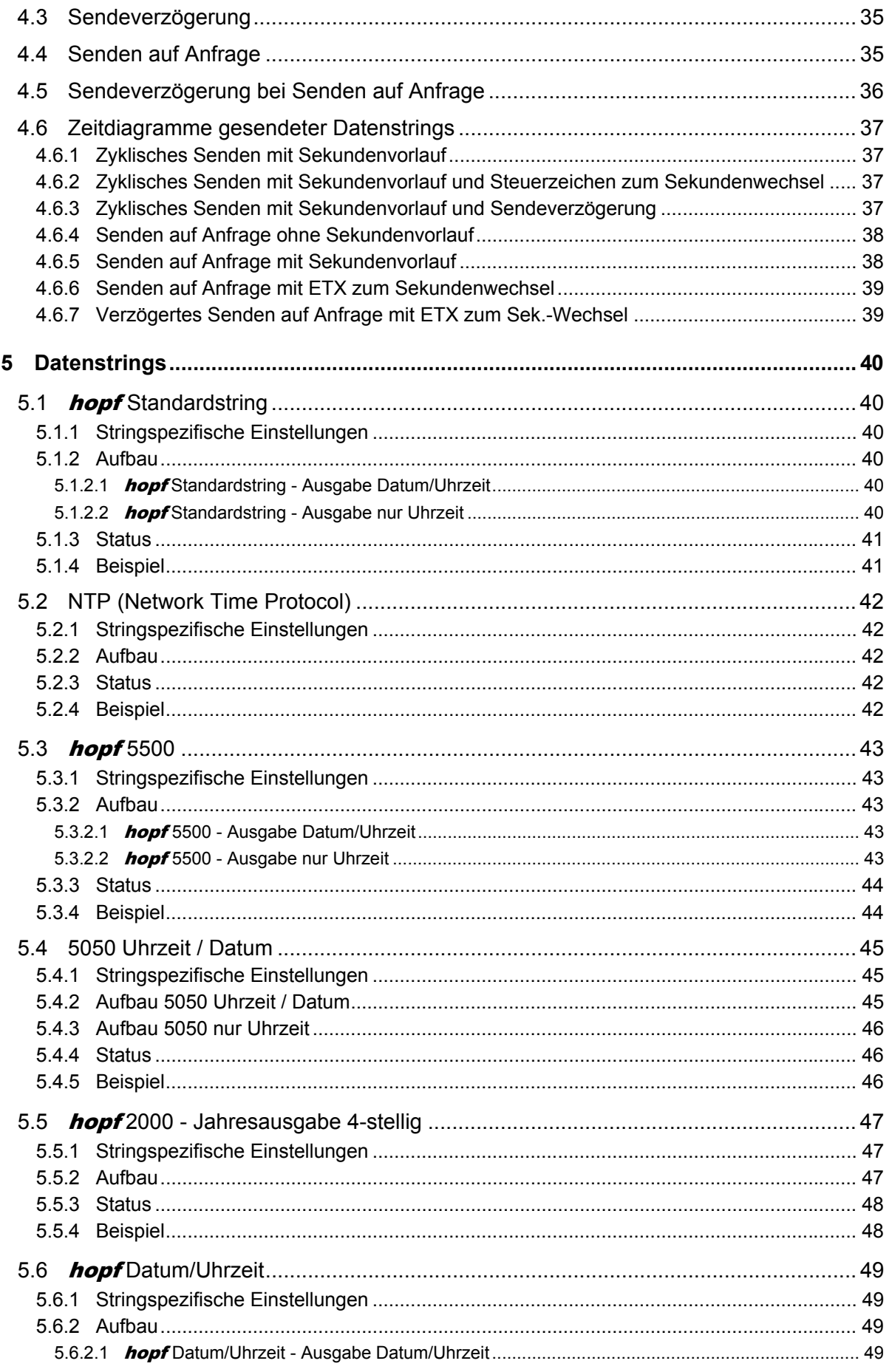

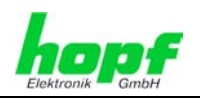

 $7/110$ 

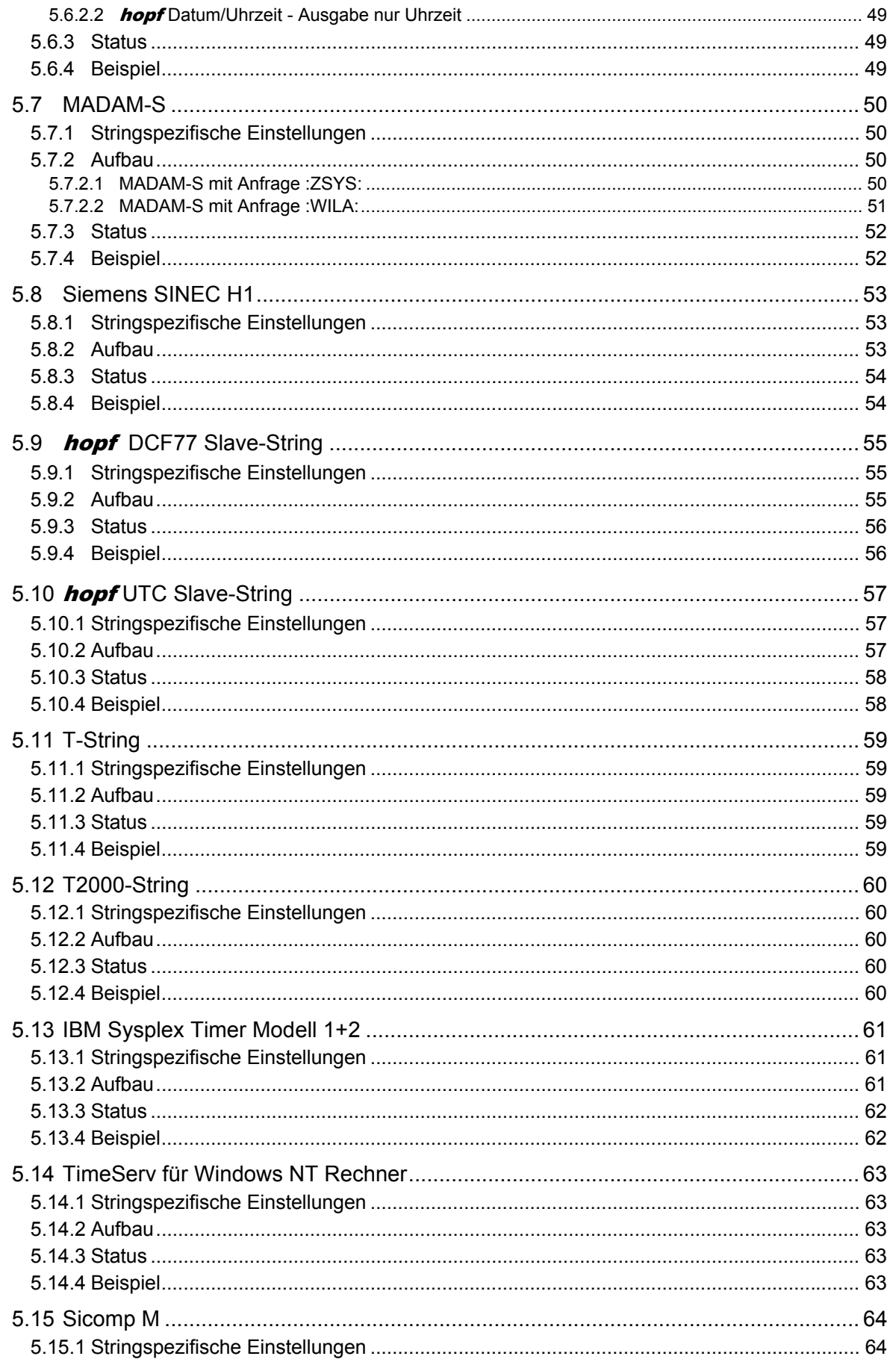

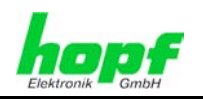

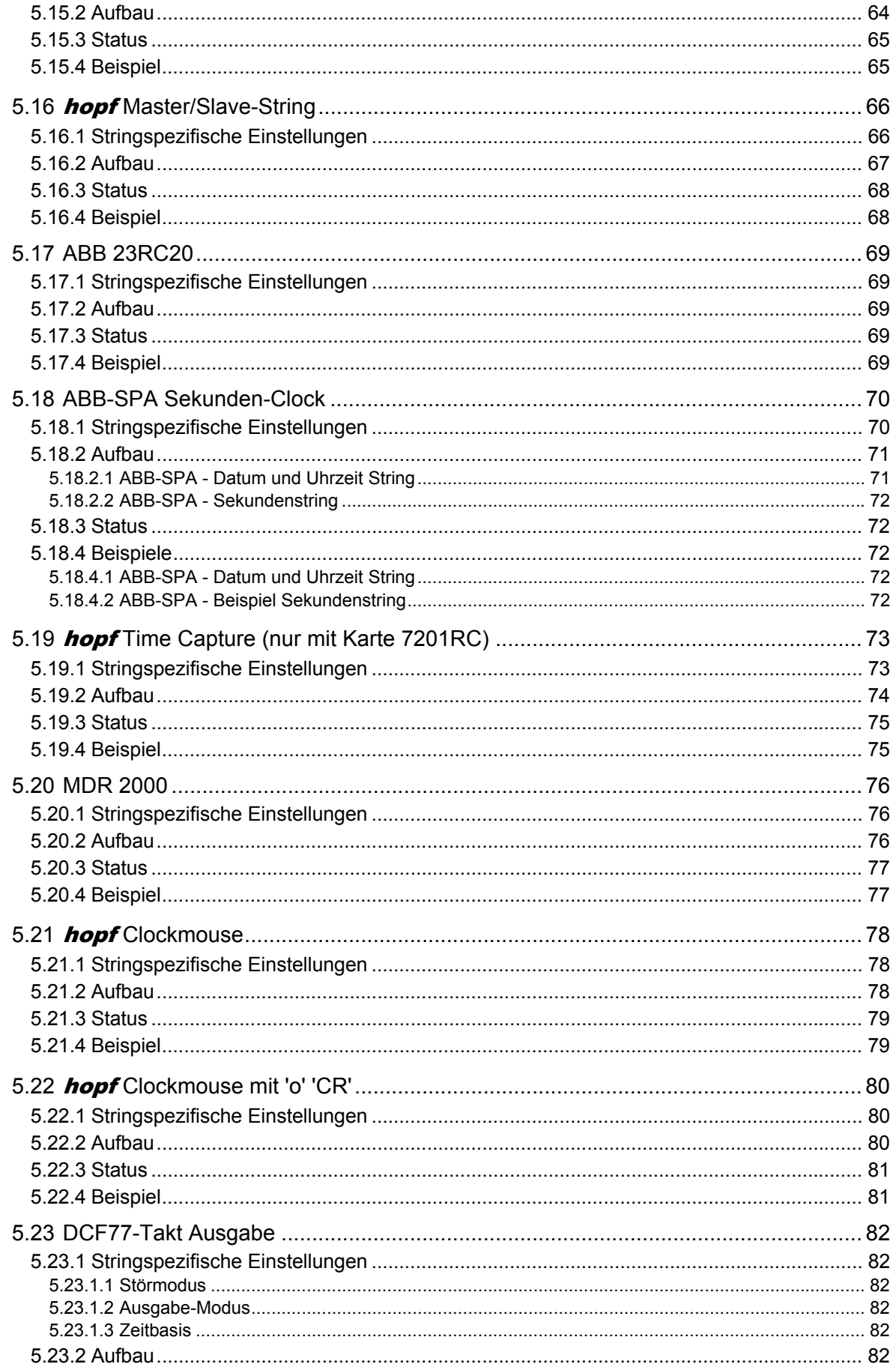

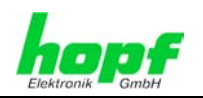

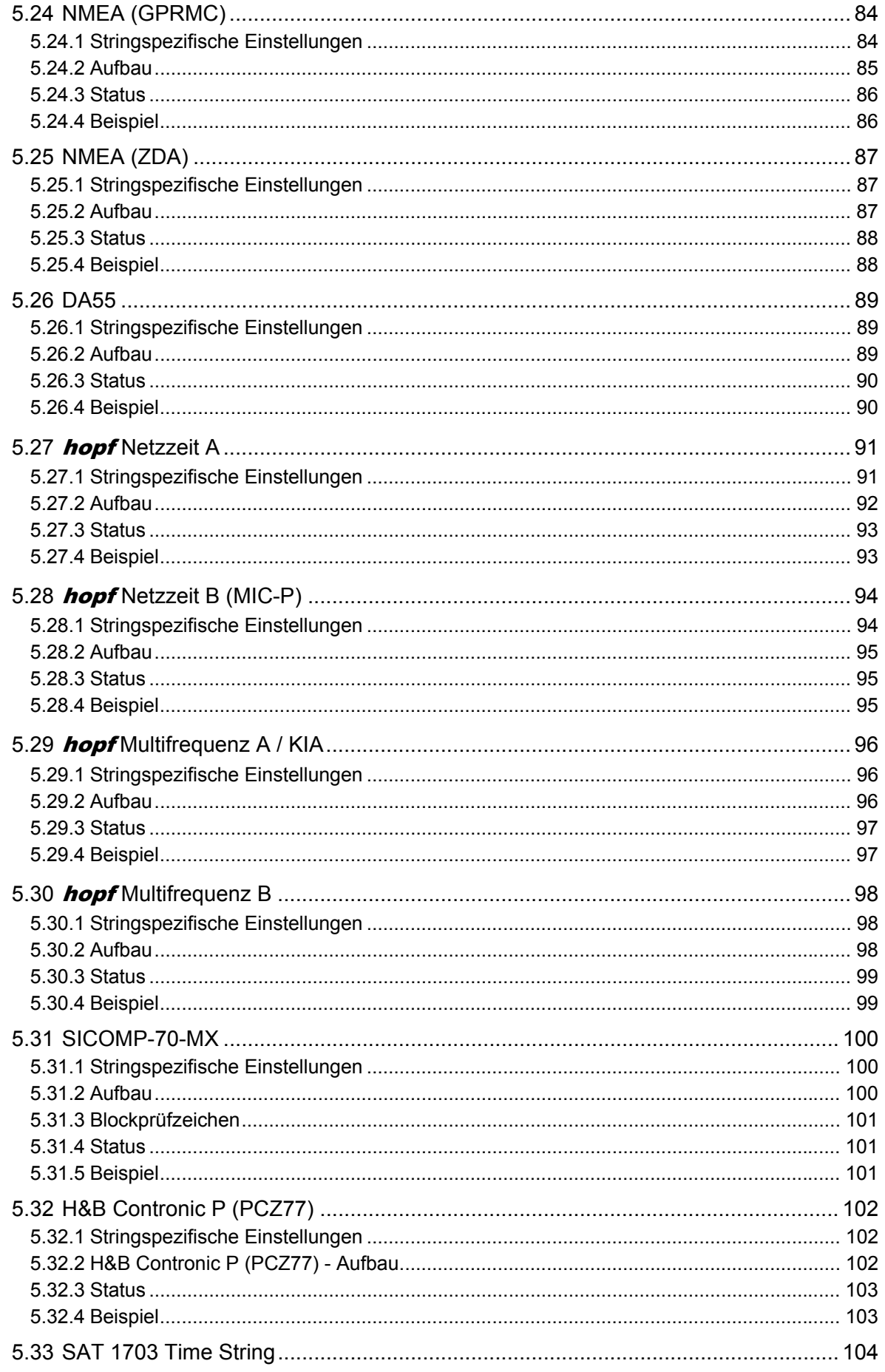

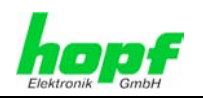

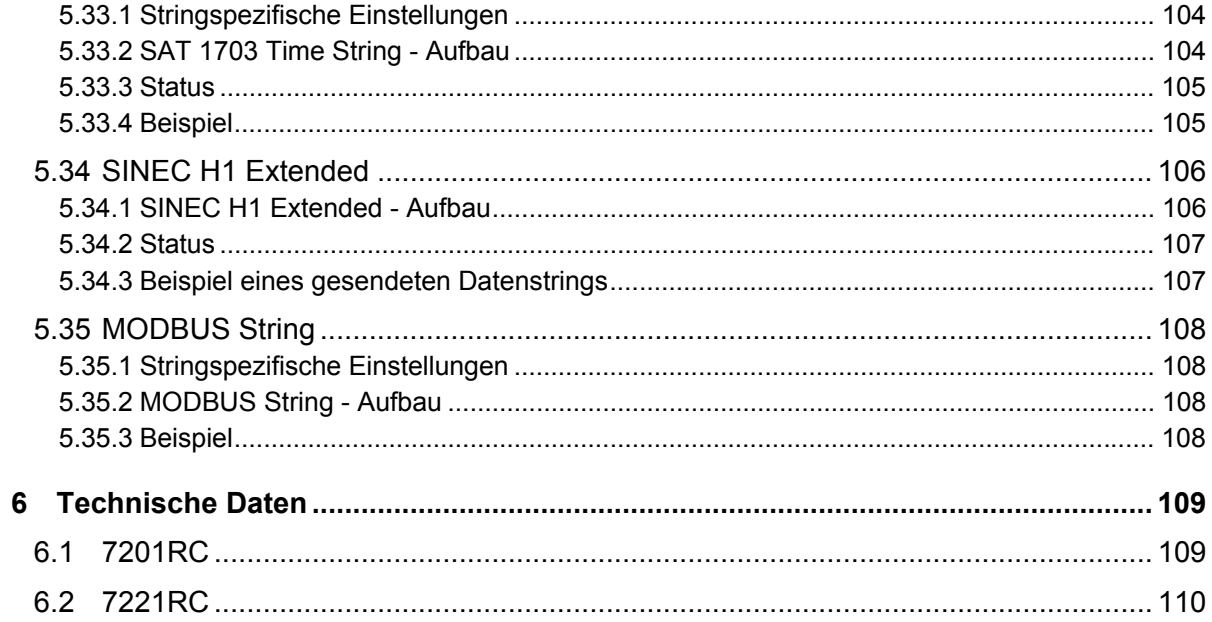

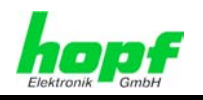

## **1 Hardware der Karte 7201RC/7221RC**

Die Karten 7201RC und 7221RC unterscheiden sich in ihrer Hardware, sind aber von der Bedienung her identisch.

## **1.1 Serielle Schnittstellenkarte 7201RC**

Die Karte 7201RC ist eine für das *hopf* Uhrensystem 7001RC konzipierte serielle Schnittstellenkarte im Europakartenformat mit einer 3HE/4TE Frontblende.

Über eine 25-polige SUB-D Buchse ist eine potentialfreie serielle vollduplex Schnittstelle verfügbar, die gleichzeitig in folgenden Formaten vorliegt:

- RS232 (V.24)
- RS422 (V.11)
- TTY passiv

Der auszugebende serielle Datenstring kann unter einer Vielzahl von vorprogrammierten Datenstrings über das System 7001RC ausgewählt werden.

Die Schnittstellenparameter können frei eingestellt werden:

- Baudrate: 150-19200
- Datenbits: 7 / 8
- Stoppbits: 1/2
- Paritybit: No / Odd / Even
- Sendezeitpunkt: sekündlich / minütlich / auf Anfrage

Die Zeitbasis für die Ausgabe kann zwischen Lokal-, Standard- und UTC Zeit gewählt werden.

Durch eine steigende oder fallende Signalflanke können mikrosekundengenaue Messwerte ausgegeben werden.

Mit ihrer Hot-Plug-Fähigkeit kann sie zu jeder Zeit an jeder Stelle im laufenden System 7001RC entfernt und auch wieder neu eingesetzt werden, ohne andere Systemkarten in ihrer Funktion zu beeinträchtigen.

Die Karte 7201RC wird über die Tastatur des hopf System 7001RC oder über die zugehörige **hopf** 7001RC Remotesoftware konfiguriert.

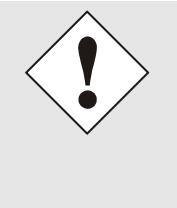

Die Karte 7201RC besitzt nur *eine* logische Schnittstelle, die in verschiedenen physikalischen Formaten über eine SUB-D-Buchse ausgegeben wird.

Es ist somit nur möglich einen bestimmten Datenstring mit derselben Parametrierung an allen Ausgängen (RS232, RS422, TTY) auszugeben. Es können nicht zwei unterschiedliche Datenstrings zur selben Zeit von einer Karte ausgegeben werden.

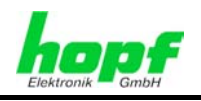

## **1.1.1 Aufbau der RC-Funktionskarte 7201RC**

Die Karte 7201RC besitzt eine 3HE/4TE Frontblende für 19'' Systeme mit folgenden Komponenten.

#### **1.1.1.1 Frontblendenelemente**

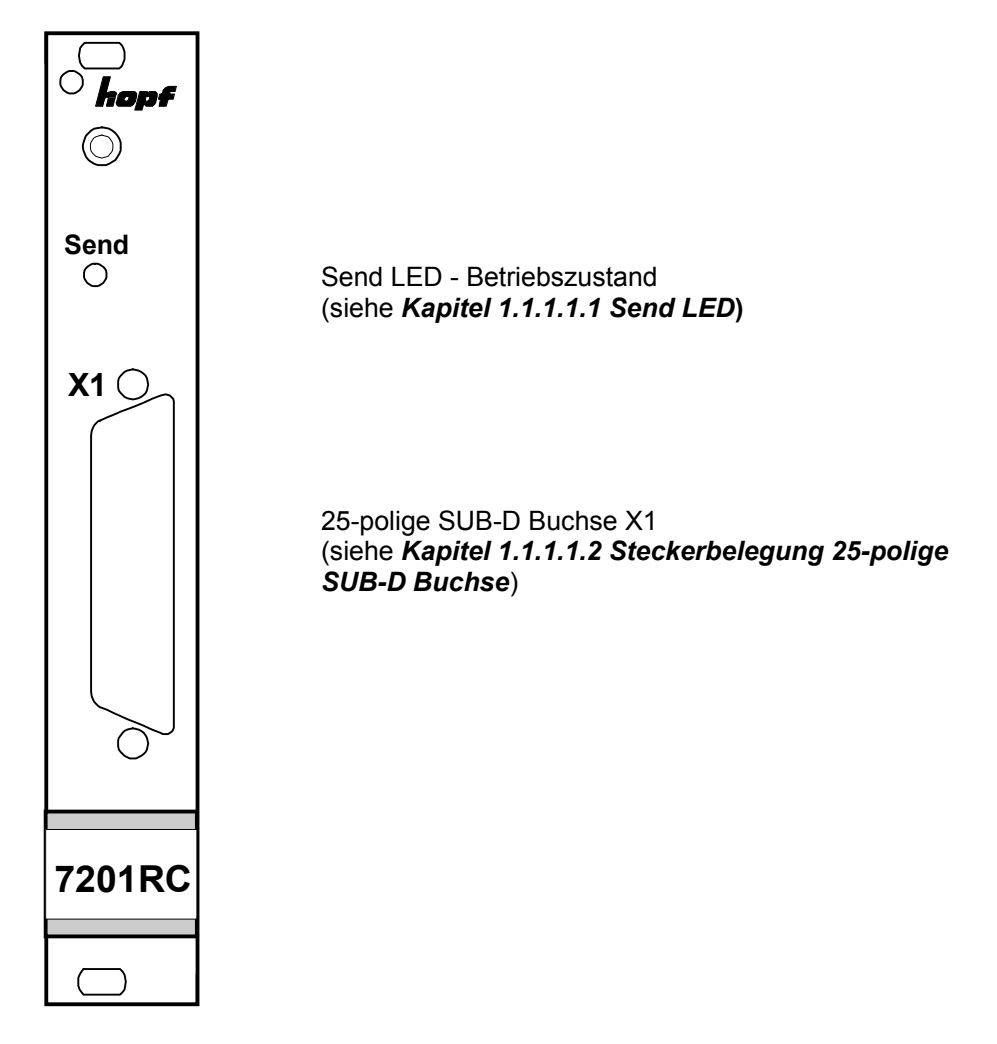

#### **1.1.1.1.1 Send LED**

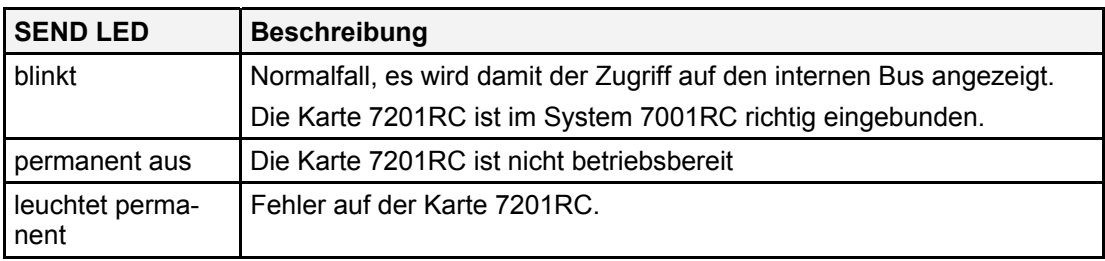

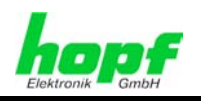

#### **1.1.1.1.2 Steckerbelegung 25-polige SUB-D Buchse**

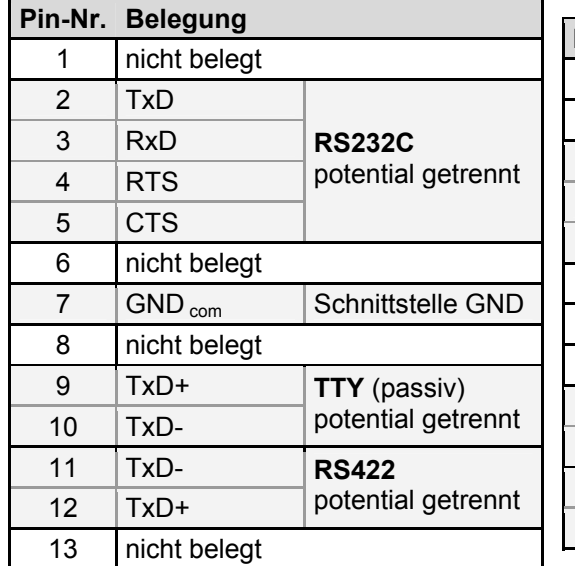

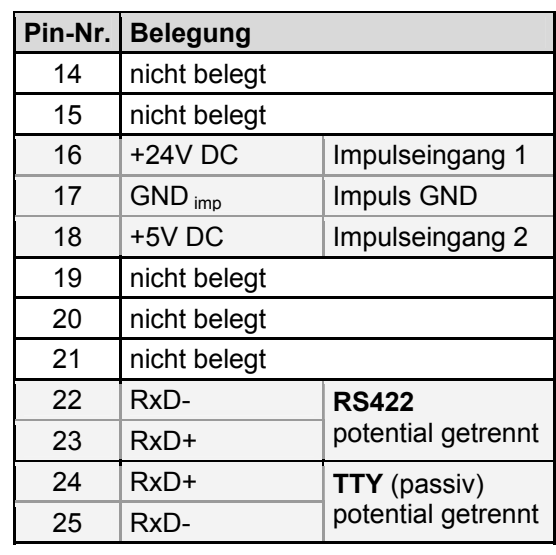

TxD+ / RxD+: High aktiv TxD- / RxD-: Low aktiv

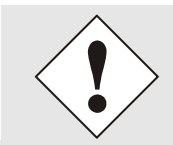

In die TTY-Schnittstelle kann zwecks Strombegrenzung ein auf der Karte 7201RC befindlicher Vorwiderstand (680 Ohm) eingeschliffen werden. Hierzu muss für den Eingang die Brücke BR 1 und für den Ausgang die Brücke BR 2 geöffnet werden (siehe *Kapitel 1.1.1.3 Baugruppenübersicht*).

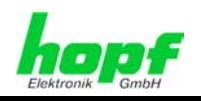

## **1.1.1.2 VG-Steckerleiste 64-polig (DIN 41612)**

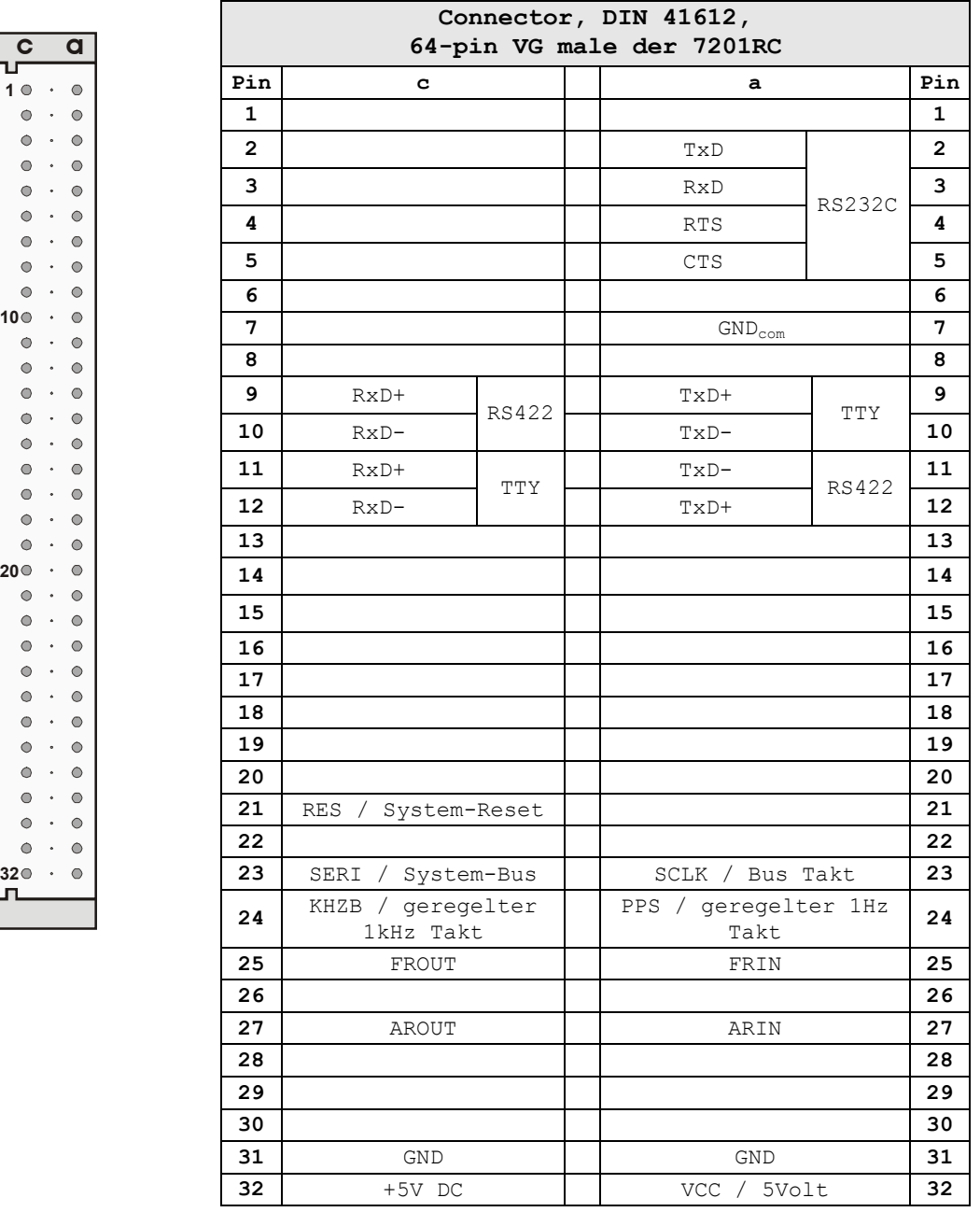

TxD+ / RxD+: High aktiv TxD- / RxD-: Low aktiv

 $\bigcirc$ a<br>S e

ctor,

DIN41612, 64-pin

 $>$ G m

 $\frac{\omega}{\overline{O}}$ 

 14 / 110 7201RC/7221RC Serielle Schnittstellenkarte - V04.02 *hopf* Elektronik GmbH<br>Nottebohmstr. 41 • D-58511 Lüdenscheid • Tel.: +49 (0)2351 9386-86 • Fax: +49 (0)2351 9386-93 • Internet: http://www.hopf.com • E-Mail: info@hopf.com

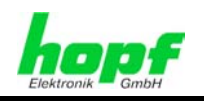

## **1.1.1.3 Baugruppenübersicht**

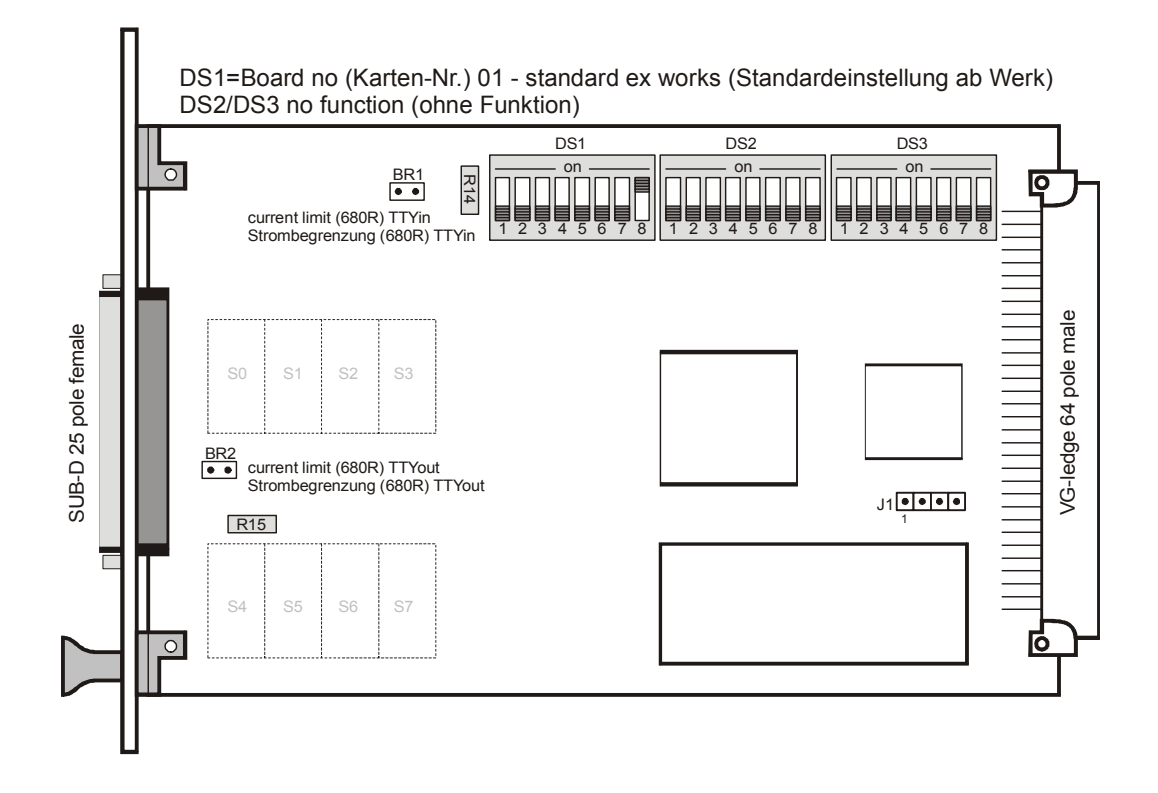

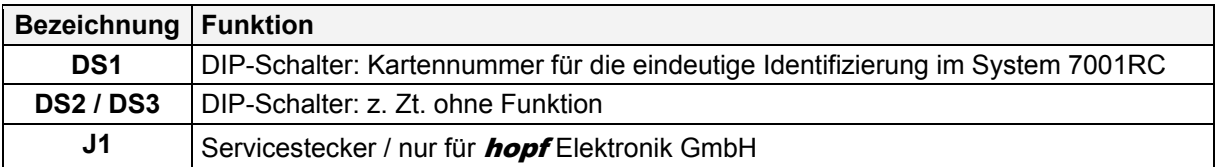

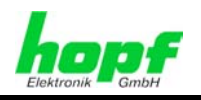

## **1.2 8-fach serielle Schnittstellenkarte 7221RC**

Die Karte 7221RC ist eine für das *hopf* Uhrensystem 7001RC konzipierte serielle Schnittstellenkarte im Europaformat mit einer 3HE/16TE Frontblende. Über acht 9-polige SUB-D Buchsen ist eine potentialfreie serielle Schnittstelle verfügbar, die gleichzeitig in folgenden Formaten vorliegt:

- RS232 (V.24)
- RS422 (V.11)

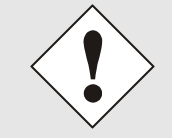

Nur an der Schnittstelle S0 ist die Karte 7221RC vollduplex-fähig (siehe *Kapitel 1.2.1.1.2 Belegung der SUB-D Buchsen*)

Der auszugebende serielle String kann unter einer Vielzahl von vorprogrammierten Strings über das System 7001RC ausgewählt werden.

Die Schnittstellenparameter können frei eingestellt werden:

- Baudrate: 150-19200
- Datenbits: 7 / 8
- Stoppbits: 1/2
- Paritybit: No / Odd / Even
- Sendezeitpunkt: sekündlich / minütlich / auf Anfrage

Die Zeitbasis für die Ausgabe kann zwischen Lokal-, Standard- und UTC Zeit gewählt werden.

Mit ihrer Hot-Plug-Fähigkeit kann die Karte 7221RC zu jeder Zeit an jeder Stelle im laufenden System 7001RC entfernt und auch wieder neu eingesetzt werden, ohne andere Systemkarten in ihrer Funktion zu beeinträchtigen.

Die Karte 7221RC wird über die Tastatur des hopf System 7001RC oder über die zugehörige **hopf** 7001RC Remotesoftware konfiguriert.

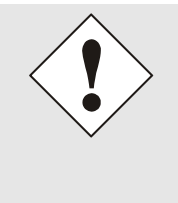

Die Karte 7221RC besitzt nur eine logische Schnittstelle, die über acht SUB-D Buchsen ausgegeben wird.

Es ist somit nur möglich ein Datenstring mit derselben Parametrierung auszugeben. Es können nicht zwei unterschiedliche Datenstrings zur selben Zeit von einer Karte ausgegeben werden.

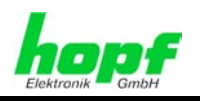

## **1.2.1 Aufbau der Funktionskarte 7221RC**

Die 7221RC besitzt eine 3HE/16TE Frontblende für 19'' Systeme mit folgenden Komponenten.

## **1.2.1.1 Frontblendenelemente**

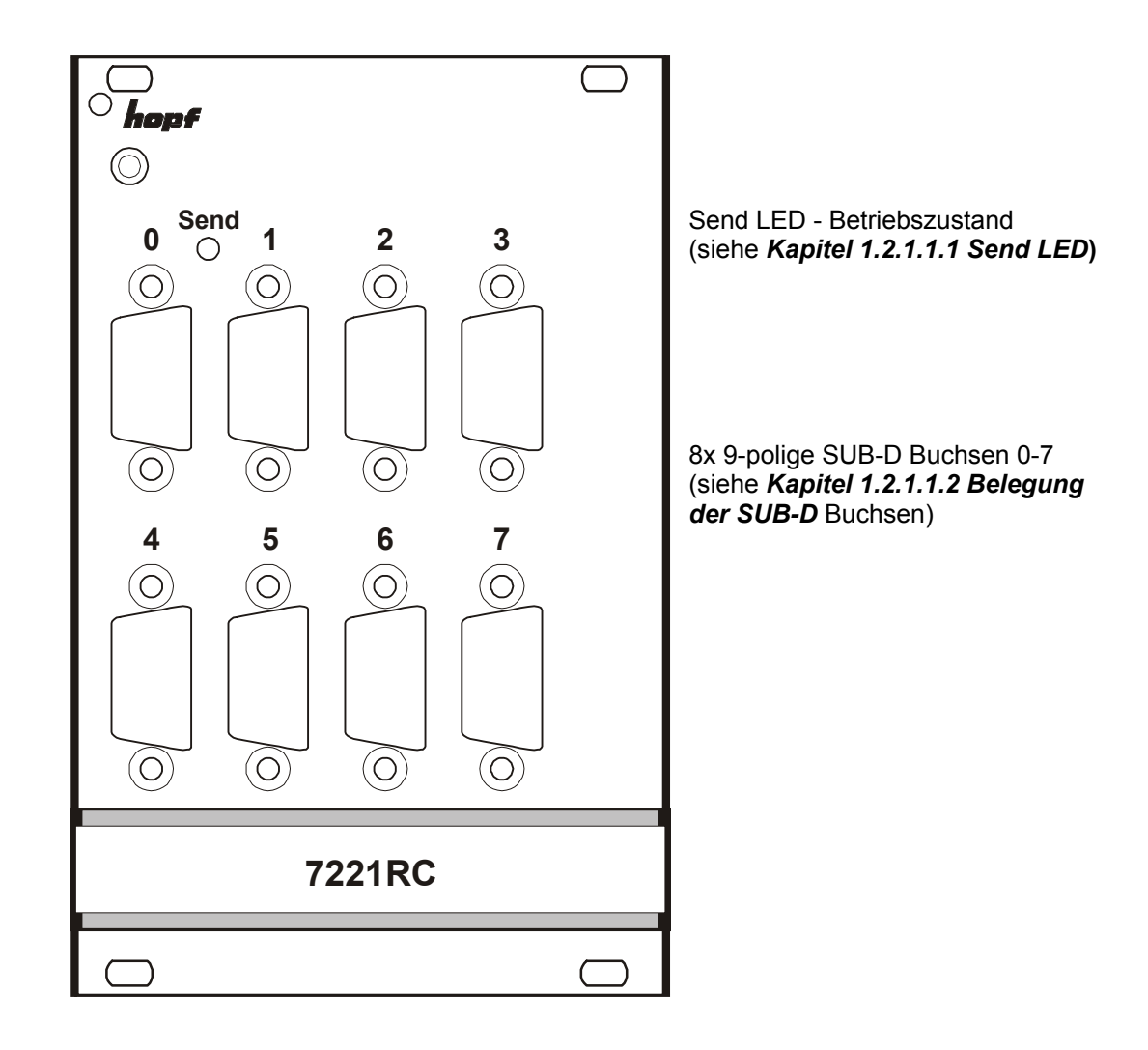

#### **1.2.1.1.1 Send LED**

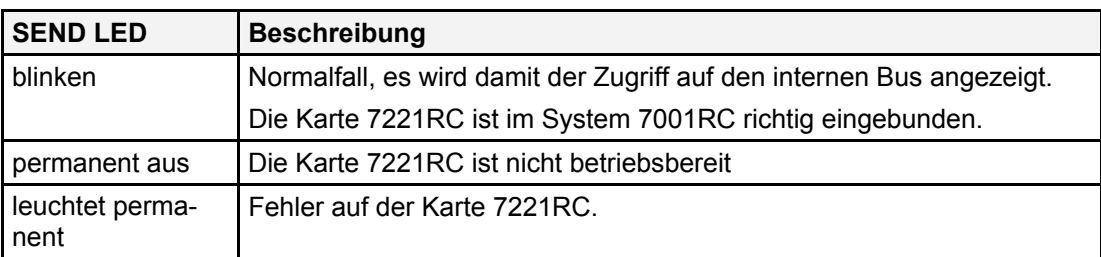

7201RC/7221RC Serielle Schnittstellenkarte - V04.02 17 / 110

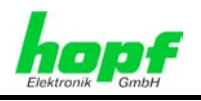

#### **1.2.1.1.2 Belegung der SUB-D Buchsen**

Der serielle Datenstring wird über jede der acht 9-poligen SUB-D Buchsen in der Kartenfrontblende ausgegeben.

#### **Schnittstelle 0**

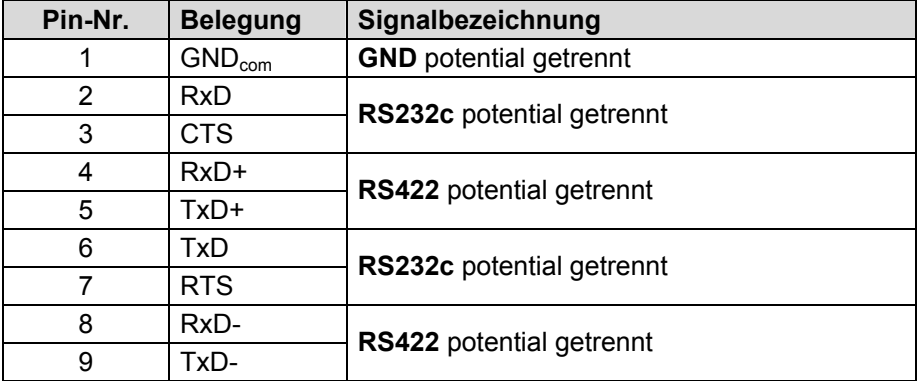

TxD+ / RxD+: High aktiv TxD- / RxD-: Low aktiv

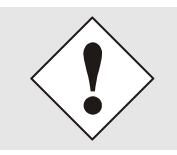

Nur die Schnittstelle **0** verfügt über einen seriellen Eingang, an dem mit ASCII Steuerzeichen Zeitdaten angefragt werden können.

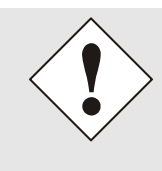

Nur die Schnittstelle **0** ist mit Handshake ausgestattet. Die Schnittstellen **1- 7** haben keine Handshakeleitungen!

Aus diesem Grund ist bei ausschließlicher Verwendung der Schnittstellen **1-7** der Handshake inaktiv zu setzen, da ansonsten keine Datenausgabe erfolgt!

#### **Schnittstellen 1-7**

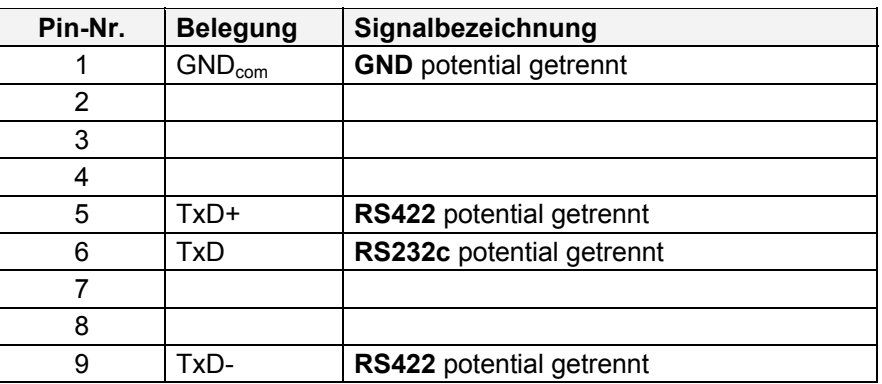

TxD+ / RxD+: High aktiv TxD- / RxD-: Low aktiv

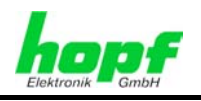

## **1.2.1.2 VG-Steckerleiste 64-polig (DIN 41612)**

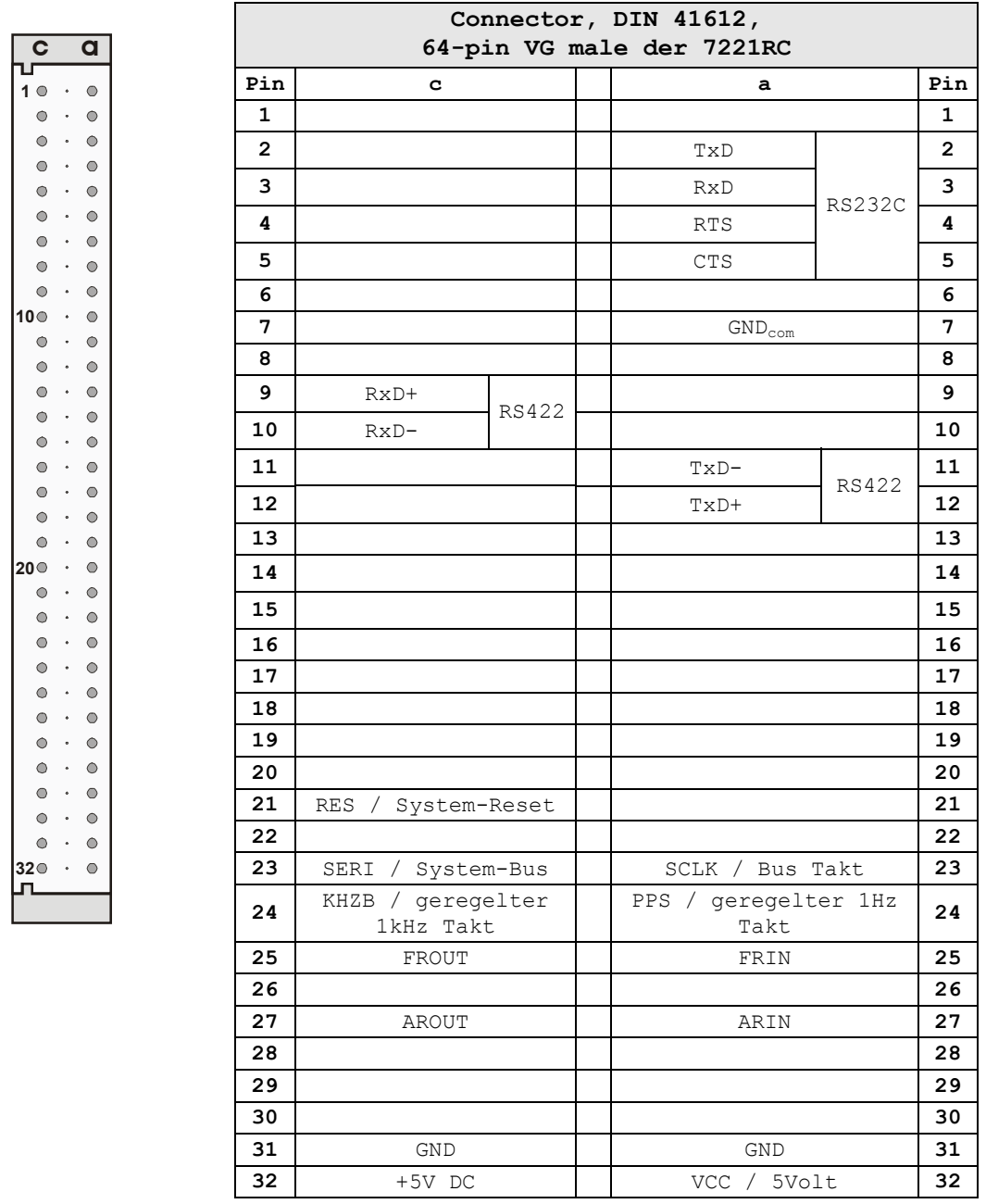

TxD+ / RxD+: High aktiv TxD- / RxD-: Low aktiv

 $\bigcirc$ a<br>S e

ctor,

DIN41612, 64-pin

 $>$ G m

 $\frac{\omega}{\overline{O}}$ 

*hopf* Elektronik GmbH<br>Nottebohmstr. 41 • D-58511 Lüdenscheid • Tel.: +49 (0)2351 9386-86 • Fax: +49 (0)2351 9386-93 • Internet: http://www.hopf.com • E-Mail: info@hopf.com

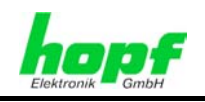

## **1.2.1.3 Baugruppenübersicht**

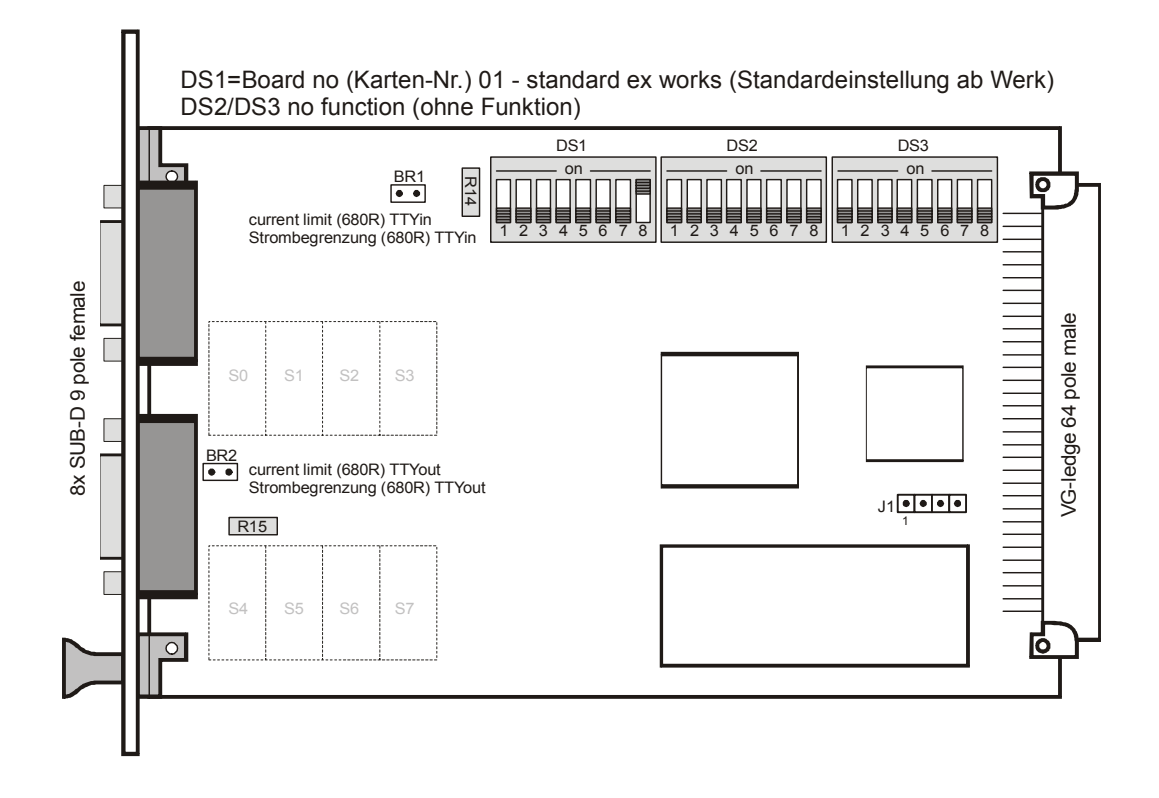

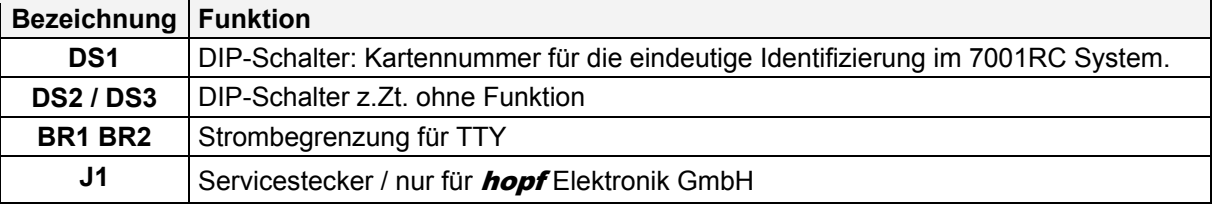

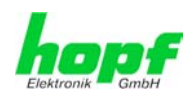

## **2 Implementieren der Karte 7201RC/7221RC in das System 7001RC**

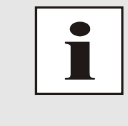

In diesem Kapitel wird das Implementieren einer zusätzlichen RC-Funktionskarte in das 7001RC System beschrieben. Bei einem neu ausgelieferten System 7001RC sind in der Regel schon alle Systemkarten implementiert und mit den *hopf* Default-Einstellung vorkonfiguriert.

Alle RC-Funktionskarten werden vom System 7001RC aus individuell parametriert.

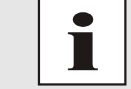

Jede RC-Funktionskarte wird über den Kartentyp und einer zugewiesenen Kartennummer (1-31) eindeutig identifiziert

Zur Implementierung sind die folgenden Schritte erforderlich:

- Ermittlung der verfügbaren Kartennummern,
- Einstellen der Kartennummer mit DIP-Switch auf der Karte 7201RC/7221RC,
- Einsetzen der Karte 7201RC/7221RC in das System 7001RC,
- Parametrierung der Karte 7201RC/7221RC,
- Aktivieren der Karte 7201RC/7221RC über das System 7001RC.

## **2.1 Ermittlung der verfügbaren Kartennummern**

Die bislang vergebenen Kartennummern können über das Menü **SHOW ALL ADDED SYS-TEM-BOARDS** angezeigt werden. Die nicht für diesen Kartentyp aufgelisteten Kartennummern stehen für die neue Karte zur Verfügung.

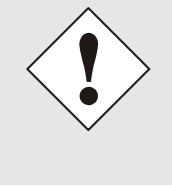

Hardwaremäßig vorhandene, aber über das Systemmenü noch nicht aktivierte Karten, werden im **SHOW ALL ADDED SYSTEM-BOARDS** Menü **nicht** aufgelistet (im Betrieb blinkt die "SEND" LED dieser Karten nicht).

Diese Karten müssen aus dem System gezogen werden um mit Hilfe der DIP-Schalterstellung die eingestellte Kartennummer zu ermitteln.

## **2.2 Einstellen der Kartennummer**

Für die eindeutige Identifizierung der Karte im 7001RC-System ist die Kartennummer über die DIP-Schalterbank DS1 festzulegen. Die Kartennummer wird als Hex-Code an DS1 eingestellt. Schalter 8 ist hierbei das niederwertigste und Schalter 1 das höchstwertigste Bit. Für die Schalterbezeichnung 1-8 gilt der Aufdruck auf dem DIP-Schaltergehäuse. Es sind Kartennummern von 1 bis 31 einstellbar, Kartennummern außerhalb dieses Bereiches werden vom System 7001RC nicht erkannt.

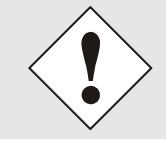

Es dürfen unter keinen Umständen zwei Karten gleichen Typs mit derselben Kartennummer in ein System 7001RC eingebunden werden. Dies führt zu undefiniertem Fehlverhalten dieser beiden Karten!

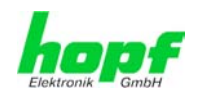

**Karte 01** 

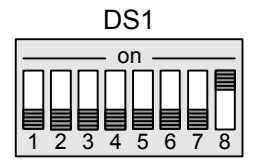

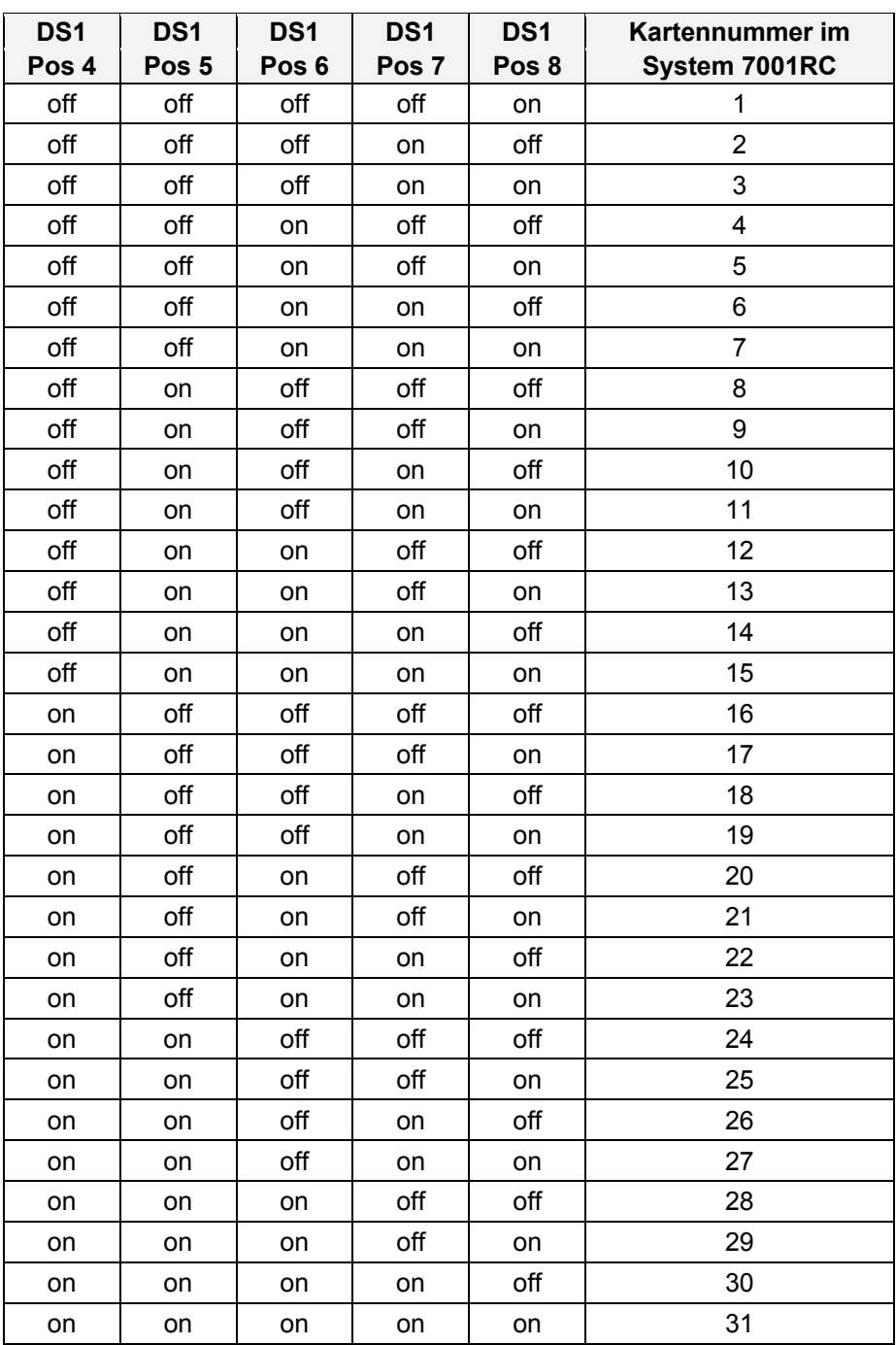

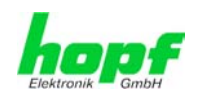

## **2.3 Einsetzen einer neuen Karte 7201RC/7221RC in das System 7001RC**

Voraussetzung für das Einsetzen einer neuen Karte 7201RC/7221RC ist ein freier "Extention Slot" (Steckplatz mit Kartenführungsschienen und einer in den Systembus eingesetzten VG-Leiste). Dieser ist der mitgelieferten Aufbauzeichnung zu entnehmen.

Wenn kein freier "Extention Slot" vorhanden ist, so kann dieser in der Regel nachgerüstet werden. Hierzu ist Kontakt mit der Firma *hopf* Elektronik GmbH aufzunehmen.

## **2.4 Parametrieren / Aktivieren der Karte 7201RC/7221RC im System 7001RC**

Folgende Schritte sind zum Aktivieren der Karte notwendig:

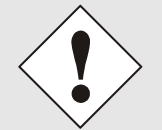

Zur Vermeidung von unerwünschtem Ausgabeverhalten der Karte wird diese erst parametriert und anschließend aktiviert indem sie in die Systemüberwachung eingebunden wird.

- Im **BOARD-SETUP** Menü, Unterpunkt **ADD SYSTEM-BOARDS**, die neu eingesetzte Karte anmelden.
- Im **BOARD-SETUP** Menü, Unterpunkt **SET SYSTEM BOARDS PARAMETER** die Karte parametrieren (*Kapitel 3 Administration der Karte 7201RC/7221RC*)
- Im **BOARD-SETUP** Menü, Unterpunkt **SET SYSTEM BOARDS TO MONITORING-MODE OR IDLE-MODE** die neu implementierte Karte in die Systemüberwachung einbinden.

Die Menüs:

- **ADD SYSTEM-BOARDS** und
- **SET SYSTEM BOARDS TO MONITORING-MODE OR IDLE-MODE**

sind der technischen Beschreibung des 7001RC-Systems zu entnehmen.

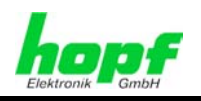

## **3 Administration der Karte 7201RC/7221RC**

Als Grundlage für die Konfiguration gilt die Systembeschreibung des Basissystems 7001RC. Nachfolgend wird nur auf die Eingabe dieser Werte eingegangen, die sich unter dem Menüpunkt **BOARD-SETUP:4** befinden. In den Anzeigebildern wird das englische Anzeigeformat wiedergegeben.

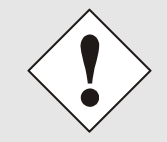

Damit das System 7001RC die neu konfigurierten Parameter übernimmt, ist das konfigurierte Menü und die noch folgenden Parametermenüs im **SET SYSTEM-BOARDS PARAMETER** mit Taste **ENT** abzuschließen.

## **3.1 Eingabefunktionen für Karte 7201RC/7221RC im System 7001RC**

Die Eingabe- bzw. Anzeigefunktionen der Kartenparameter werden im Menüpunkt **BOARD-SETUP:4** aufgerufen.

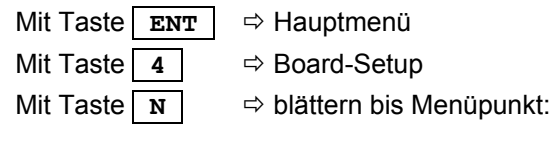

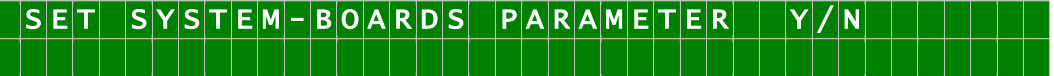

Mit Taste | **Y** | selektieren.

Mit Taste  $\boxed{\bf N}$  zu parametrierende Karte suchen und mit Taste  $\boxed{\bf Y}$  selektieren.

Beispielbild:

 $A | R | A | M | E | T | E | R | B | O | A | R | D | O | 3 | O | F | 2 | 5 | | 7 | 2 | 0 | 1 | | N | 0 .$  $B$  O A R D N A M E : " S E R I

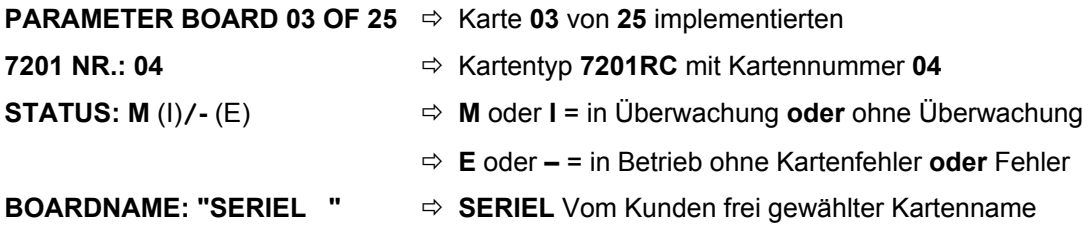

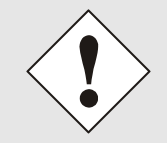

Die Parameterbytes können bei einigen Ausgaben Sonderfunktionen annehmen. Diese Sondereinstellungen und Sonderfunktionen sind in dem entsprechenden Datenstring im *Kapitel 5 Datenstrings* beschrieben.

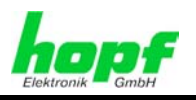

## **3.1.1 Eingabe Parameterbyte 01**

In der oberen Zeile steht das Parameterbyte 01 mit den aktuell eingestellten Werten.

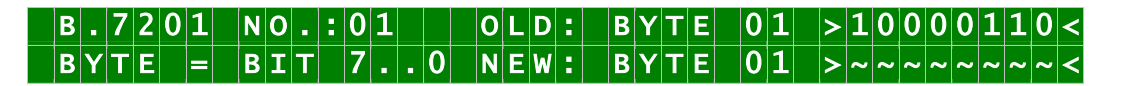

Für eine Manipulation sind in der zweiten Zeile mit **"0"** und **"1"** die einzelnen Bits des neuen Bytes einzugegeben. Es muss immer das komplette Parameterbyte eingetragen und mit Taste **ENT** abgeschlossen werden.

Die Bits des Parameterbytes sind absteigend durchnummeriert:

## $|B|Y|T|E$   $|0|1$   $|>76543210$

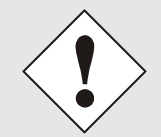

Die Parameterbytes können bei einigen Ausgaben Sonderfunktionen annehmen. Diese Sondereinstellungen und Sonderfunktionen sind in dem entsprechenden Datenstring im *Kapitel 5 Datenstrings* beschrieben.

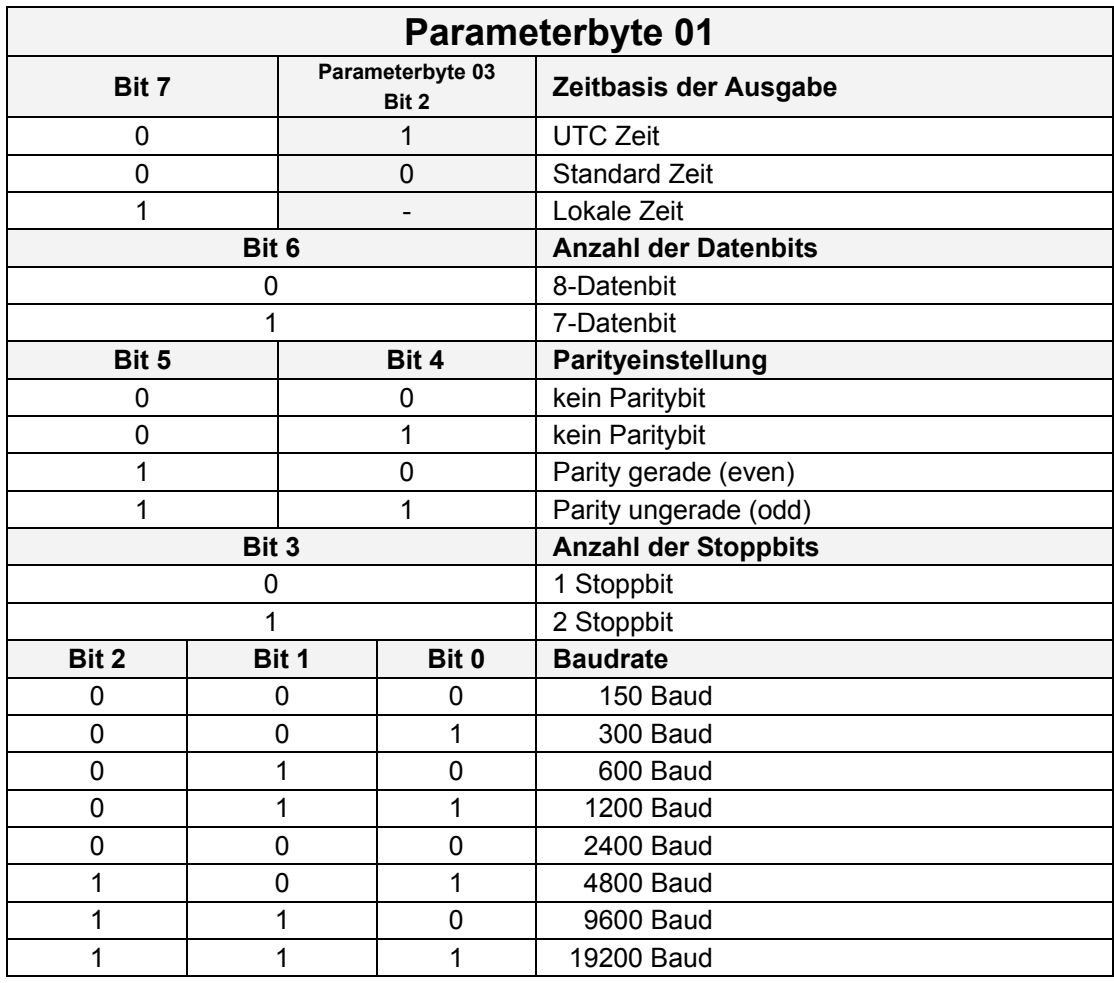

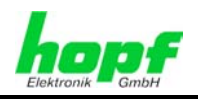

## **3.1.1.1 Bit 7, Ausgabe UTC / Standard / Lokal**

Siehe *Kapitel 3.1.3.4.3 Sendeverzögerung.*

#### **3.1.1.2 Bit 6, Einstellung der Wortlänge**

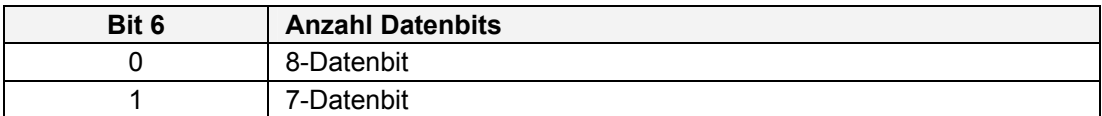

#### **3.1.1.3 Bit 5/4, Einstellung des Parity-Mode der Übertragung**

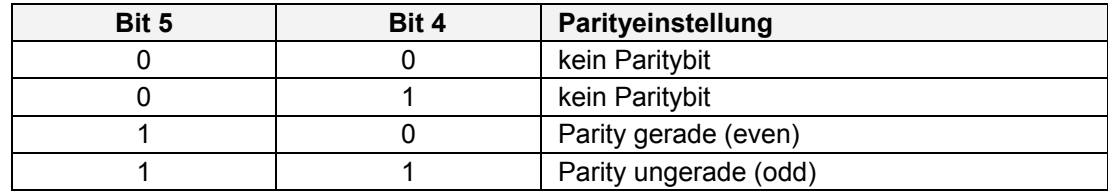

#### **3.1.1.4 Bit 3, Einstellung der Stoppbits**

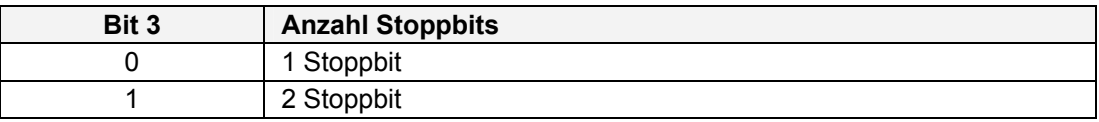

#### **3.1.1.5 Bit 2-0, Einstellung der Übertragungsgeschwindigkeit**

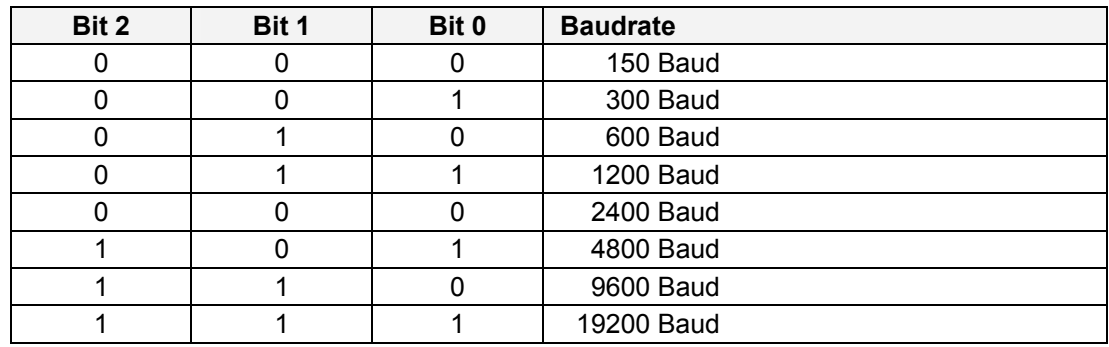

## **3.1.2 Eingabe Parameterbyte 02**

In der oberen Zeile steht das Parameterbyte 02 mit den aktuell eingestellten Werten.

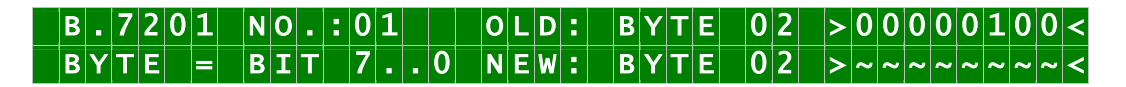

Für eine Manipulation sind in der zweiten Zeile mit **"0"** und **"1"** die einzelnen Bits des neuen Bytes einzugegeben. Es muss immer das komplette Parameterbyte eingetragen und mit Taste **ENT** abgeschlossen werden.

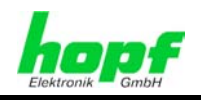

Die Bits des Parameterbytes sind absteigend durchnummeriert:

## $B|Y|T|E|$  0 2 > 7 6 5 4 3 2 1 0 <

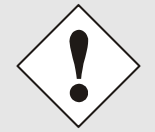

Die Parameterbytes können bei einigen Ausgaben Sonderfunktionen annehmen. Diese Sondereinstellungen und Sonderfunktion sind in dem entsprechenden Datenstring im *Kapitel 5 Datenstrings* beschrieben.

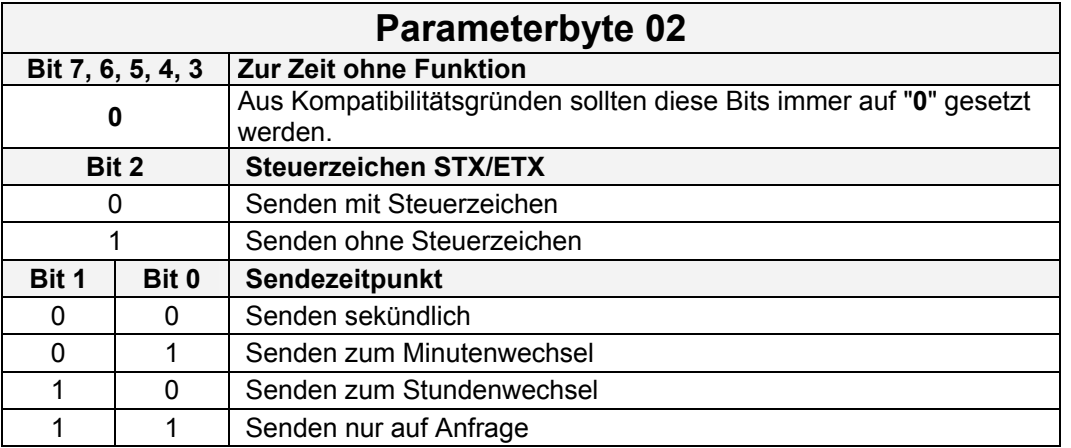

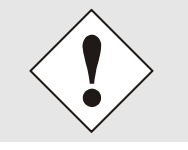

Bei der Einstellung DCF77-Takt Ausgabe haben die **Bits 0 - 2** im **Parameterbyte 02** eine andere Bedeutung (siehe *Kapitel 5.23 DCF77-Takt Ausgabe*)

### **3.1.2.1 Bit 7, 6, 5, 4, 3, (zur Zeit ohne Funktion)**

Bits 7, 6, 5, 4, sind z. Zt. ohne Funktion. Aus Kompatibilitätsgründen müssen diese Bits immer auf "0" gesetzt werden.

#### **3.1.2.2 Bit 2, Steuerzeichen STX/ETX**

Diese Funktion legt fest, ob der Datenstring mit oder ohne Steuerzeichen STX/ETX gesendet wird.

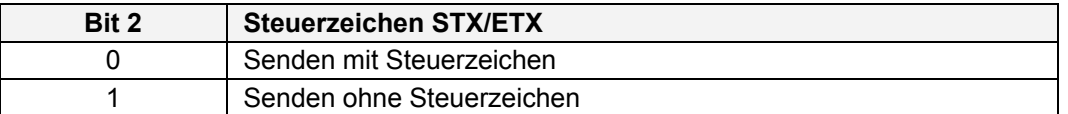

#### **3.1.2.3 Bit 1/0, Sendezeitpunkt Datenstring**

Mit dieser Funktion wird festgelegt zu welchem Sendezeitpunkt die Ausgabe erfolgen soll.

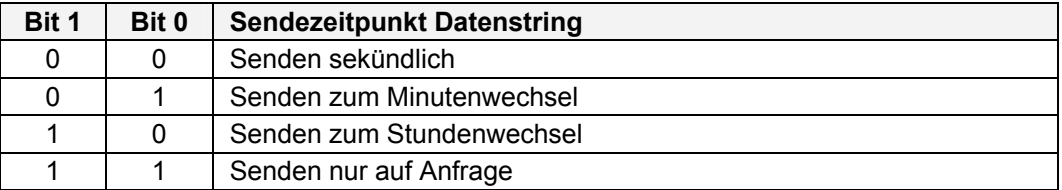

7201RC/7221RC Serielle Schnittstellenkarte - V04.02 27 / 110

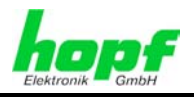

## **3.1.3 Eingabe Parameterbyte 03**

In der oberen Zeile steht das Parameterbyte 03 mit den aktuell eingestellten Werten.

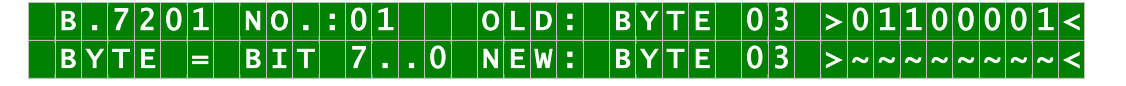

Für eine Manipulation sind in der zweiten Zeile mit **"0"** und **"1"** die einzelnen Bits des neuen Bytes einzugegeben. Es muss immer das komplette Parameterbyte eingetragen und mit Taste **ENT** abgeschlossen werden.

Die Bits des Parameterbytes sind absteigend durchnummeriert:

## $|B|Y|T|E$  0 3 >  $|7|6|5|4|3|2|1|0|<$

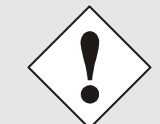

Die Parameterbytes können bei einigen Ausgaben Sonderfunktionen annehmen. Diese Sondereinstellungen und Sonderfunktionen sind in dem entsprechenden Datenstring im *Kapitel 5 Datenstrings* beschrieben.

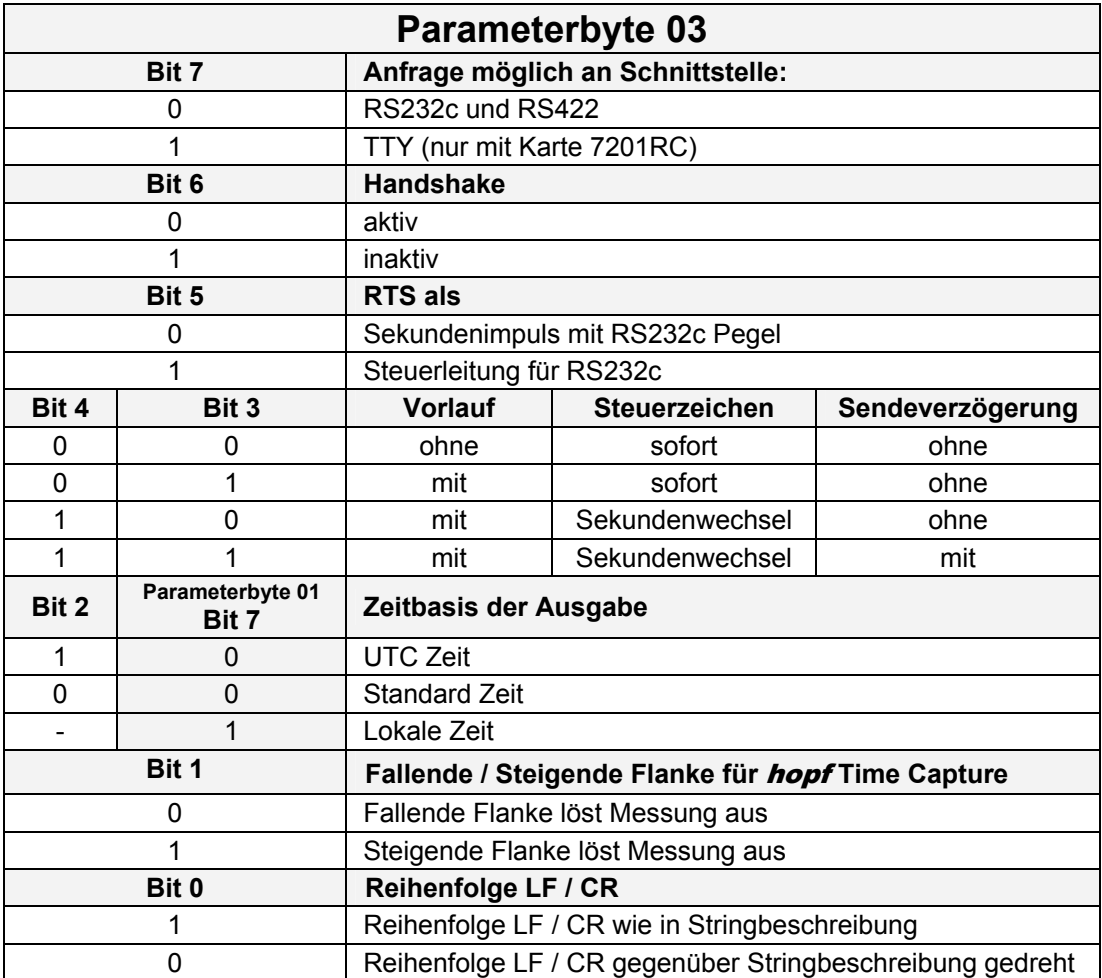

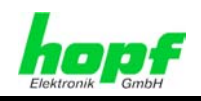

#### **3.1.3.1 Bit 7, Schnittstellenauswahl für serielles Anfragen**

Die Karte 7201RC ist mit 3 seriellen Schnittstellen ausgestattet:

- RS232c (V.24)
- RS422 (V.11)
- TTY (passiv) (nur mit Karte 7201RC).

Bei eingestellter zyklischer Datenausgabe (siehe *Kapitel 3.1.2.3 Bit 1/0, Sendezeitpunkt Datenstring*) erscheint der Datenstring an allen seriellen Ausgängen.

Die Anfrage von Daten über die RxD Leitungen darf nur über einen Eingang erfolgen. Die Karte 7201RC kann eigens dafür über Parameterbyte 03 Bit 7 zwischen Eingang TTY oder RS232/RS422 konfiguriert werden.

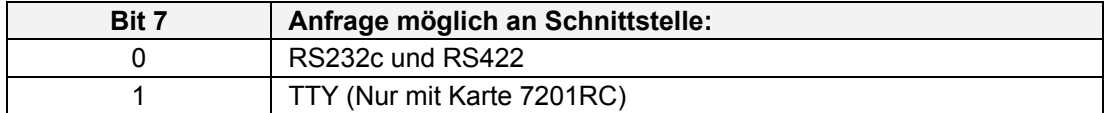

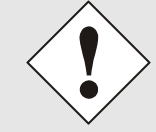

Bei der Karte **7221RC** ist die TTY-Schnittstellen nicht vorhanden, aus diesem Grund ist das Bit 7 auf 0 zu setzen. Anfrage möglich an RS232c und RS422.

### **3.1.3.2 Bit 6, Handshake (nur mit RS232C)**

Die RS232c-Schnittstelle der Karten 7201RC/7221RC ist mit den genormten Handshakeleitungen ausgestattet. Diese Handshakeleitungen können je nach Anwendungen genutzt bzw. deaktiviert werden.

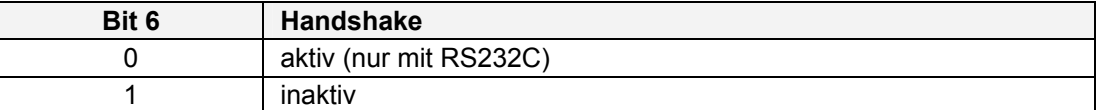

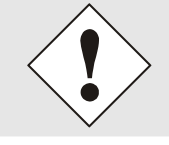

Bei Betrieb der Karte **7201RC** über RS422- / TTY-Schnittstelle ist kein Handshake verfügbar und muss deaktiviert werden, da ansonsten keine Datenausgabe erfolgt!

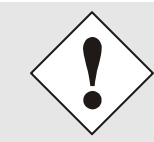

Auf der Karte **7221RC** ist nur die Schnittstelle **0** mit Handshake ausgestattet. Die Schnittstellen **1-7** haben keine Handshakeleitungen! Aus diesem Grund ist bei ausschließlicher Verwendung der Schnittstellen **1-7** der Handshake inaktiv zu setzen, da ansonsten keine Datenausgabe erfolgt!

#### **3.1.3.3 Bit 5, Handshake als Sekundenimpuls (nur bei RS232C)**

Die RS232 Steuerleitung RTS kann wahlweise auch als Sekundenimpulsausgabe genutzt werden. Hierfür muss das Handshake aktiviert werden (siehe *Kapitel 3.1.3.2 Bit 6, Handshake (nur mit RS232C)*).

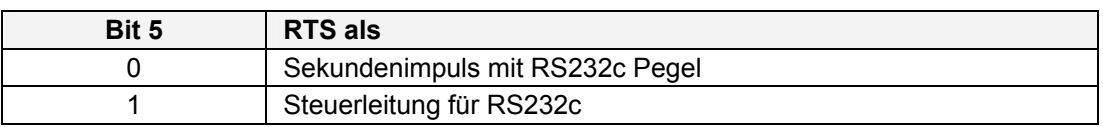

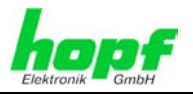

#### **3.1.3.4 Bit 4/3, Sendezeitpunkt Steuerzeichen, Sekundenvorlauf, Sendeverzögerung**

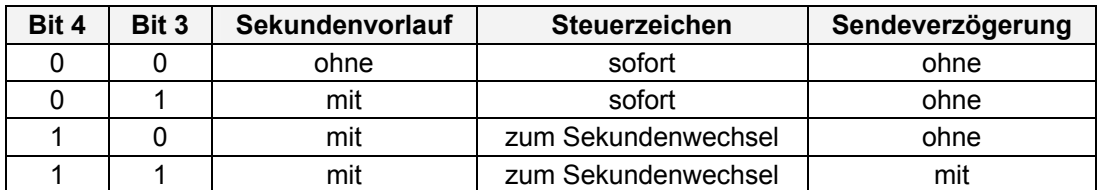

#### **3.1.3.4.1 Sekundenvorlauf**

Bei Aktivieren des Sekundenvorlaufs wird der Datenstring mit der Zeitinformation der nächsten Sekunde gesendet. Nähere Informationen siehe *Kapitel 4.1 Sekundenvorlauf.*

#### **3.1.3.4.2 Steuerzeichen zum Sekundenwechsel**

Bei Auswahl Steuerzeichen zum Sekundenwechsel wird das Steuerzeichen nicht direkt am Ende des Datenstrings, sondern zum nächsten Sekundenwechsel gesendet. Nähere Informationen siehe *Kapitel 4.2 Steuerzeichen zum Sekundenwechsel.*

#### **3.1.3.4.3 Sendeverzögerung**

Bei Einstellung 'Sendeverzögerung' wird der Datenstring mit einem Zeitversatz zum Sekundenwechsel gesendet. Nähere Informationen dazu siehe *Kapitel 4.5 Sendeverzögerung bei Senden auf Anfrage*.

#### **3.1.3.5 Bit 2, Ausgabe Lokale Zeit, Standardzeit oder UTC**

Die Zeitbasis für die Ausgabestrings wird mit **Parameterbyte 01 Bit 7** und **Parameterbyte 03 Bit 2** ausgewählt.

In der Regel wird die lokale Zeit als Basis eingestellt. Diese Zeit springt um jeweils 1 Stunde bei einer Sommerzeit- / Winterzeit-Umschaltung. Soll diese automatische SZ/WZ-Umschaltung unterdrückt werden, so muss als Basis die Standard- oder UTC Zeit gewählt werden.

Bei der Einstellung Standardzeit (Winterzeit) beträgt die Zeitdifferenz zur lokalen Sommerzeit minus 1 Stunde. Die Standardzeit läuft kontinuierlich über das ganze Jahr durch.

Bei der Einstellung UTC wird die Weltzeit (früher GMT) als Zeitbasis benutzt. Diese Zeitbasis läuft ebenfalls kontinuierlich das ganze Jahr durch. Die Zeitdifferenz zur Standardzeit kann je nach Installationsort auf der Welt um ±12 Stunden variieren.

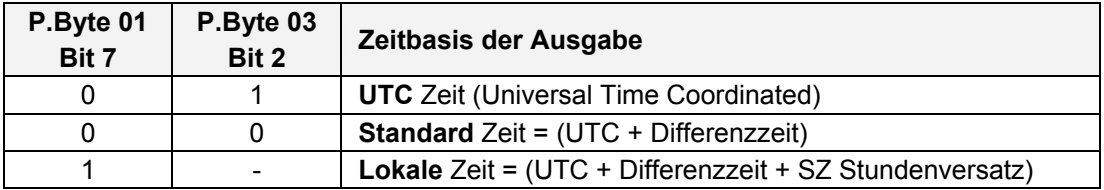

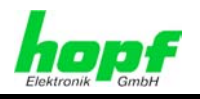

### **3.1.3.6 Bit 1, Fallende / Steigende Flanke für** hopf **Time Capture**

Nur mit Karte 7201RC.

Die Ausgabe des **hopf** Time Capture Strings kann nur über den Impulseingang mit der steigenden oder mit der fallenden Flanke ausgelöst werden (siehe *Kapitel 5.19 hopf Time Capture (nur mit Karte 7201RC)*).

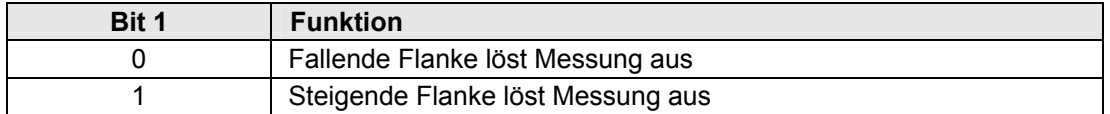

#### **3.1.3.7 Bit 0, Reihenfolge LF/CR**

Mit dieser Funktion kann bei allen Sendestrings, mit Ausnahme der "Slave-Datenstrings", die Reihenfolge der Steuerzeichen CR und LF vertauscht werden.

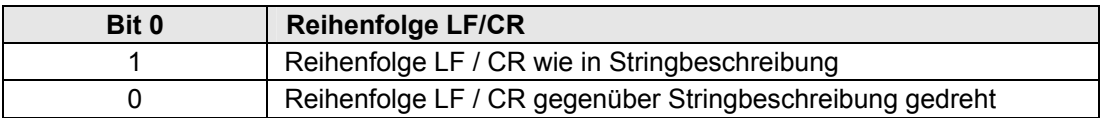

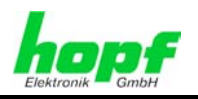

## **3.1.4 Eingabe Parameterbyte 04**

In der oberen Zeile steht das Parameterbyte 04 mit den aktuell eingestellten Werten.

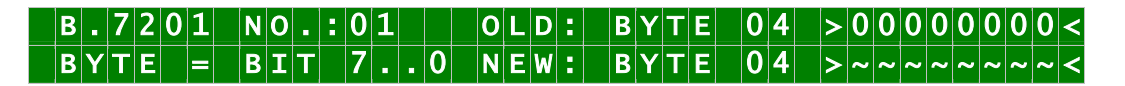

Für eine Manipulation sind in der zweiten Zeile mit **"0"** und **"1"** die einzelnen Bits des neuen Bytes einzugegeben. Es muss immer das komplette Parameterbyte eingetragen und mit Taste **ENT** abgeschlossen werden.

Die Bits des Parameterbytes sind absteigend durchnummeriert:

## $|B|Y|T|E$   $|0|4$  >  $|7|6|5|4|3|2|1|0|<$

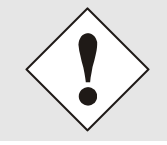

Die Parameterbytes können bei einigen Ausgaben Sonderfunktionen annehmen. Diese Sondereinstellungen und Sonderfunktion sind in dem entsprechenden Datenstring im *Kapitel 5 Datenstrings* beschrieben.

### **3.1.4.1 Bit 7-0, spezielle stringabhängige Einstellungen**

Im Parameterbyte 04 werden spezielle stringabhängige Einstellungen vorgenommen.

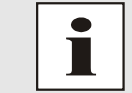

Die Einstellungen für Parameterbyte 04 werden nur in den betroffenen Datenstringbeschreibungen erläutert.

## **3.1.5 Eingabe Parameterbyte 05, Datenstringauswahl**

In der oberen Zeile steht das Parameterbyte 05 mit den aktuell eingestellten Werten.

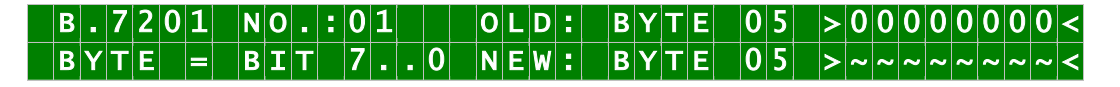

Für eine Manipulation sind in der zweiten Zeile mit **"0"** und **"1"** die einzelnen Bits des neuen Bytes einzugegeben. Es muss immer das komplette Parameterbyte eingetragen und mit Taste **ENT** abgeschlossen werden.

Die Bits des Parameterbytes sind absteigend durchnummeriert:

## $|B|Y|T|E$   $|O|5$   $|>|z|_5$   $|s|_4$   $|s|_2$   $|1|_0$  <

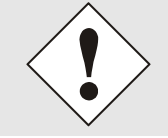

Die Parameterbytes können bei einigen Ausgaben Sonderfunktionen annehmen. Diese Sondereinstellungen und Sonderfunktionen sind in dem entsprechenden Datenstring im *Kapitel 5 Datenstrings* beschrieben.

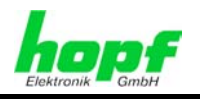

## **3.1.5.1 Bit 7-0, Datenstringübersicht**

Mit Parameterbyte 05 werden die Datenstrings ausgewählt. Die Spezifikation ist im *Kapitel 5 Datenstrings* zu entnehmen.

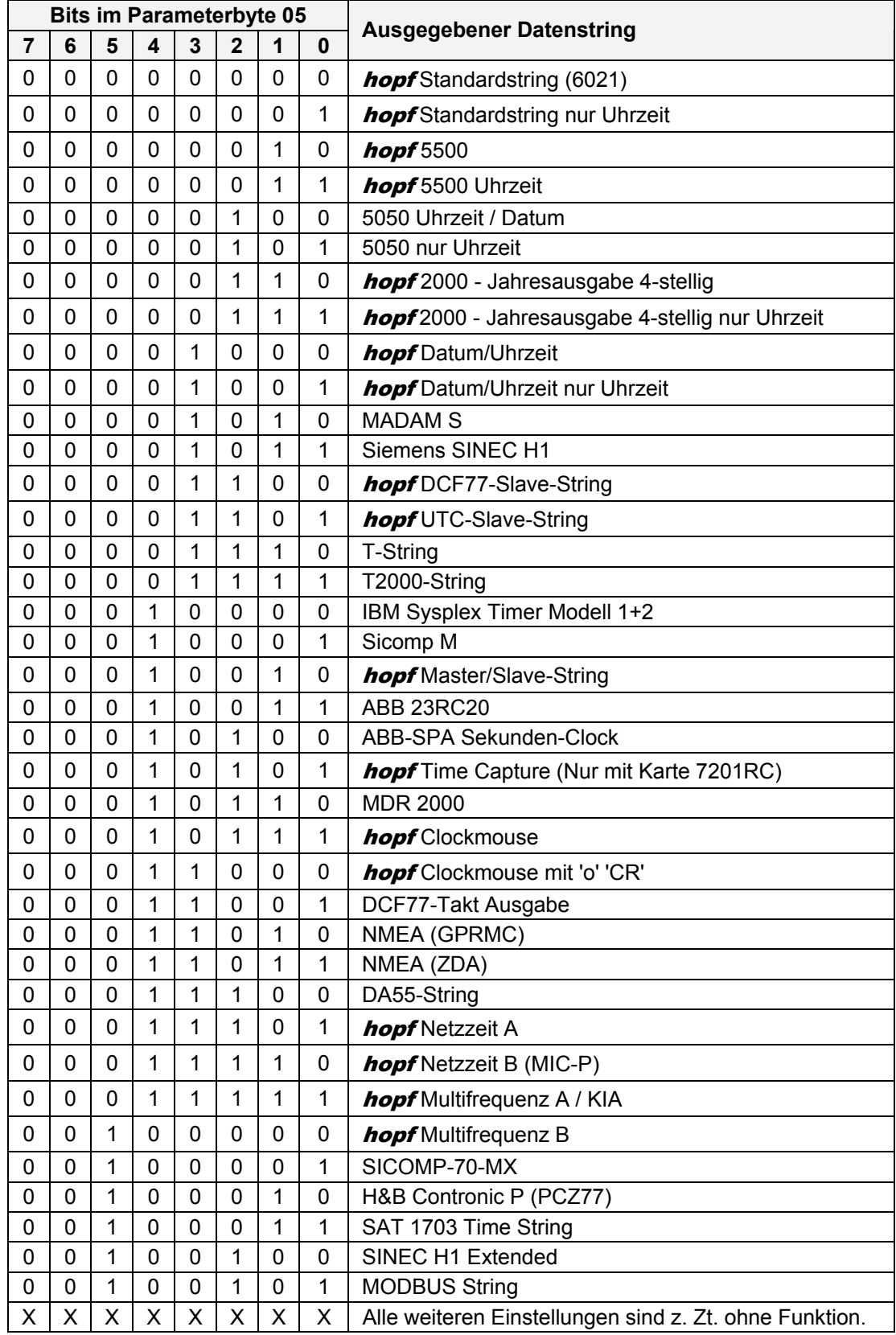

7201RC/7221RC Serielle Schnittstellenkarte - V04.02 33 / 110

*hopf* Elektronik GmbH<br>Nottebohmstr. 41 • D-58511 Lüdenscheid • Tel.: +49 (0)2351 9386-86 • Fax: +49 (0)2351 9386-93 • Internet: http://www.hopf.com • E-Mail: info@hopf.com

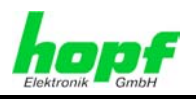

## **3.1.6 Eingabe Parameterbyte 06**

In der oberen Zeile steht das Parameterbyte 06 mit den aktuell eingestellten Werten.

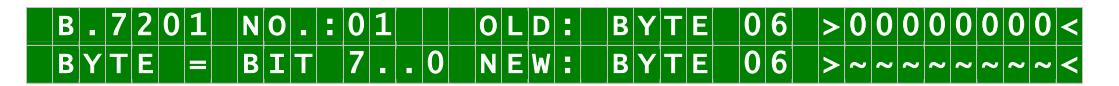

Für eine Manipulation sind in der zweiten Zeile mit **"0"** und **"1"** die einzelnen Bits des neuen Bytes einzugegeben. Es muss immer das komplette Parameterbyte eingetragen und mit Taste **ENT** abgeschlossen werden.

Die Bits des Parameterbytes sind absteigend durchnummeriert:

## $|B|Y|T|E$   $|0|6$  >  $|7|6|5|4|3|2|1|0|<$

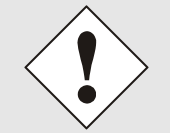

Die Parameterbytes können bei einigen Ausgaben Sonderfunktionen annehmen. Diese Sondereinstellungen und Sonderfunktion sind in dem entsprechenden Datenstring im *Kapitel 5 Datenstrings* beschrieben.

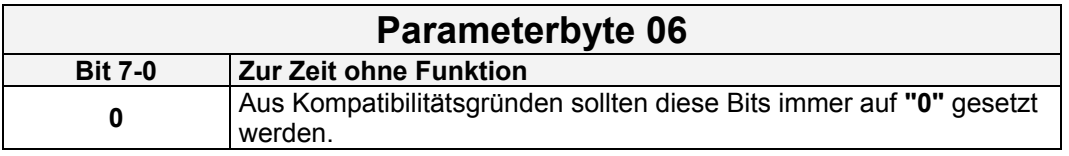

#### **3.1.6.1 Bit 7-0, (zur Zeit ohne Funktion)**

Bits 7-0 sind z. Zt. ohne Funktion. Aus Kompatibilitätsgründen müssen diese Bits immer auf **"0"** gesetzt werden.

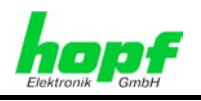

## **4 Sendezeitpunkte - Übersicht**

Für die Synchronisation unterschiedlicher Anlagen können die Sendeeigenschaften des ausgegebenen Datenstrings in unterschiedlicher Weise beeinflusst werden.

## **4.1 Sekundenvorlauf**

Sekundenvorlauf bedeutet, dass der gesendete Datenstring die Zeitinformation der nächsten Sekunde beinhaltet. Ist der Sekundenvorlauf deaktiviert, so wird immer die aktuelle Zeitinformation übertragen.

In der Regel wird diese Funktion zusammen mit "Steuerzeichen zum Sekundenwechsel" (siehe *Kapitel 4.2 Steuerzeichen zum Sekundenwechsel*) verwendet. Diese Kombination sendet beispielsweise in der 59. Sekunde die Zeitinformation der 00. Sekunde (den bevorstehenden Minutenwechsel) und das Steuerzeichen genau zur 00. Sekunde, um die vorangegangenen Daten gültig zu schalten (siehe Zeitdiagramm im *Kapitel 4.6.7 Verzögertes Senden auf Anfrage mit ETX zum Sek.-Wechsel*).

## **4.2 Steuerzeichen zum Sekundenwechsel**

Die Steuerzeichen werden in der Regel zusammenhängend mit dem Datenstring gesendet. Wird die Funktion "Steuerzeichen zum Sekundewechsel" aktiviert, so wird das letzte Steuerzeichen erst zum nächsten Sekundenwechsel gesendet. Dieses Steuerzeichen kann dann ähnlich einem Synchronisationsimpuls die zuvor empfangene Zeitinformation in dem Empfangsgerät gültig schalten. Damit ist eine genaue Synchronisation möglich. In der Regel wird die Funktion "Steuerzeichen zum Sekundenwechsel" in Kombination mit der Funktion "Sekundenvorlauf" (siehe *Kapitel 4.1 Sekundenvorlauf*) verwendet. Siehe Zeitdiagramm im *Kapitel 4.6.2 Zyklisches Senden mit Sekundenvorlauf und Steuerzeichen zum Sekundenwechsel*.

## **4.3 Sendeverzögerung**

Wird die Einstellung "Steuerzeichen zum Sekundewechsel" gewählt, so wird das letzte Zeichen des Datenstrings direkt zum Sekundenwechsel gesendet und unmittelbar danach der nächste Datenstring, der für den folgenden Sekundenwechsel gültig ist. Das kann bei Rechnern mit hoher Auslastung zu Fehlinterpretationen führen. Um dies zu vermeiden, kann die Sendeverzögerung aktiviert werden. Der String wird nicht mehr zum Sekundenwechsel sondern mit einer baudratenabhängigen Verzögerungszeit nach dem Sekundenwechsel gesendet (siehe Zeitdiagramm im *Kapitel 4.6.3 Zyklisches Senden mit Sekundenvorlauf und Sendeverzögerung*). Je höher die Baudrate ist, desto größer ist die Zeit zwischen dem Sekundenwechsel und dem Begin des Datenstrings.

## **4.4 Senden auf Anfrage**

Der Datenstring kann auch auf Anfrage vom Anwender ausgegeben werden. Ausnahme: Einstellung "Sekündliches Senden des Datenstrings". Die Anfrage kann mit folgenden AS-CII-Zeichen erfolgen:

- ASCII **U** für Uhrzeit
- ASCII **D** für Uhrzeit / Datum
- ASCII **G**  für UTC-Zeit / Datum

Das System antwortet innerhalb von drei Millisekunden mit dem entsprechenden Datenstring.

7201RC/7221RC Serielle Schnittstellenkarte - V04.02 35 / 110

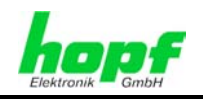

## **4.5 Sendeverzögerung bei Senden auf Anfrage**

Beim Senden auf Anfrage antwortet die Karte 7201RC / 7221RC innerhalb von drei Millisekunden mit dem entsprechenden Datenstring.

Oft ist dies für den anfragenden Rechner zu schnell, es besteht daher die Möglichkeit:

- eine Antwortverzögerung fest einzustellen (sieh *Kapitel 4.3 Sendeverzögerung*).
- eine variable Antwortverzögerung in 10msec.-Schritten durch die Anfrage mit Kleinbuchstaben "**u, d, g**" und einem angehängten zweistelligen Multiplikator zu realisieren.

Der Multiplikationsfaktor wird von der Uhr als Hexadezimalwert interpretiert.

#### **Beispiel:**

Der Rechner sendet: ASCII **u05** (in Hex 75 30 35) Die Uhr antwortet nach 50 Millisekunden mit dem Telegramm nur Uhrzeit.

Der Rechner sendet: ASCII **gFF** (in Hex 67 46 46) Die Uhr sendet nach 2550 Millisekunden das Telegramm UTC Zeit/Datum.
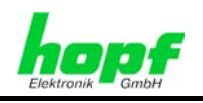

# **4.6 Zeitdiagramme gesendeter Datenstrings**

Die folgenden aufgeführten Diagramme zeigen unterschiedliche Verhalten gesendeter Datenstrings in Abhängigkeit der eingestellten Sendezeitpunkte.

# **4.6.1 Zyklisches Senden mit Sekundenvorlauf**

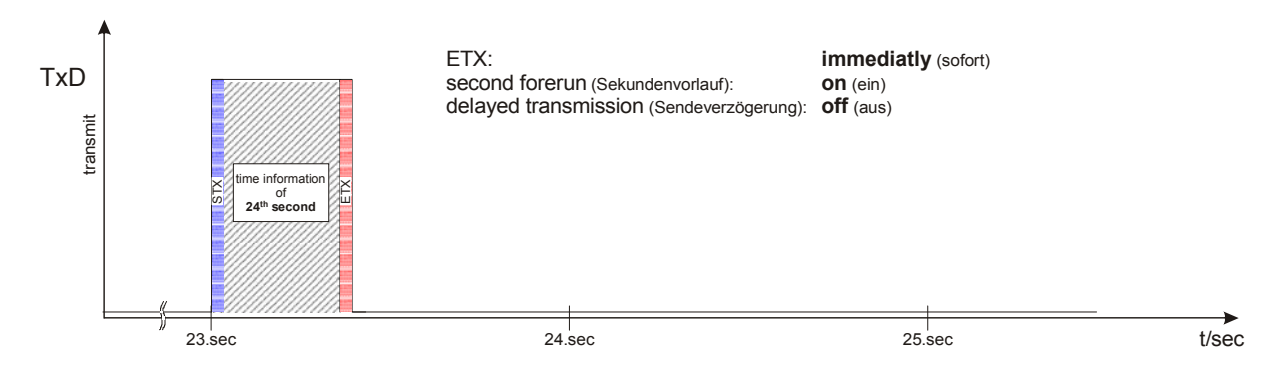

## **4.6.2 Zyklisches Senden mit Sekundenvorlauf und Steuerzeichen zum Sekundenwechsel**

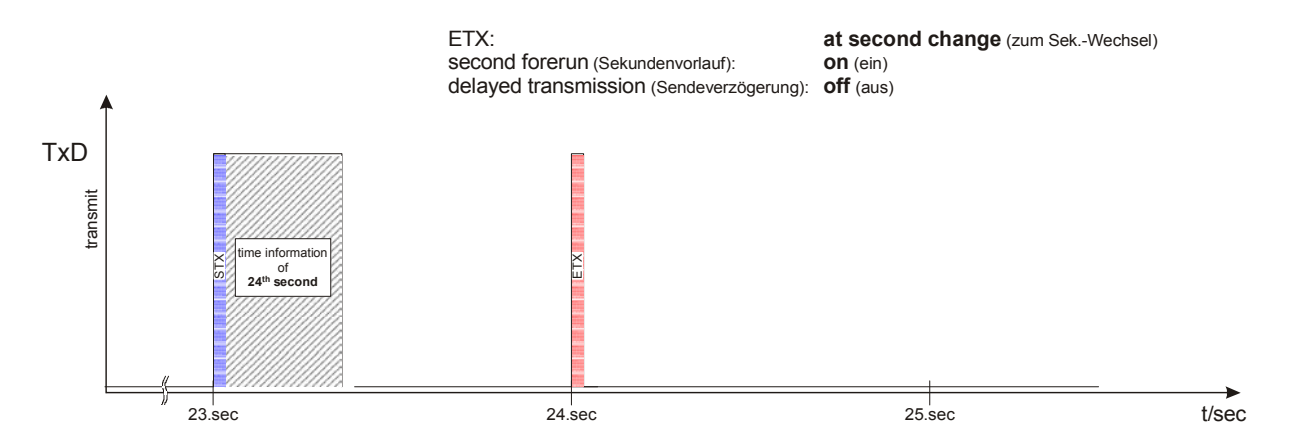

# **4.6.3 Zyklisches Senden mit Sekundenvorlauf und Sendeverzögerung**

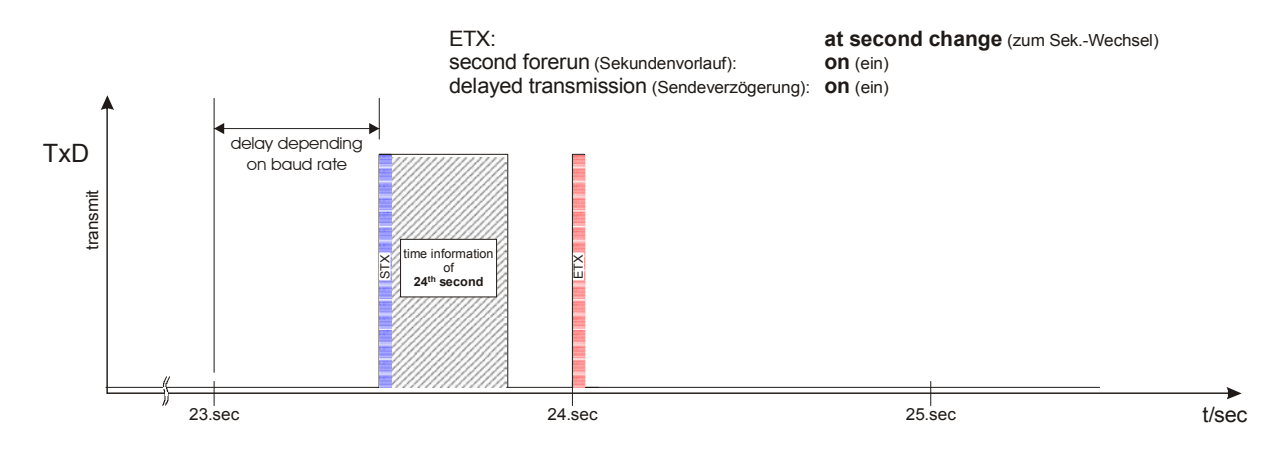

7201RC/7221RC Serielle Schnittstellenkarte - V04.02 37 / 110

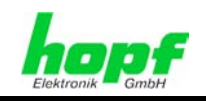

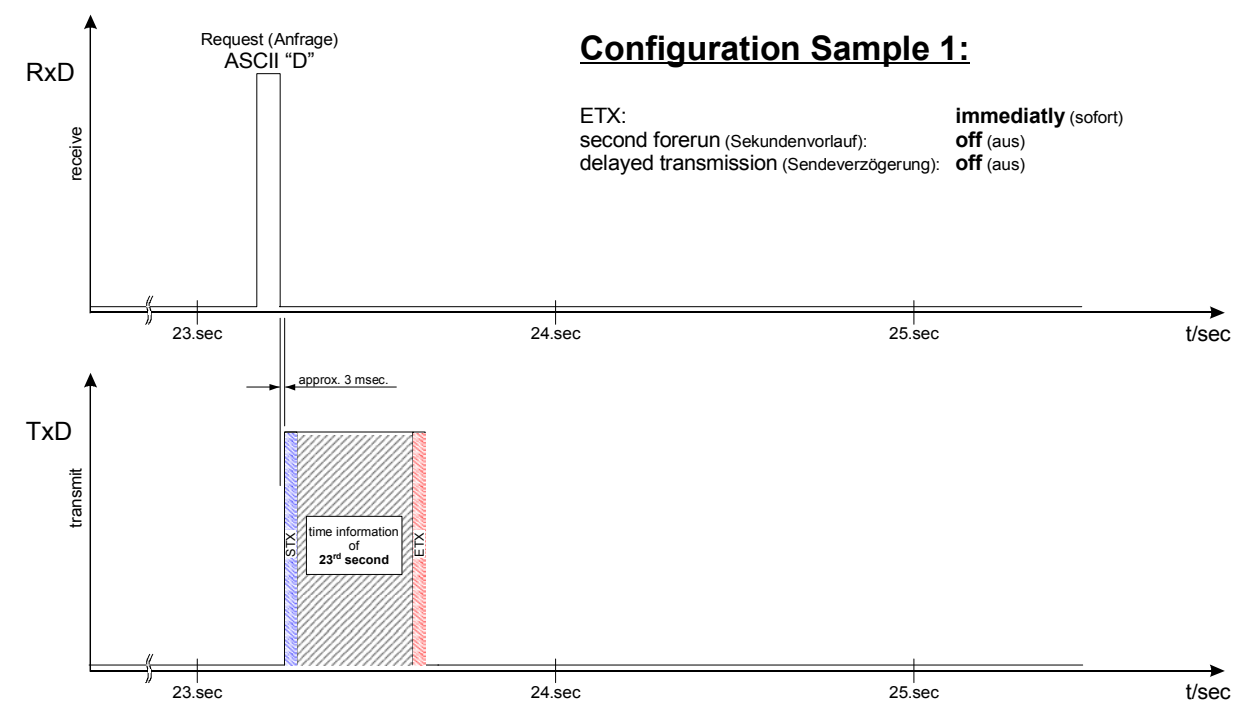

# **4.6.4 Senden auf Anfrage ohne Sekundenvorlauf**

# **4.6.5 Senden auf Anfrage mit Sekundenvorlauf**

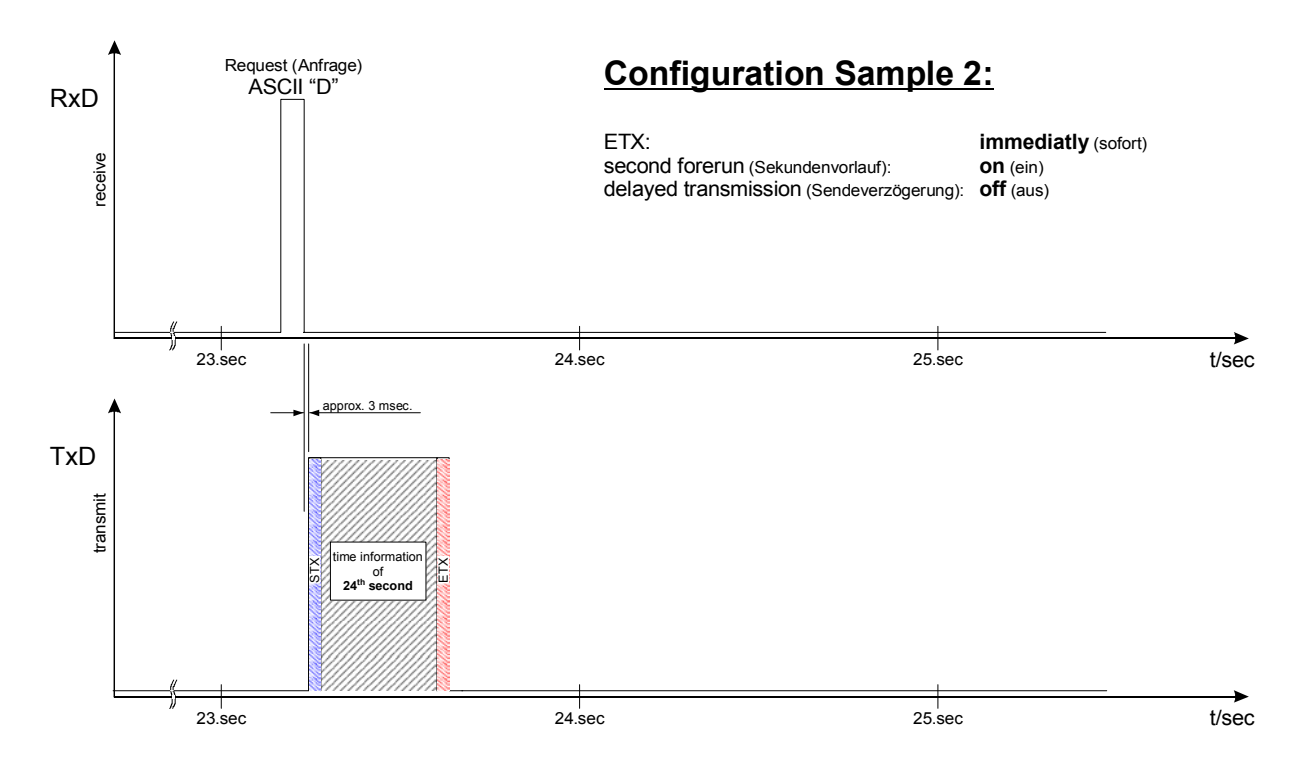

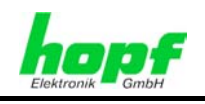

# **4.6.6 Senden auf Anfrage mit ETX zum Sekundenwechsel**

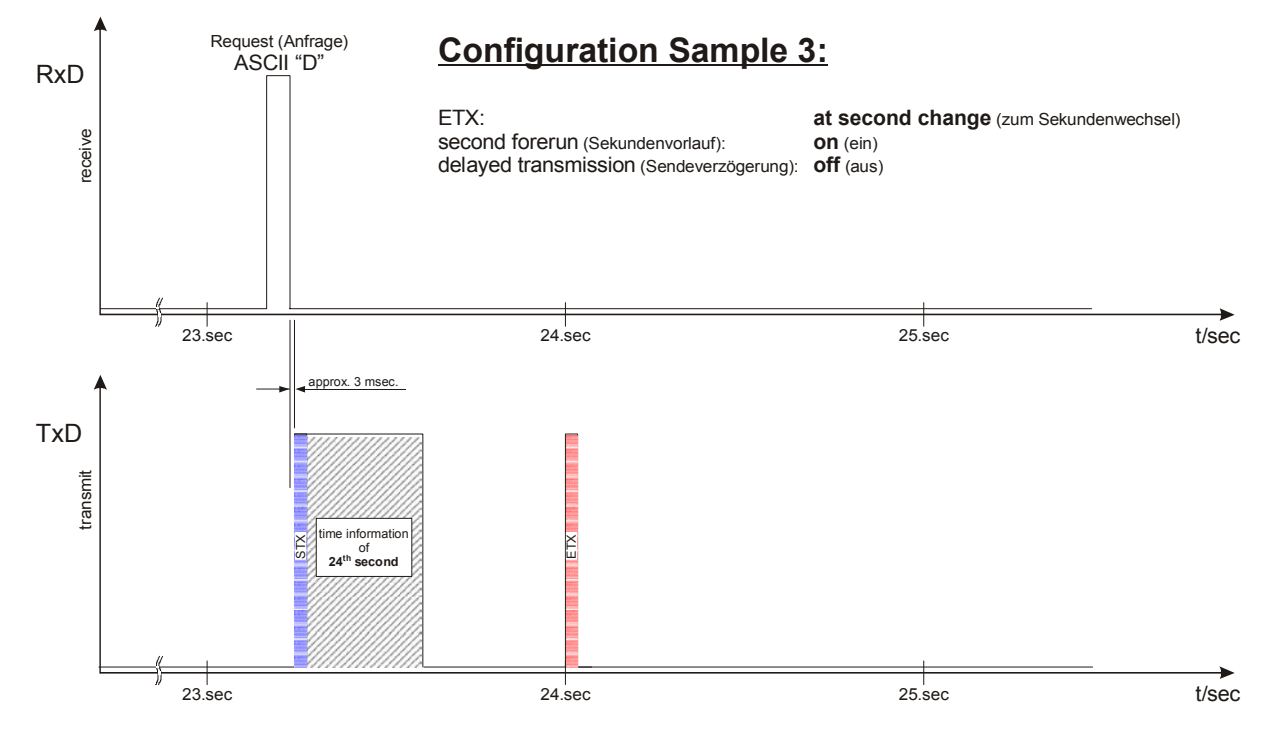

## **4.6.7 Verzögertes Senden auf Anfrage mit ETX zum Sek.-Wechsel**

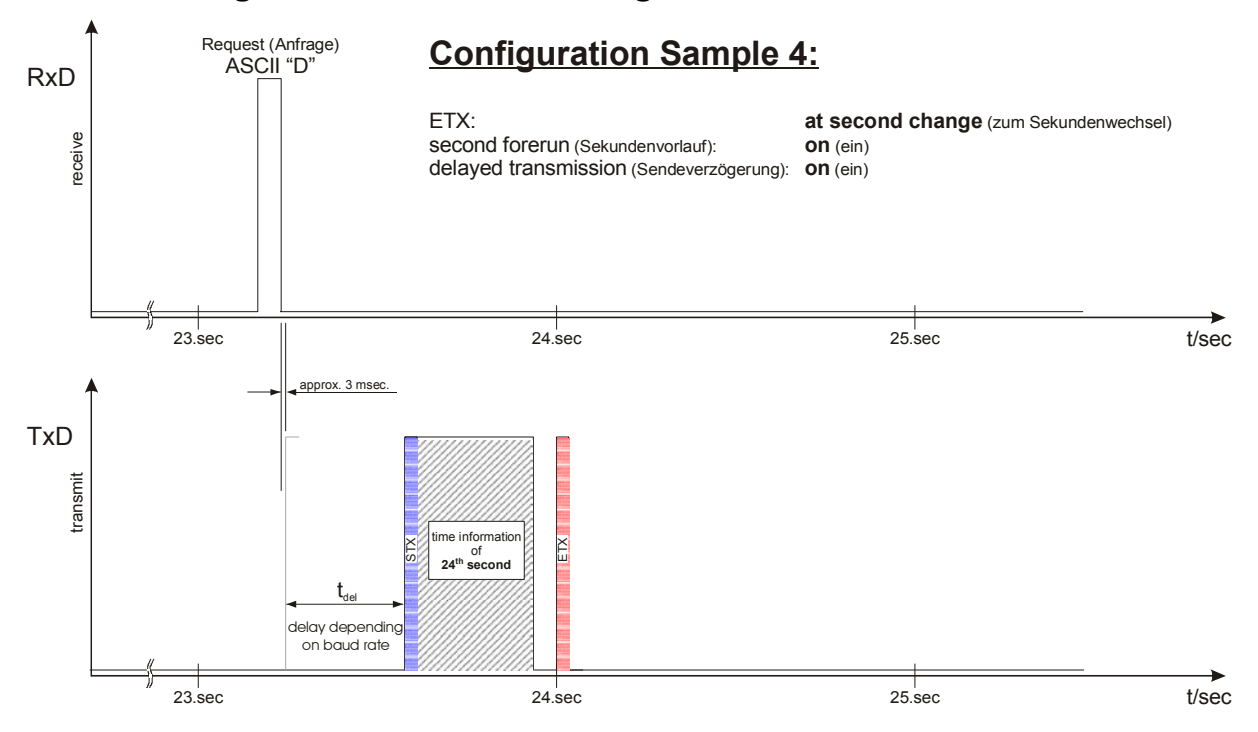

hopf Elektronik GmbH Nottebohmstr. 41 • D-58511 Lüdenscheid • Tel.: +49 (0)2351 9386-86 • Fax: +49 (0)2351 9386-93 • Internet: http://www.hopf.com • E-Mail: info@hopf.com

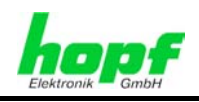

# **5 Datenstrings**

# **5.1** hopf **Standardstring**

Im Folgenden wird der **hopf** Standardstring beschrieben.

### **5.1.1 Stringspezifische Einstellungen**

Für diesen String sind keine stringspezifischen Einstellungen erforderlich.

#### **5.1.2 Aufbau**

#### **5.1.2.1** hopf **Standardstring - Ausgabe Datum/Uhrzeit**

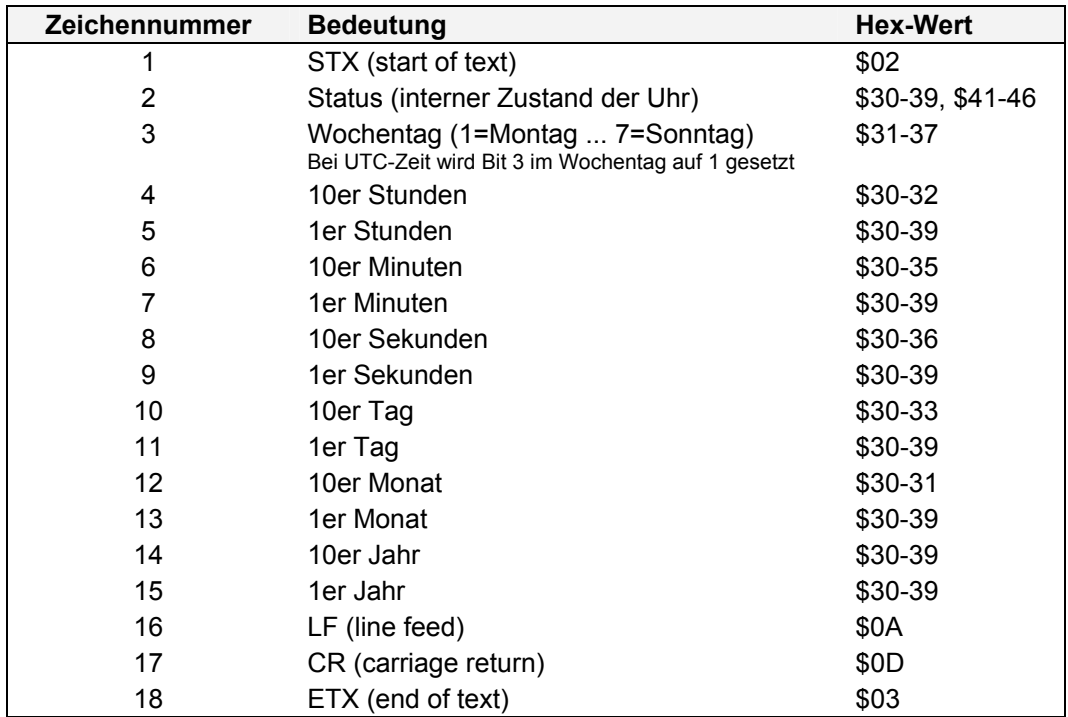

#### **5.1.2.2** hopf **Standardstring - Ausgabe nur Uhrzeit**

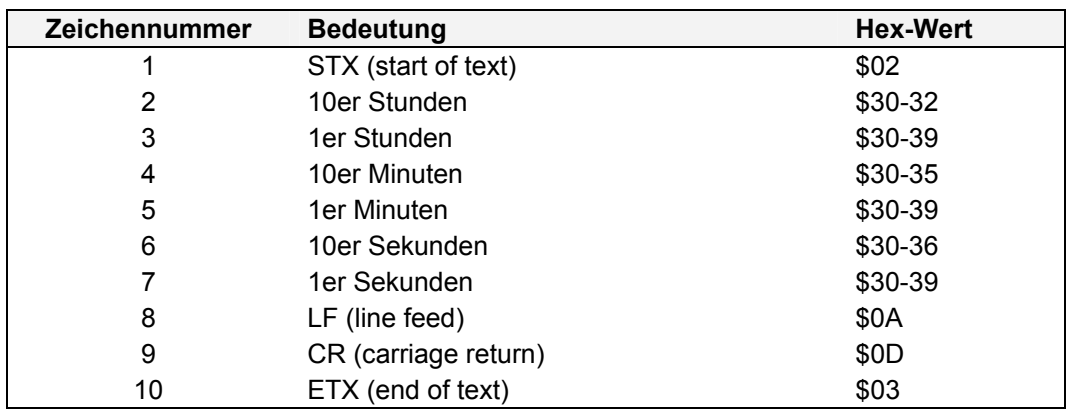

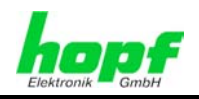

#### **5.1.3 Status**

Das zweite und dritte ASCII-Zeichen beinhalten den Status und den Wochentag. Der Status wird binär ausgewertet.

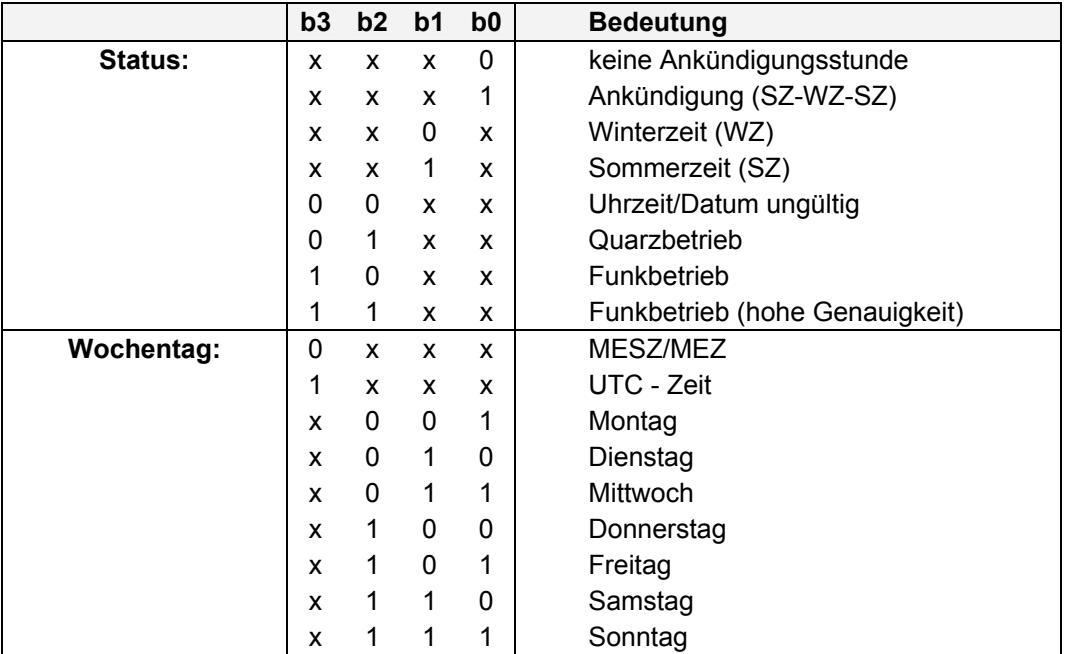

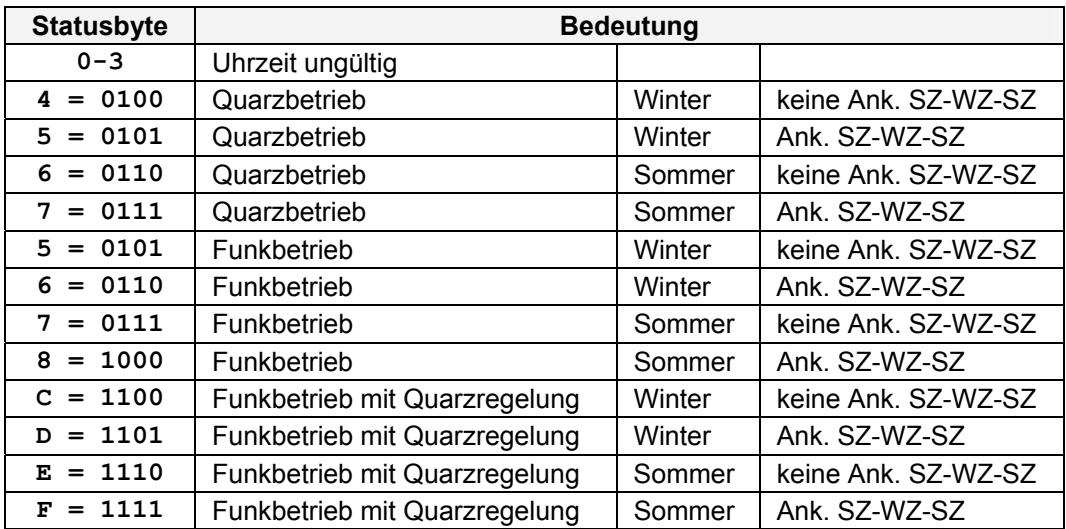

## **5.1.4 Beispiel**

#### **(STX)E3123456061102(LF)(CR)(ETX)**

- Es ist Mittwoch 06.11.02 12:34:56 Uhr.
- Funkbetrieb (hohe Genauigkeit)
- Sommerzeit
- keine Ankündigung einer Sommerzeit-/Winterzeitumschaltung
- ( ) ASCII-Steuerzeichen z.B. (STX)

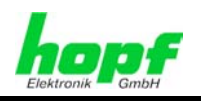

# **5.2 NTP (Network Time Protocol)**

NTP oder auch xNTP ist ein Programmpaket zur Synchronisation verschiedener Rechnerund Betriebssystem-Plattformen mit Netzwerkunterstützung. Es ist der Standard für das Internet Protokoll TCP/IP (RFC-1305). Quellcode und Dokumentation sind als Freeware unter der folgenden Adresse erhältlich:

**[http://www.ntp.org](http://www.ntp.org/)** 

## **5.2.1 Stringspezifische Einstellungen**

#### **Übertragungsparameter:**

- 9600 Baud,
- 8 Datenbit,
- no Parity,
- 1 Stoppbit.

#### **Übertragungsmode:**

- *hopf* Standardstring
- UTC als Zeitbasis,
- mit Sekundenvorlauf,
- mit Steuerzeichen (STX...ETX),
- mit Steuerzeichen zum Sekundenwechsel (On Time Maker),
- Ausgabe Uhrzeit mit Datum,
- Senden jede Sekunde.

### **5.2.2 Aufbau**

NTP entspricht dem im *Kapitel 5.1* beschriebenen *hopf* Standardstring.

#### **5.2.3 Status**

Der Statusaufbau entspricht dem in *Kapitel 5.1.3* beschriebenen Statusaufbau des hopf Standardstring.

### **5.2.4 Beispiel**

#### **(STX)EB123456061102(LF)(CR)(ETX)**

- Es ist Mittwoch 06.11.2002 12:34:56 Uhr.
- Funkbetrieb (hohe Genauigkeit)
- UTC
- keine Ankündigung einer SZ/WZ-Umschaltung (bei UTC nicht vorhanden)
- ( ) ASCII-Steuerzeichen z.B. (STX)

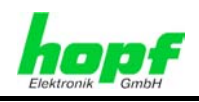

# **5.3** hopf **5500**

Im Folgenden wird der Datenstring hopf 5500 beschrieben.

#### **5.3.1 Stringspezifische Einstellungen**

Für diesen String sind keine stringspezifischen Einstellungen erforderlich.

### **5.3.2 Aufbau**

#### **5.3.2.1** hopf **5500 - Ausgabe Datum/Uhrzeit**

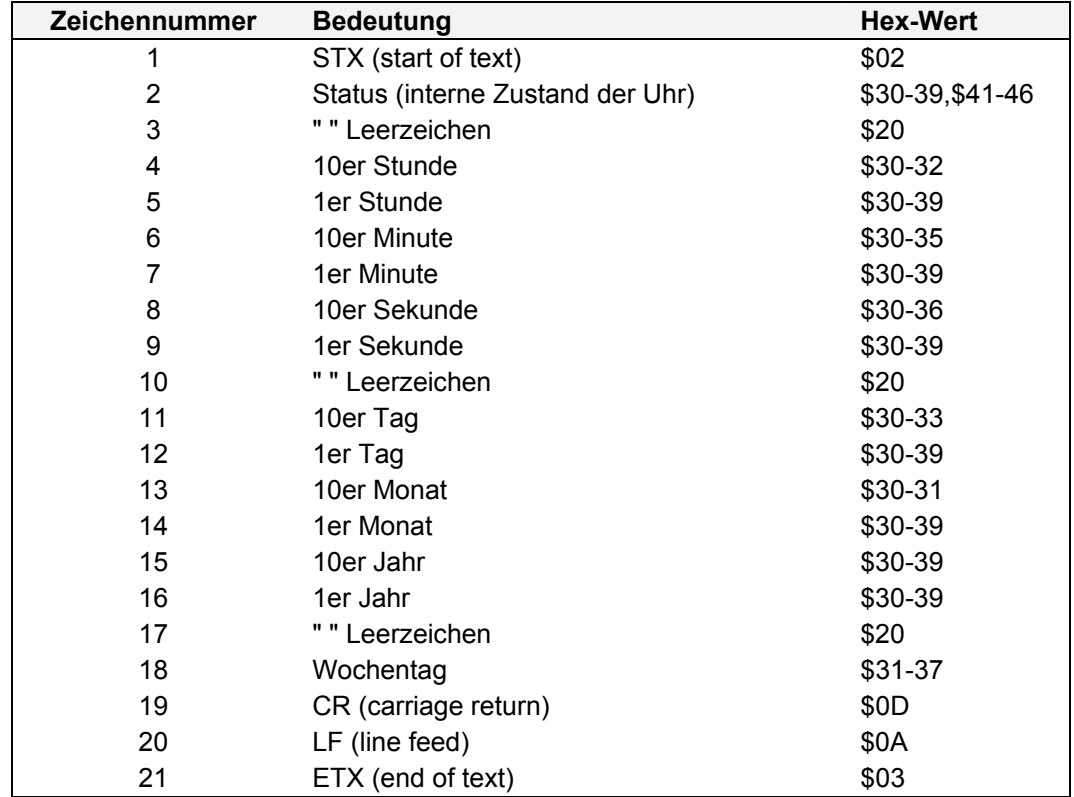

#### **5.3.2.2** hopf **5500 - Ausgabe nur Uhrzeit**

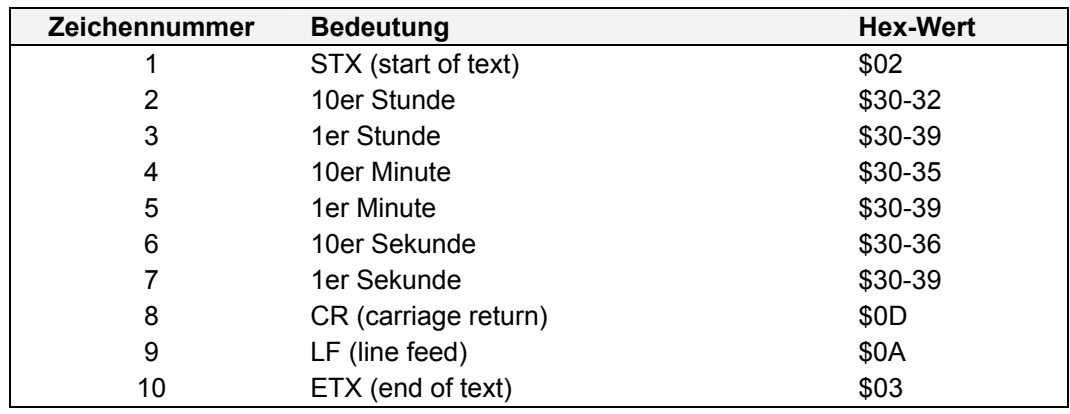

*hopf* Elektronik GmbH<br>Nottebohmstr. 41 • D-58511 Lüdenscheid • Tel.: +49 (0)2351 9386-86 • Fax: +49 (0)2351 9386-93 • Internet: http://www.hopf.com • E-Mail: info@hopf.com

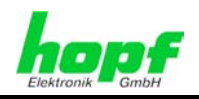

#### **5.3.3 Status**

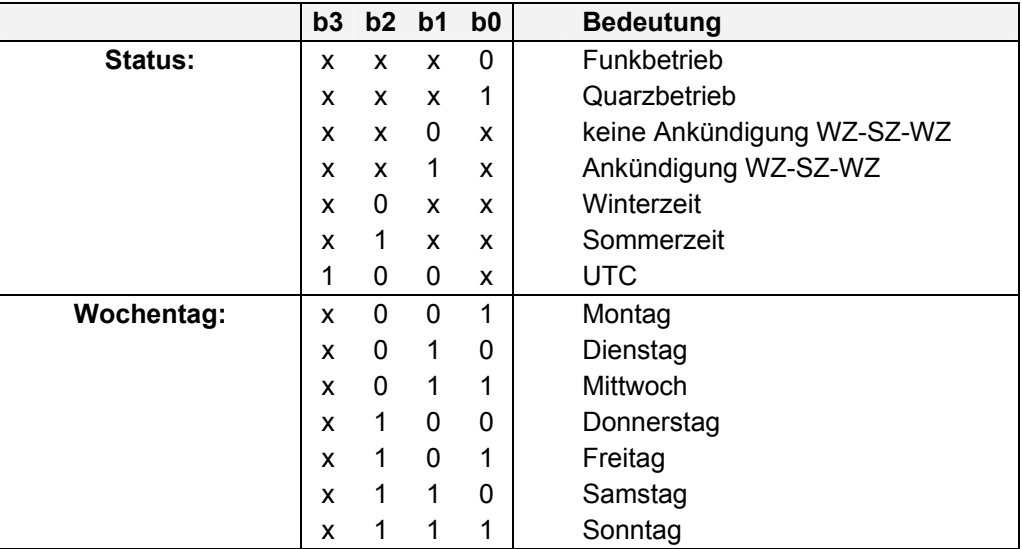

# **5.3.4 Beispiel**

#### **(STX)1 123456 061102 3(CR)(LF)(ETX)**

- Es ist Mittwoch der 06.11.02 12:34:56 Uhr.
- Quarzbetrieb
- keine Ankündigung einer Sommerzeit-/Winterzeitumschaltung
- Winterzeit

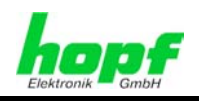

## **5.4 5050 Uhrzeit / Datum**

Im Folgenden wird der Datenstring 5050 Uhrzeit / Datum beschrieben.

## **5.4.1 Stringspezifische Einstellungen**

Für diesen String sind keine stringspezifischen Einstellungen erforderlich.

## **5.4.2 Aufbau 5050 Uhrzeit / Datum**

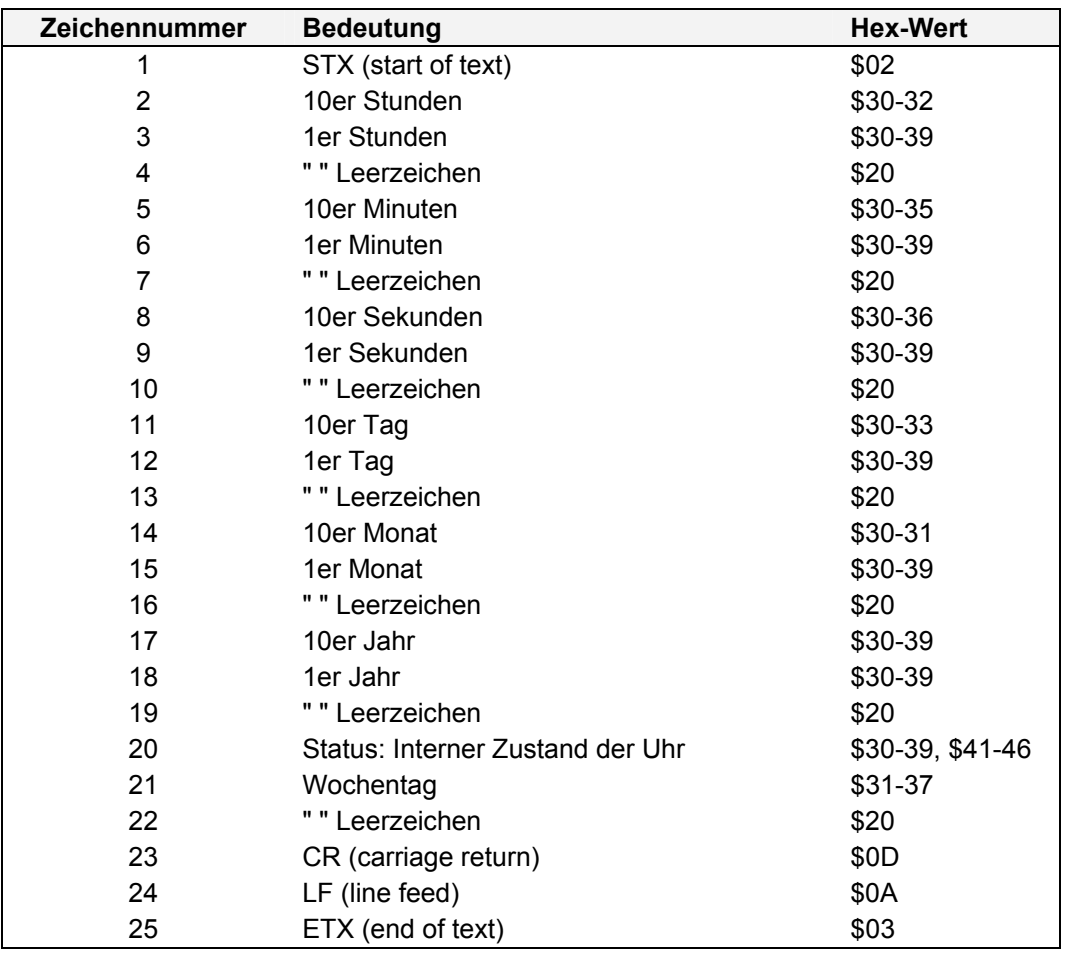

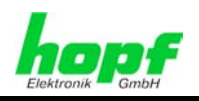

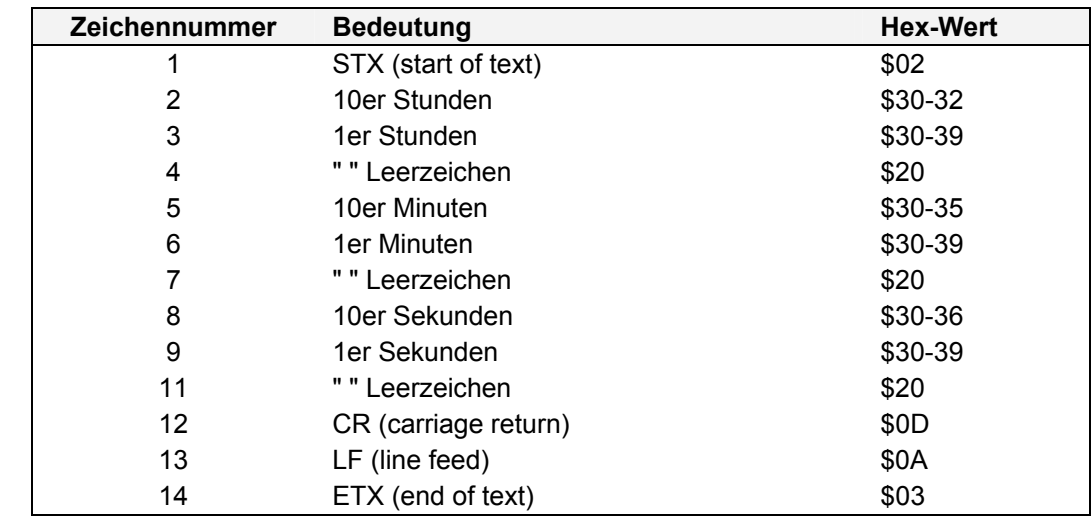

## **5.4.3 Aufbau 5050 nur Uhrzeit**

## **5.4.4 Status**

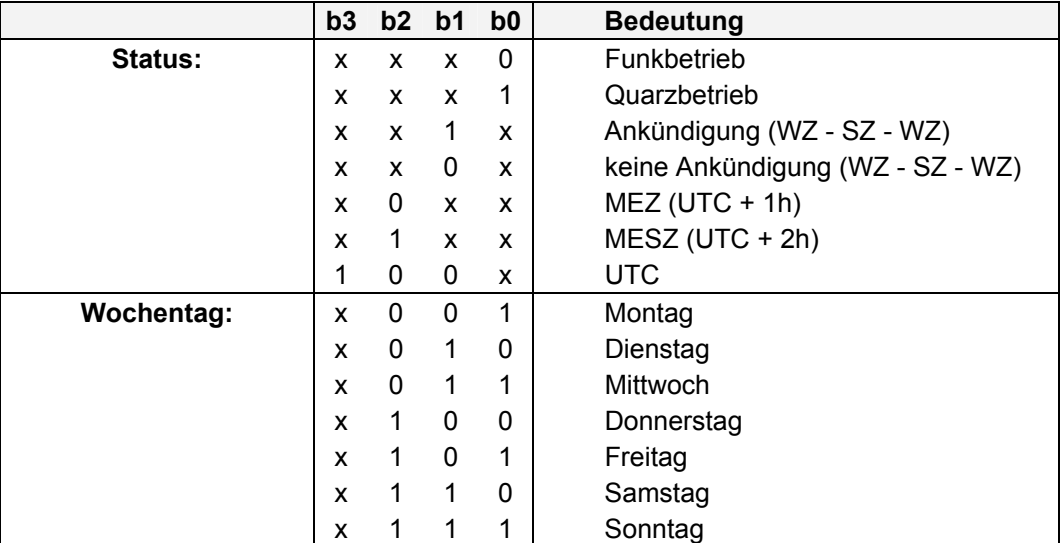

## **5.4.5 Beispiel**

**(STX) 12 34 56 06 11 02 03 (CR)(LF)(ETX)** 

- Es ist Mittwoch 06.11.02 12:34:56 Uhr
- Funkbetrieb
- Winterzeit
- keine Ankündigung einer Sommerzeit-/ Winterzeitumschaltung

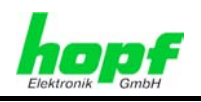

# **5.5** hopf **2000 - Jahresausgabe 4-stellig**

Im Folgenden wird der Datenstring *hopf* 2000 - Jahresausgabe 4-stellig beschrieben.

## **5.5.1 Stringspezifische Einstellungen**

Für diesen String sind keine stringspezifischen Einstellungen erforderlich.

## **5.5.2 Aufbau**

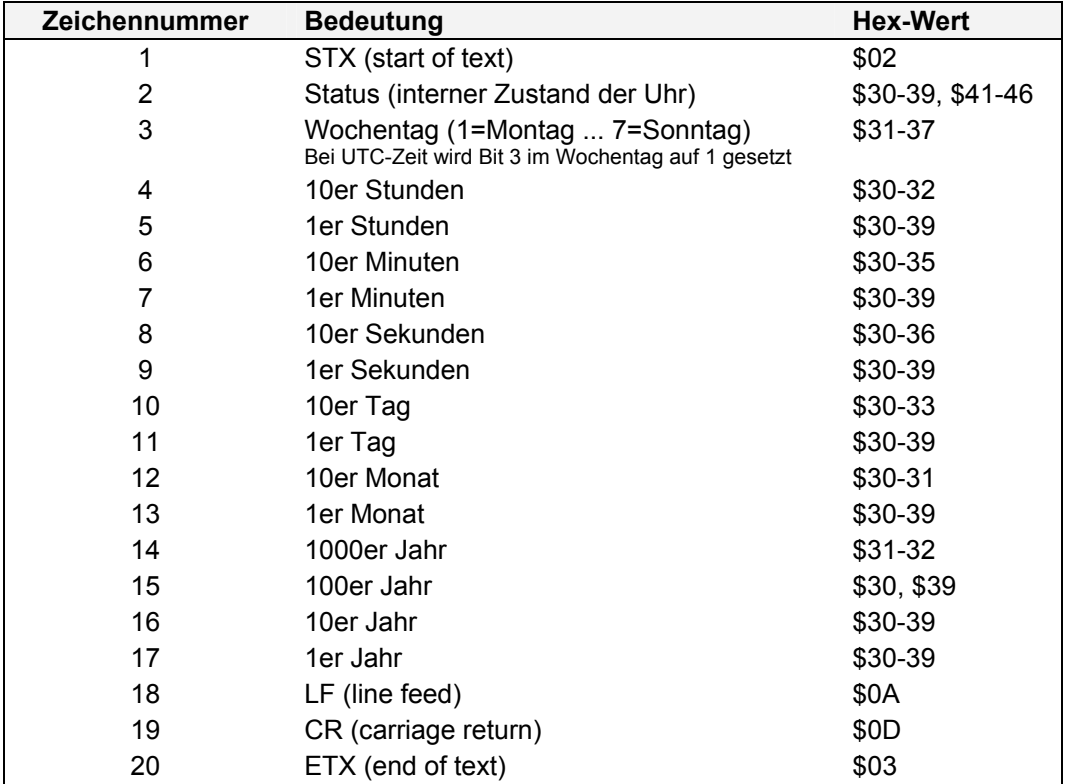

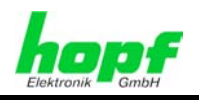

### **5.5.3 Status**

Das zweite und dritte ASCII-Zeichen beinhalten den Status und den Wochentag. Der Status wird binär ausgewertet.

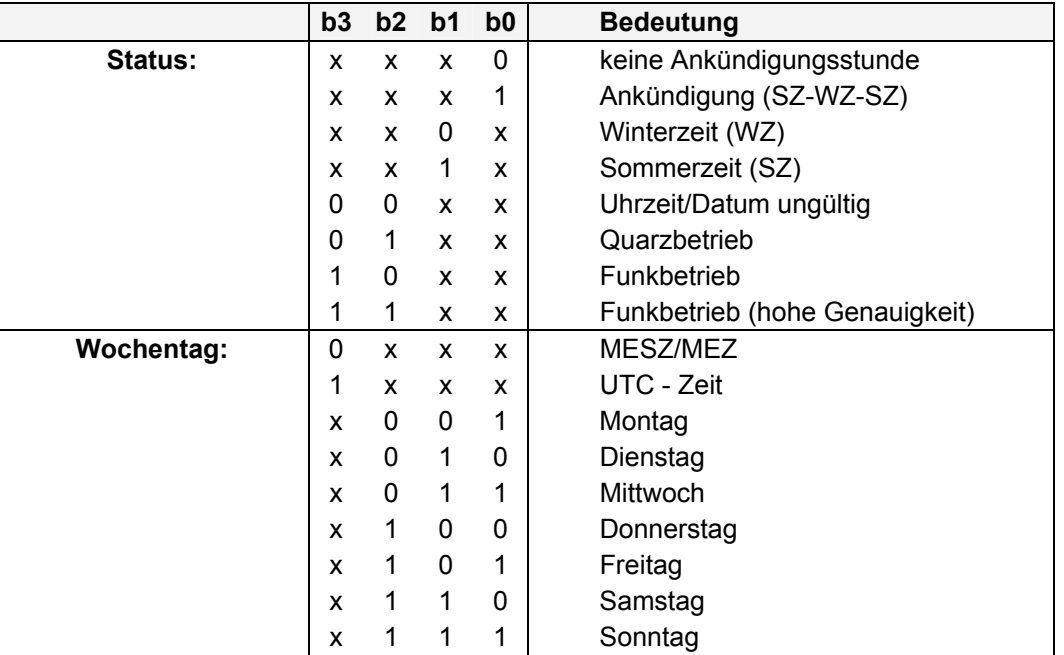

#### **5.5.4 Beispiel**

#### **(STX)E312345603011996(LF)(CR)(ETX)**

- Es ist Mittwoch 03.01.1996 12:34:56 Uhr.
- Funkbetrieb (hohe Genauigkeit)
- Sommerzeit
- keine Ankündigung einer Sommerzeit-/Winterzeitumschaltung
- ( ) ASCII-Steuerzeichen z.B. (STX)

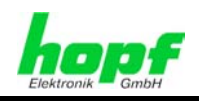

# **5.6** hopf **Datum/Uhrzeit**

Im Folgenden wird der Datenstring **hopf** Datum/Uhrzeit beschrieben.

#### **5.6.1 Stringspezifische Einstellungen**

Für diesen String sind keine stringspezifischen Einstellungen erforderlich.

#### **5.6.2 Aufbau**

#### **5.6.2.1** hopf **Datum/Uhrzeit - Ausgabe Datum/Uhrzeit**

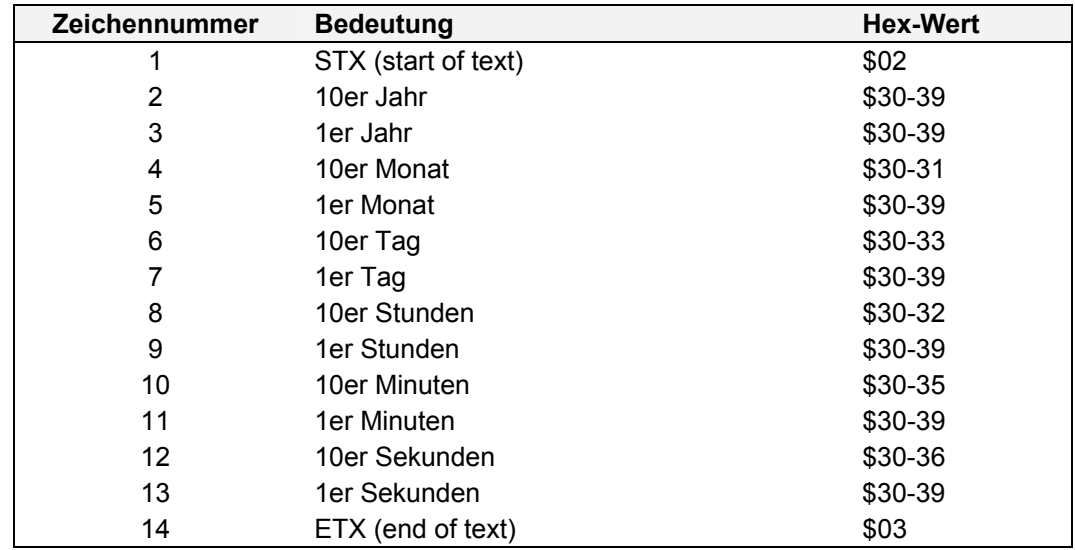

#### **5.6.2.2** hopf **Datum/Uhrzeit - Ausgabe nur Uhrzeit**

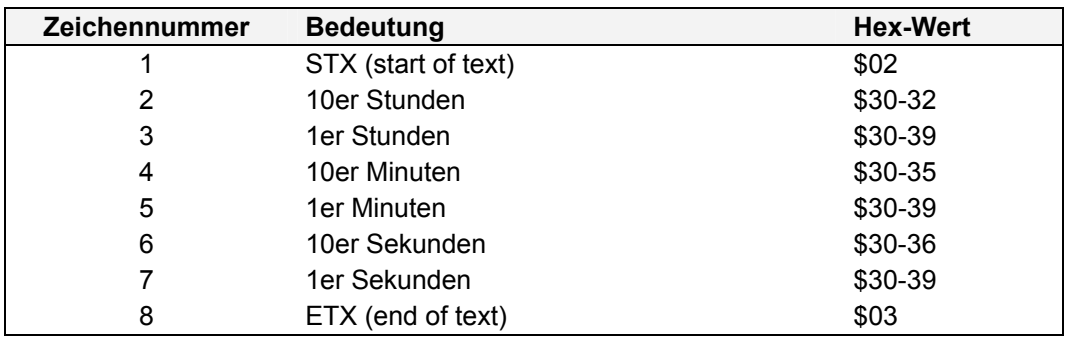

### **5.6.3 Status**

In dem Datenstring *hopf* Datum/Uhrzeit ist kein Status enthalten.

### **5.6.4 Beispiel**

#### **(STX) 960103123456 (ETX)**

- Es ist Mittwoch 03.01.96 12:34:56 Uhr
- ( ) ASCII-Steuerzeichen z.B. (STX)

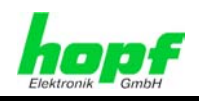

## **5.7 MADAM-S**

Im Folgenden wird der Datenstring MADAM-S beschrieben.

### **5.7.1 Stringspezifische Einstellungen**

Der Datenstring MADAM-S erfordert folgende Einstellungen:

- Ausgabe zum Minutenwechsel
- Ausgabe mit Sekundenvorlauf
- Ausgabe ETX zum Sekundenwechsel
- Ausgabe mit Steuerzeichen
- Ausgabe CR/LF

## **5.7.2 Aufbau**

Der Stringaufbau ist abhängig vom Anfragestring (:ZSYS: oder :WILA:).

#### **5.7.2.1 MADAM-S mit Anfrage :ZSYS:**

Fragt der übergeordnete Rechner (PROMEA-MX) mit dem String **:ZSYS:** an, antwortet die Uhr mit folgendem Datenstring:

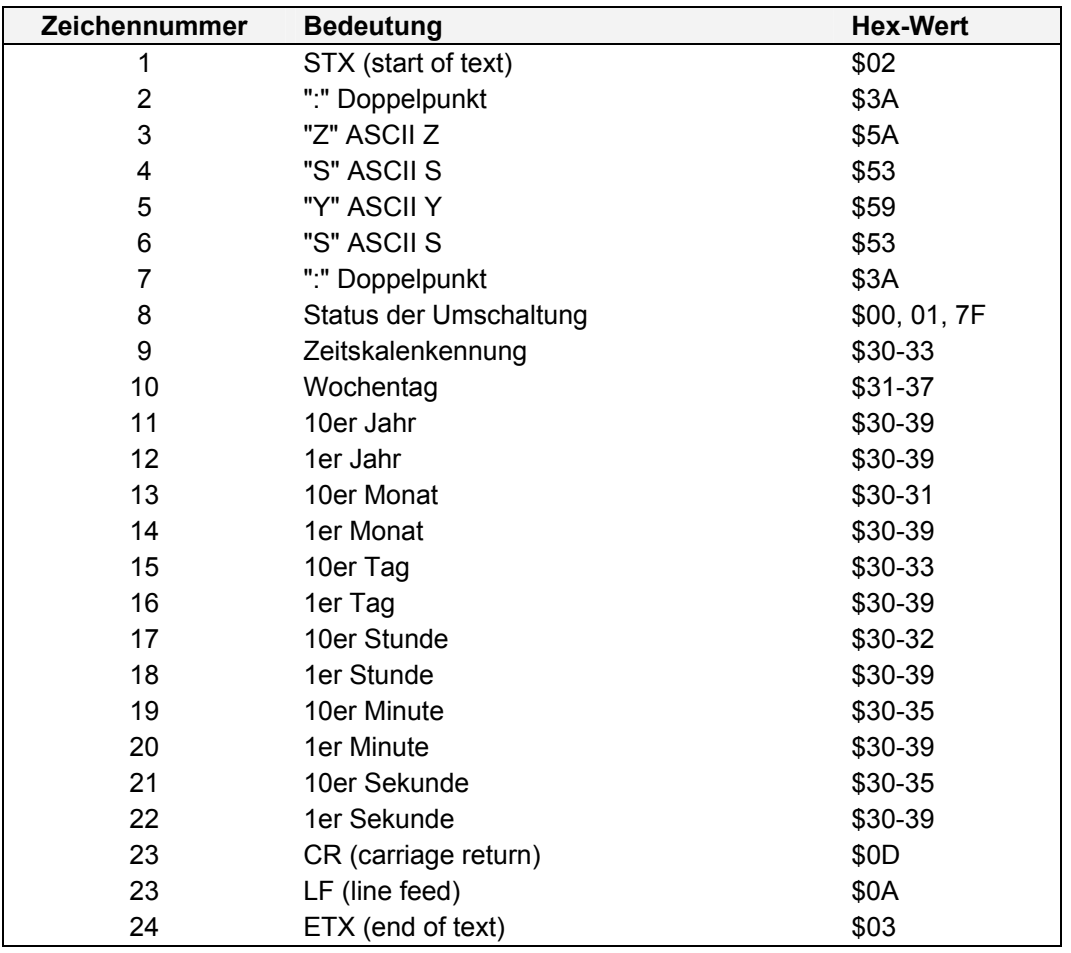

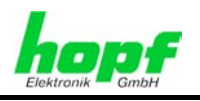

## **5.7.2.2 MADAM-S mit Anfrage :WILA:**

Fragt der übergeordnete Rechner (PROMEA-MX) mit dem String **:WILA:** an, antwortet die Uhr mit folgendem Datenstring:

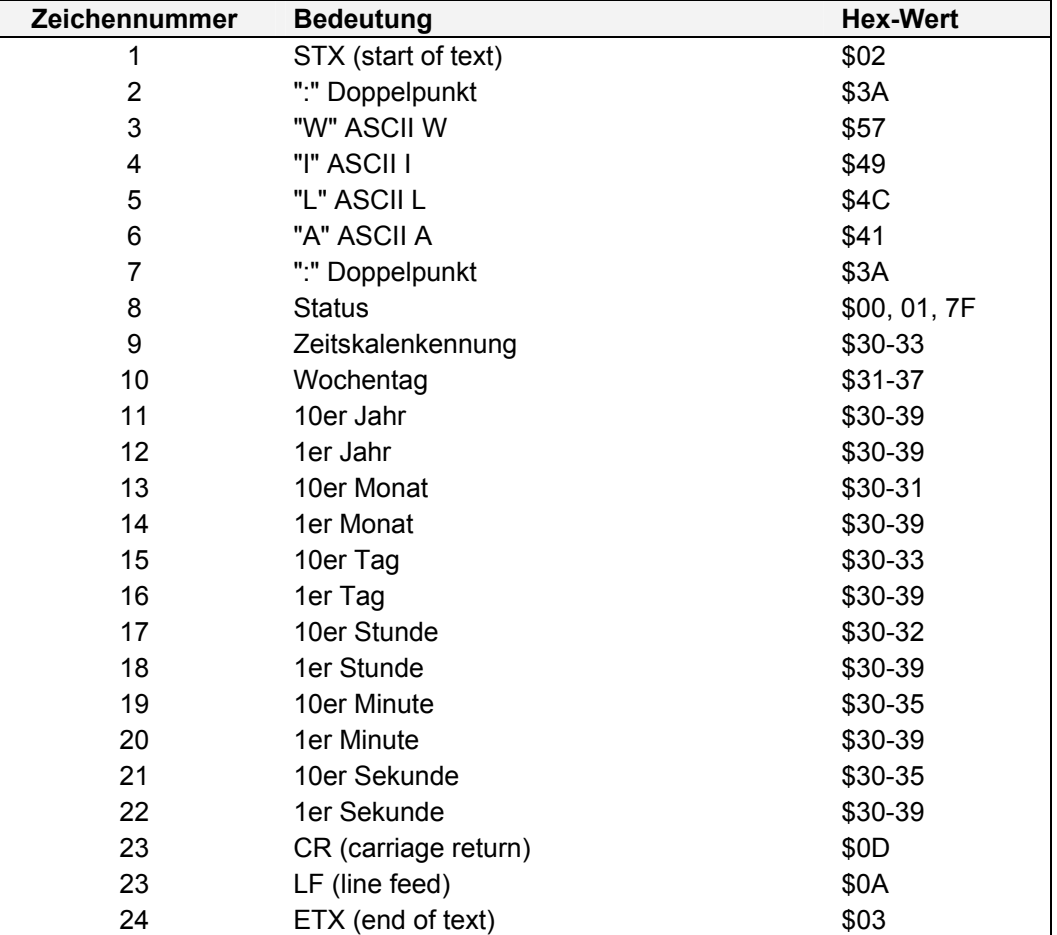

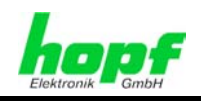

## **5.7.3 Status**

**8. Byte** der Übertragung: Ankündigung einer Umschaltung:

Dieses Byte kann folgende Werte annehmen:

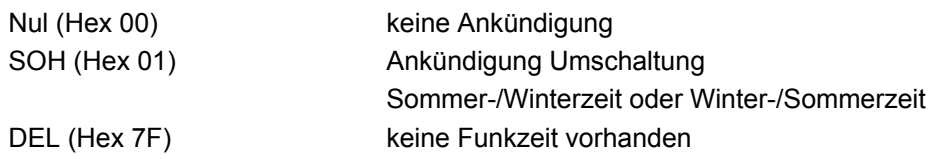

**9. Byte** der Übertragung: Zeitskalenkennung:

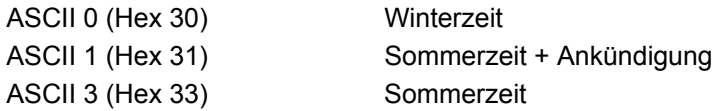

Das Wochentagnibble kann die Werte

ASCII 1 (Hex 31  $\Leftrightarrow$  MO) bis ASCII 7 (Hex 37  $\Leftrightarrow$  SO)

annehmen. Bei einer ungültigen Uhrzeit wird das Byte mit ASCII 0 (Hex 30) übertragen.

## **5.7.4 Beispiel**

#### **(STX):WILA:NUL32040706123456(CR)(LF)(ETX)**

- Es ist Dienstag 06.07.2004 12:34:56 Uhr
- Sommerzeit, keine Ankündigung
- ( ) ASCII-Steuerzeichen z.B. (STX)

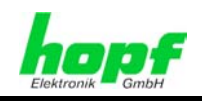

# **5.8 Siemens SINEC H1**

Im Folgenden wird der Datenstring Siemens SINEC H1 beschrieben.

#### **Stringanfrage:**

Der SINEC H1 Datenstring kann auch auf Anfrage gesendet werden. Hierbei wird der Ausgabezeitpunkt auf "Senden nur auf Anfrage" gestellt und der String mit dem ASCII-Zeichen **"?"** angefragt.

### **5.8.1 Stringspezifische Einstellungen**

Für diesen String sind keine stringspezifischen Einstellungen erforderlich.

#### **5.8.2 Aufbau**

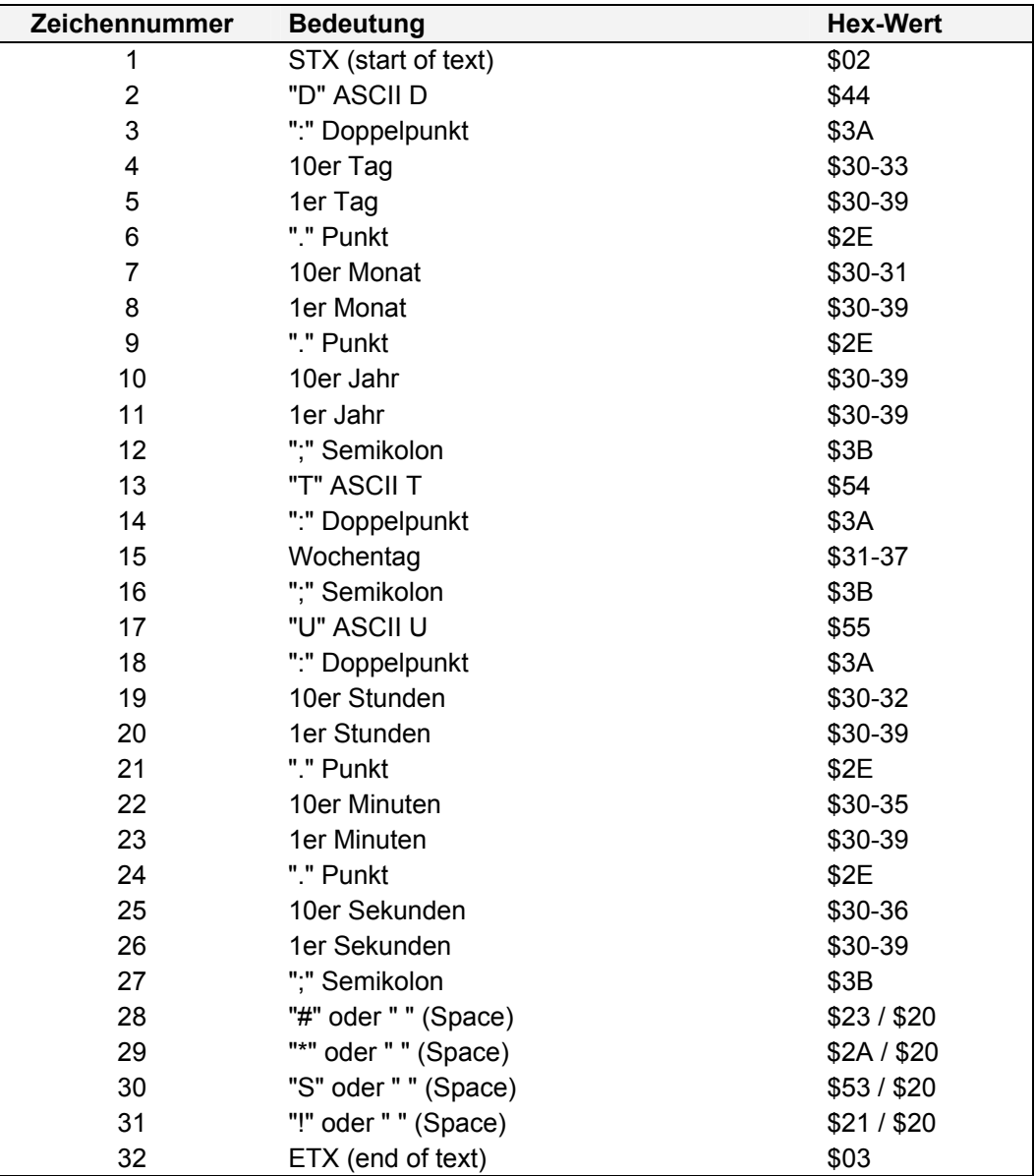

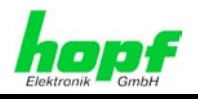

#### **5.8.3 Status**

Die Zeichen 28-31 im Datenstring SINEC H1 geben Auskunft über den Synchronisationsstatus der Uhr.

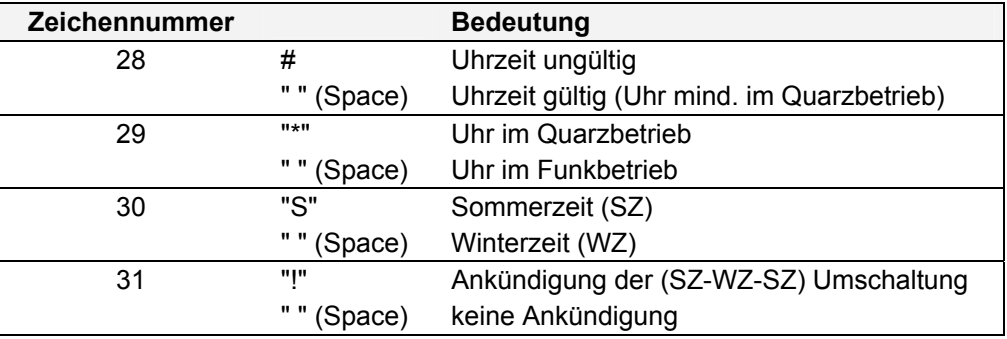

#### **5.8.4 Beispiel**

**(STX)D:06.11.02;T:3;U:12.34.56; \_ \_ \_ \_ (ETX)** ( \_ ) = Space

- Es ist Mittwoch 06.11.02 12:34:56 Uhr
- Funkbetrieb
- **Winterzeit**
- keine Ankündigung einer Sommerzeit-/Winterzeitumschaltung

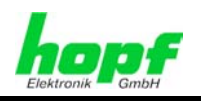

# **5.9** hopf **DCF77 Slave-String**

Zur Synchronisation von *hopf* DCF77 Slave-Systemen wird dieser Datenstring verwendet. Er unterscheidet sich gegenüber dem **hopf** Standardstring nur im Statusbyte.

# **5.9.1 Stringspezifische Einstellungen**

Zur Synchronisation der *hopf* Slave-Systeme sind folgende Parameter fest eingestellt:

- Ausgabe jede Minute
- Ausgabe Sekundenvorlauf
- ETX zum Sekundenwechsel; wählbar: String am Anfang oder Ende der 59. Sekunde
- lokale Zeit
- Wortlänge 8 Bit
- Parity no
- Baudrate 9600

Mit diesen Einstellungen erfolgt eine optimale Regelung der Zeitbasis in den Slave-Systemen.

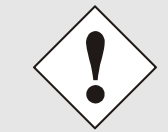

Bei der Auswahl dieses Strings werden die Übertragungsparameter automatisch eingestellt. Die entsprechenden Parameterbytes zeigen aber weiterhin die zuletzt gewählten Einstellungen an!

## **5.9.2 Aufbau**

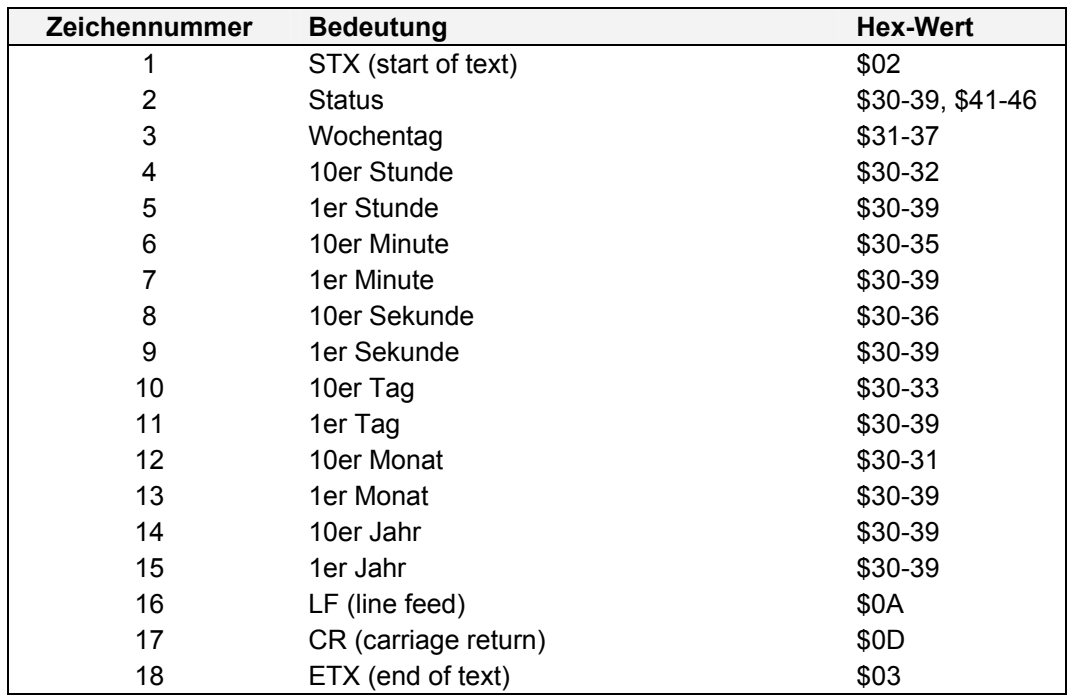

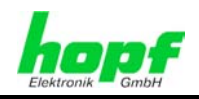

#### **5.9.3 Status**

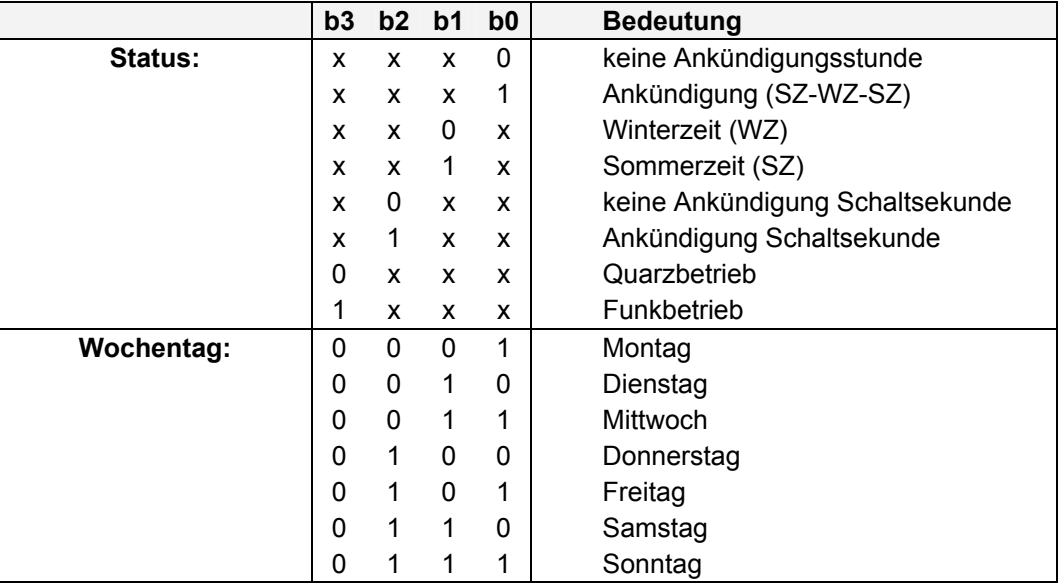

## **5.9.4 Beispiel**

#### **(STX)83123456030196(LF)(CR)(ETX)**

- Es ist Mittwoch 03.01.96 12:34:56 Uhr
- Funkbetrieb
- Winterzeit
- keine Ankündigung einer Sommerzeit-/Winterzeitumschaltung

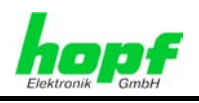

# **5.10** hopf **UTC Slave-String**

Dieser Datenstring dient zur Synchronisation von **hopf** Uhrensystemen, die komplett auf UTC-Zeit laufen sollen.

## **5.10.1 Stringspezifische Einstellungen**

Zur Synchronisation der *hopf* Slave-Systeme sind folgende Parameter fest eingestellt:

- Ausgabe jede Minute
- Ausgabe Sekundenvorlauf
- ETX zum Sekundenwechsel; wählbar: String am Anfang oder Ende der (59.) Sekunde
- UTC Zeit
- Wortlänge 8 Bit
- Parity no
- Baudrate 9600

Mit diesen Einstellungen erfolgt eine optimale Regelung der Zeitbasis in den Slave-Systemen.

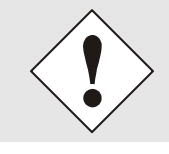

Bei der Auswahl dieses Strings werden die Übertragungsparameter automatisch eingestellt. Die entsprechenden Parameterbytes zeigen aber weiterhin die zuletzt gewählten Einstellungen an!

## **5.10.2 Aufbau**

Zur Berechnung der lokalen Zeit wird im String die Differenzzeit mitgesendet. Ist die lokale Zeit positiv gegenüber der UTC-Zeit, so wird das oberste Bit in den Stundenzehnern gesetzt.

z.B. MEZ + 1 Std. gegenüber UTC, übertragen wird in den Stunden der Wert 81

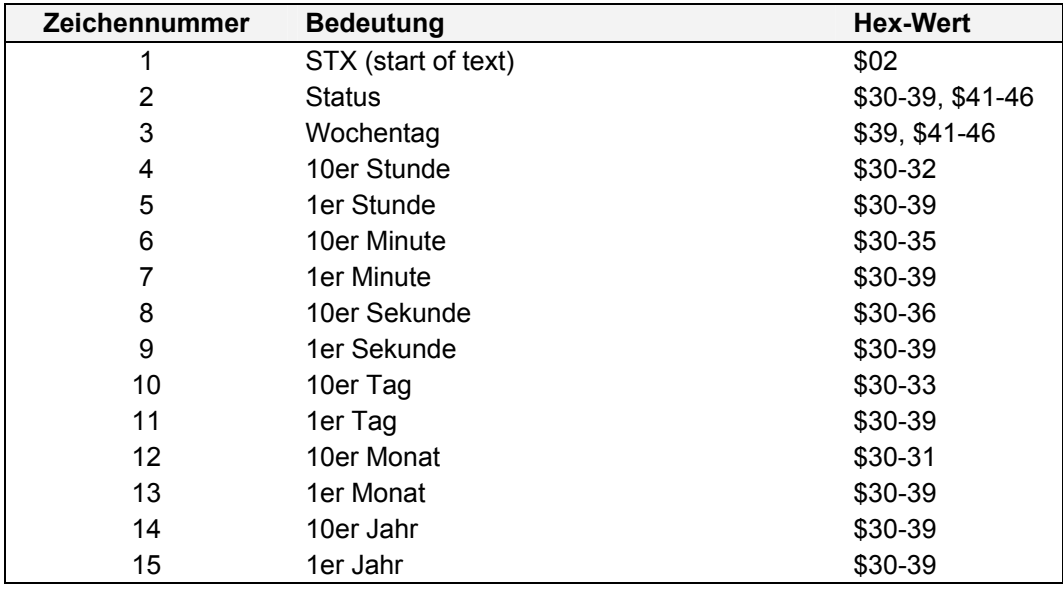

7201RC/7221RC Serielle Schnittstellenkarte - V04.02 57 / 110

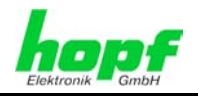

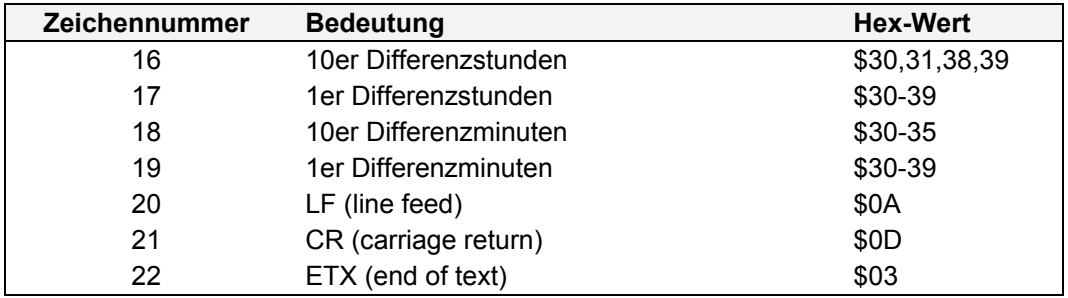

## **5.10.3 Status**

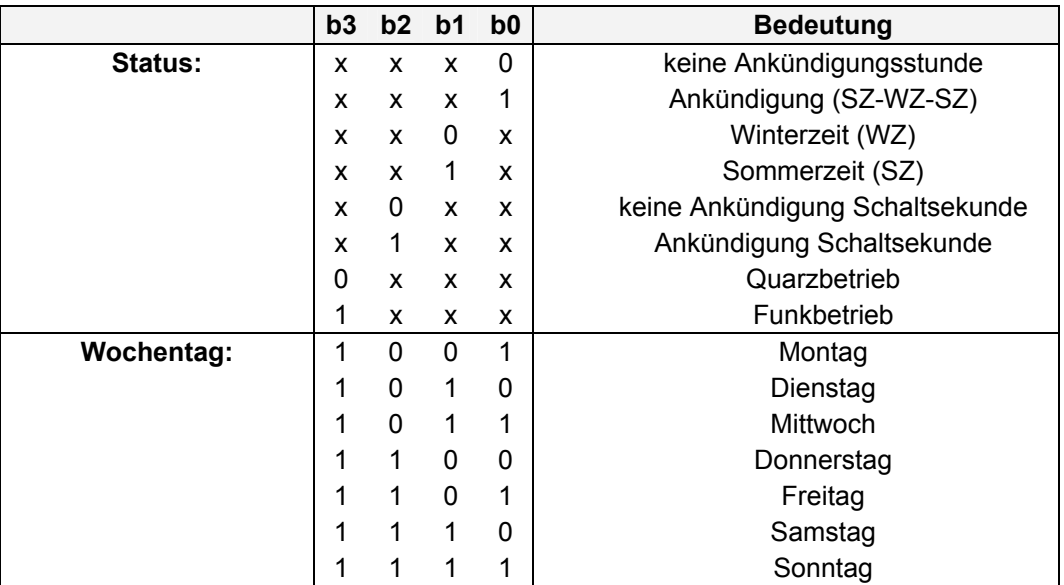

### **5.10.4 Beispiel**

#### **(STX)8B1234560301968100(LF)(CR)(ETX)**

- Es ist Mittwoch 03.01.96 12:34:56 Uhr
- Funkbetrieb
- Winterzeit
- keine Ankündigung einer Sommerzeit-/Winterzeitumschaltung
- Differenzzeit ist +01:00 Stunde zur UTC-Zeit

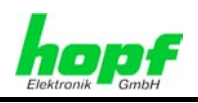

# **5.11 T-String**

Im folgenden wird der T-String beschrieben.

## **5.11.1 Stringspezifische Einstellungen**

Für diesen String sind keine stringspezifischen Einstellungen erforderlich.

## **5.11.2 Aufbau**

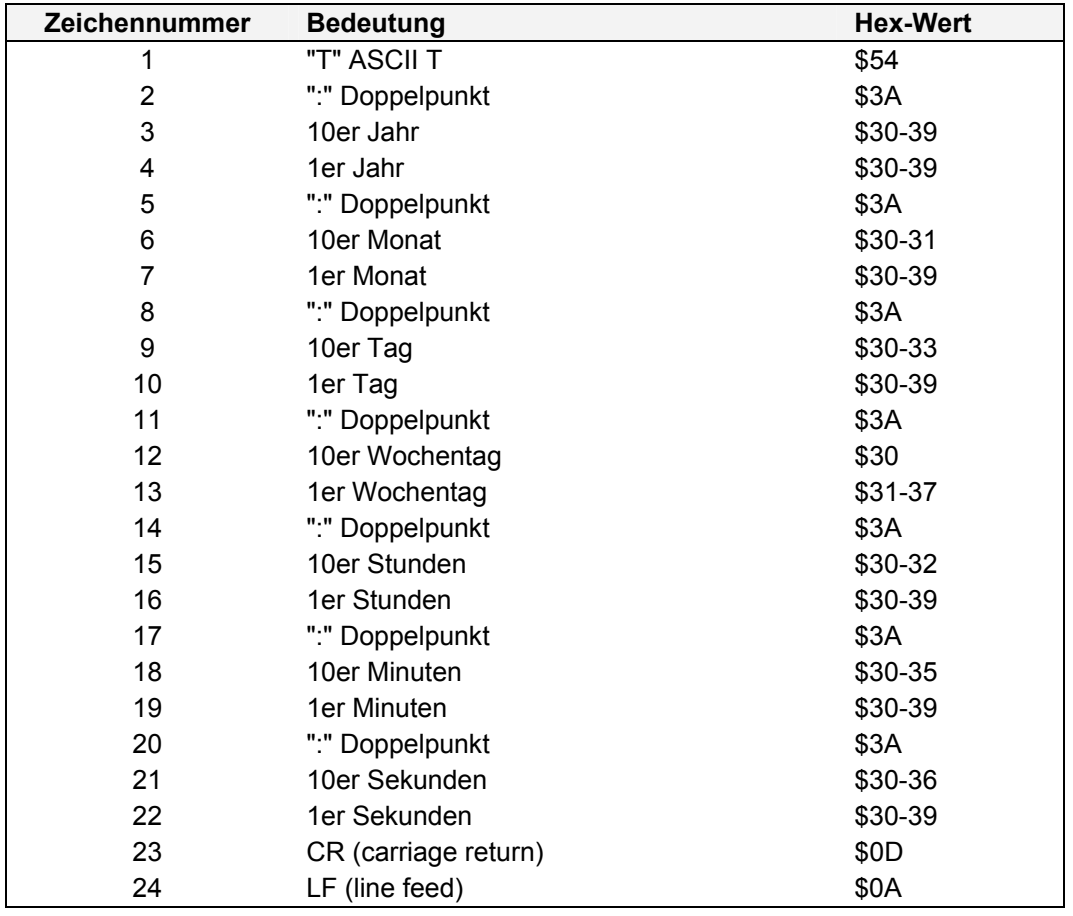

## **5.11.3 Status**

Im T-String ist kein Status enthalten.

## **5.11.4 Beispiel**

**T:02:11:06:03:12:34:56(CR)(LF)**

Es ist Mittwoch 06.11.02 - 12:34:56 Uhr

7201RC/7221RC Serielle Schnittstellenkarte - V04.02 59 / 110

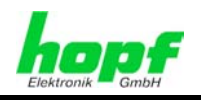

# **5.12 T2000-String**

Der T2000 basiert auf dem T-String. Es ist jedoch die Jahreszahl im T-String auf 4 Stellen erweitert worden.

## **5.12.1 Stringspezifische Einstellungen**

Für diesen String sind keine stringspezifischen Einstellungen erforderlich.

### **5.12.2 Aufbau**

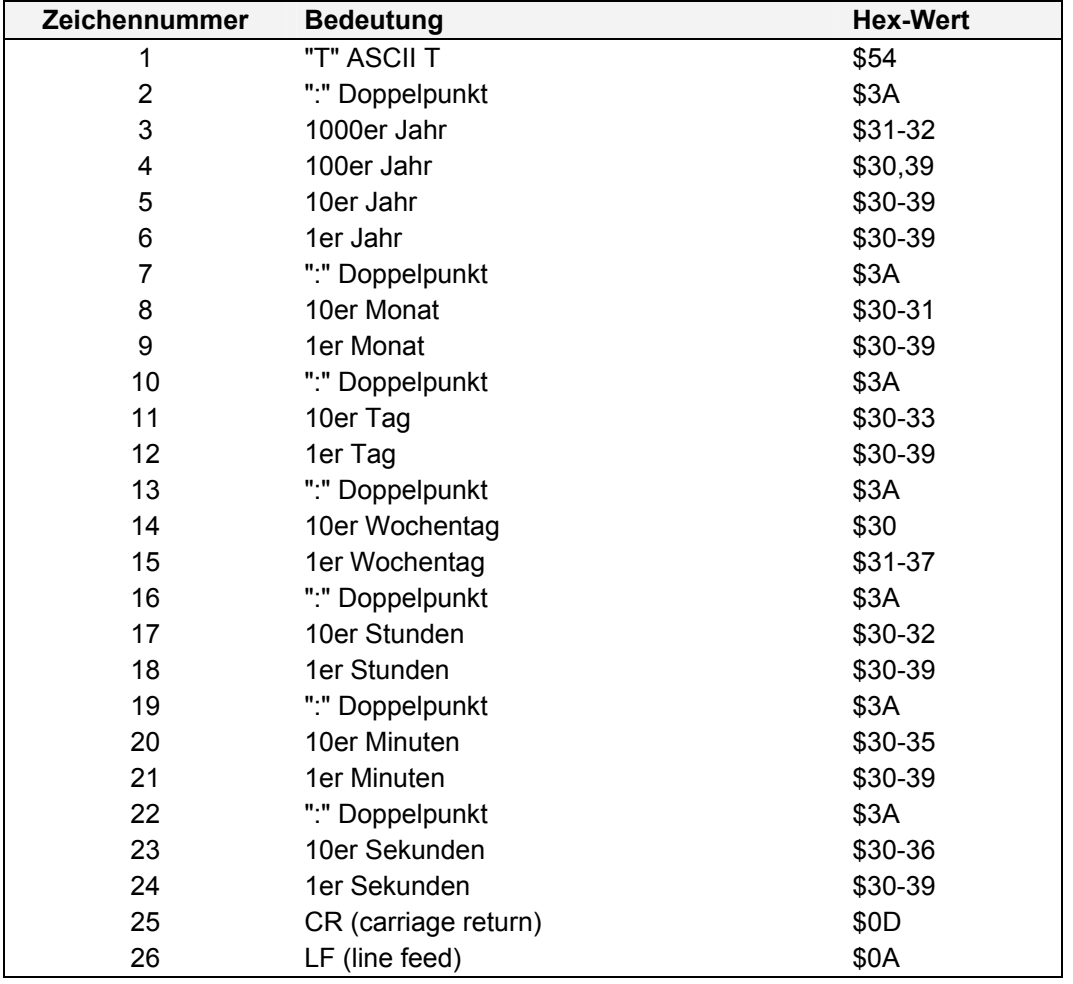

### **5.12.3 Status**

Im T2000-String ist kein Status enthalten.

## **5.12.4 Beispiel**

#### **T:1996:01:03:03:12:34:56(CR)(LF)**

Es ist Mittwoch der 03.01.1996 - 12:34:56 Uhr.

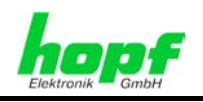

# **5.13 IBM Sysplex Timer Modell 1+2**

Für die Synchronisation eines IBM 9037 Sysplex Timer wird dieses Protokoll benutzt.

## **5.13.1 Stringspezifische Einstellungen**

- 9600 Baud
- 8 Datenbit
- odd Parity
- 1 Stoppbit
- Senden auf Anfrage ohne Vorlauf und ohne Steuerzeichen

Der Sysplex Timer sendet beim Einschalten das ASCII-Zeichen **"C"** an die angeschlossene Funkuhr, dadurch wird das in der Tabelle in Kapitel aufgeführte Protokoll automatisch jede Sekunde ausgegeben.

Die Einstellung UTC oder Local Zeit ist optional.

## **5.13.2 Aufbau**

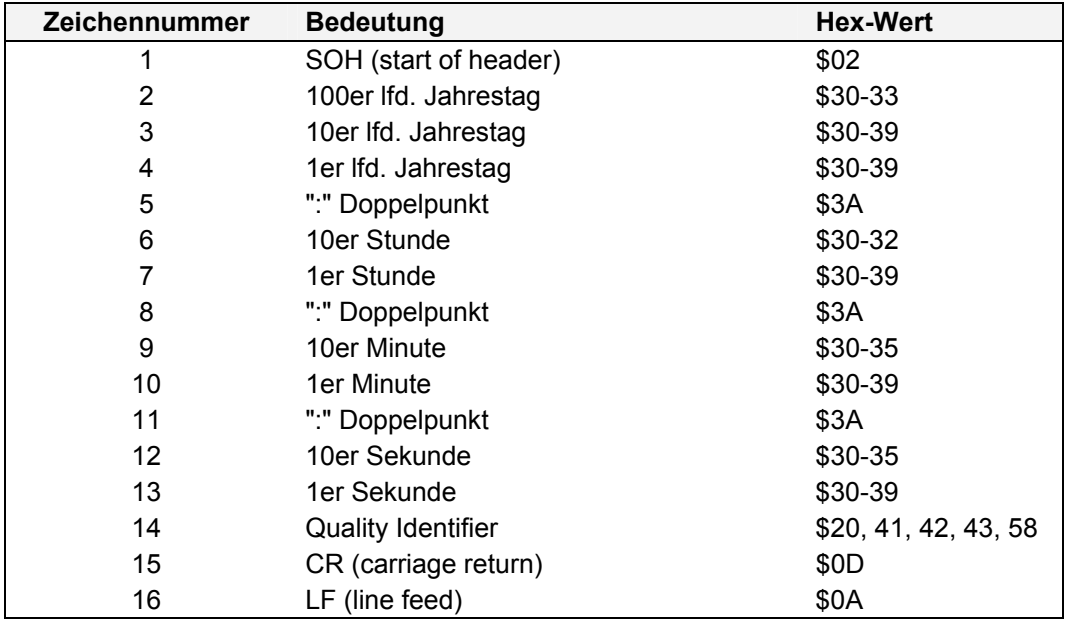

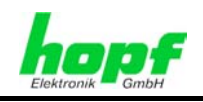

### **5.13.3 Status**

Das Zeichen 14 ("Quality Identifier") gibt Auskunft über den Synchronisationsstatus der Uhr. Nachfolgend werden die möglichen Werte und deren Bedeutung aufgelistet.

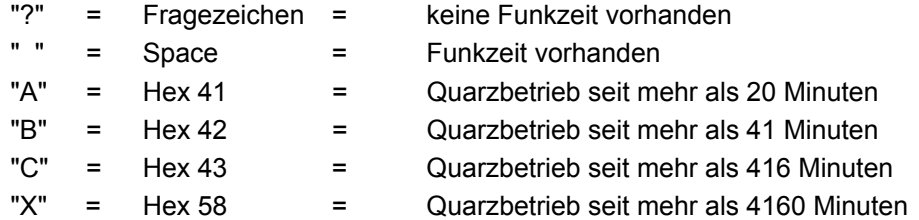

## **5.13.4 Beispiel**

**(SOH)050:12:34:56 \_ (CR) (LF)** ( \_ ) = Space

- Es ist 12:34:56 Uhr
- **Funkbetrieb**
- 50. Tag im Jahr

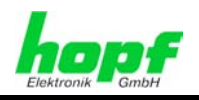

# **5.14 TimeServ für Windows NT Rechner**

Der Datenstring TimeServ wird für die Synchronisation von PCs mit dem Betriebssystem Windows NT ab 3.51 verwendet.

Zur Installation auf dem NT-Rechner wird das Programmpaket **"TimeServ"** benötigt (gehört zum Lieferumfang des Windows NT Resourcekit) oder kostenloser Download von der Microsoft Internet Seite:

**<ftp://ftp.microsoft.com/bussys/winnt/winnt-public/reskit/nt40>**

### **5.14.1 Stringspezifische Einstellungen**

- Telegramm Sysplex Timer
- senden sekündlich
- Baudrate 9600
- 8 Datenbit
- Parity no
- 1 Stoppbit
- ohne Sekundenvorlauf
- ohne Steuerzeichen.
- senden UTC

#### **5.14.2 Aufbau**

Der Datenstringaufbau entspricht dem in *Kapitel 5.13 IBM Sysplex Timer Modell 1+2* beschriebenen IBM Sysplex Timer Datenstring.

#### **5.14.3 Status**

Siehe *Kapitel 5.13* IBM Sysplex Timer.

#### **5.14.4 Beispiel**

Siehe *Kapitel 5.13.4* IBM Sysplex Timer.

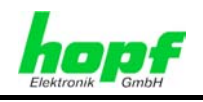

# **5.15 Sicomp M**

Zur Synchronisation von Sicomp M Systemen wird der nachfolgend beschriebene String verwendet.

# **5.15.1 Stringspezifische Einstellungen**

Für die Datenübertragung werden folgende Parameter gewählt:

- Baudrate 9600
- 8 Datenbit
- Parity odd
- 1 Stoppbit
- Stringausgabe minütlich

#### **5.15.2 Aufbau**

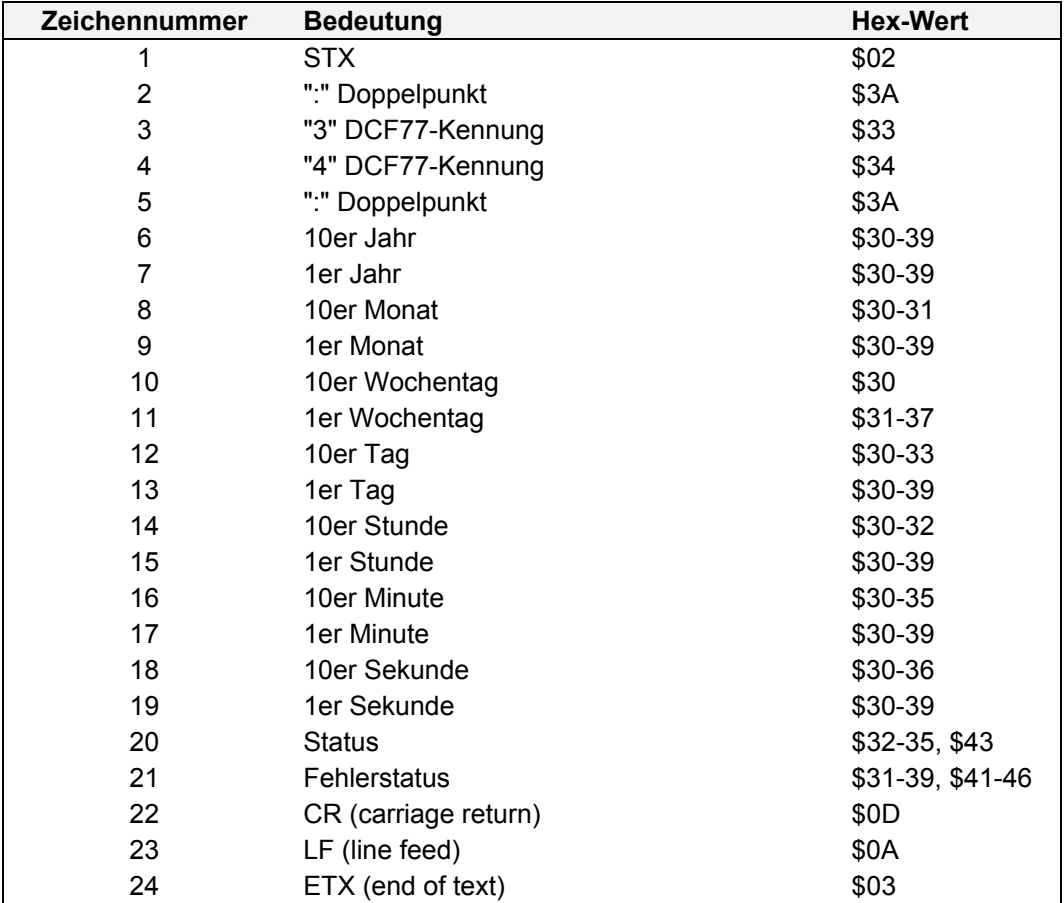

## **5.15.3 Status**

Der Status ist mit 4 Bit im Low-Nibble mit folgender Wertigkeit aufgebaut:

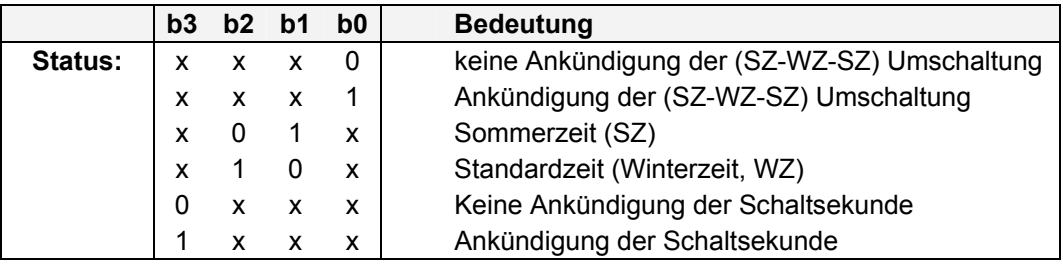

Die 4Bit im High-Nibble sind nicht belegt und werden 0 gesetzt.

Der Fehlerzähler steht bei Funkempfang auf 1 und läuft max. bis F (\$31-39, \$41-46). Er gibt die Zeit in Minuten an, wie lange der Funkempfang bereits gestört ist.

## **5.15.4 Beispiel**

#### **(STX):34:0412030812345641(CR)(LF)(ETX)**

- Es ist Mittwoch 8.12.2004 12:34:56 Uhr
- **Funkbetrieb**
- **Winterzeit**
- Keine Ankündigung Zeitzonenumschaltung
- Keine Ankündigung Schaltsekunde

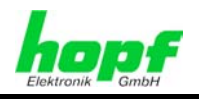

# **5.16** hopf **Master/Slave-String**

Mit dem *hopf* Master/Slave-String können Slave-Systeme auf eine Genauigkeit von ±0,5 msec mit den Zeitdaten des Mastersystems synchronisiert werden. Der Unterschied zu dem hopf DCF77 Slave-String besteht darin, dass die Differenzzeit zu UTC mitgesendet wird.

Der hopf Master/Slave-String überträgt:

- die vollständige Zeit (Stunde, Minute, Sekunde),
- das Datum (Tag, Monat, Jahr [2-stellig]),
- die Differenzzeit Lokalzeit zu UTC (Stunde, Minute),
- den Wochentag
- und Statusinforationen (Ankündigung einer SZ/WZ-Umschaltung, Ankündigung einer Schaltsekunde und dem Empfangsstatus der Master/Slave-String-Quelle).

## **5.16.1 Stringspezifische Einstellungen**

Zur Synchronisation der *hopf* Slave-Systeme sind folgende Parameter fest eingestellt:

- Ausgabe jede Minute
- Ausgabe Sekundenvorlauf
- ETX zum Sekundenwechsel; wählbar: String am Anfang oder Ende der (59.) Sekunde
- lokale Zeit
- 9600 Baud, 8 Bit, 1 Stoppbit, kein Parity

Diese Einstellungen bewirken eine optimale Regelung der Zeitbasis in den Slave-Systemen.

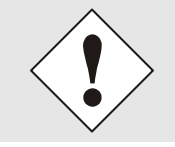

Bei der Auswahl dieses Strings werden die Übertragungsparameter automatisch eingestellt. Die entsprechenden Parameterbytes zeigen aber weiterhin die zuletzt gewählten Einstellungen an!

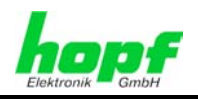

#### **5.16.2 Aufbau**

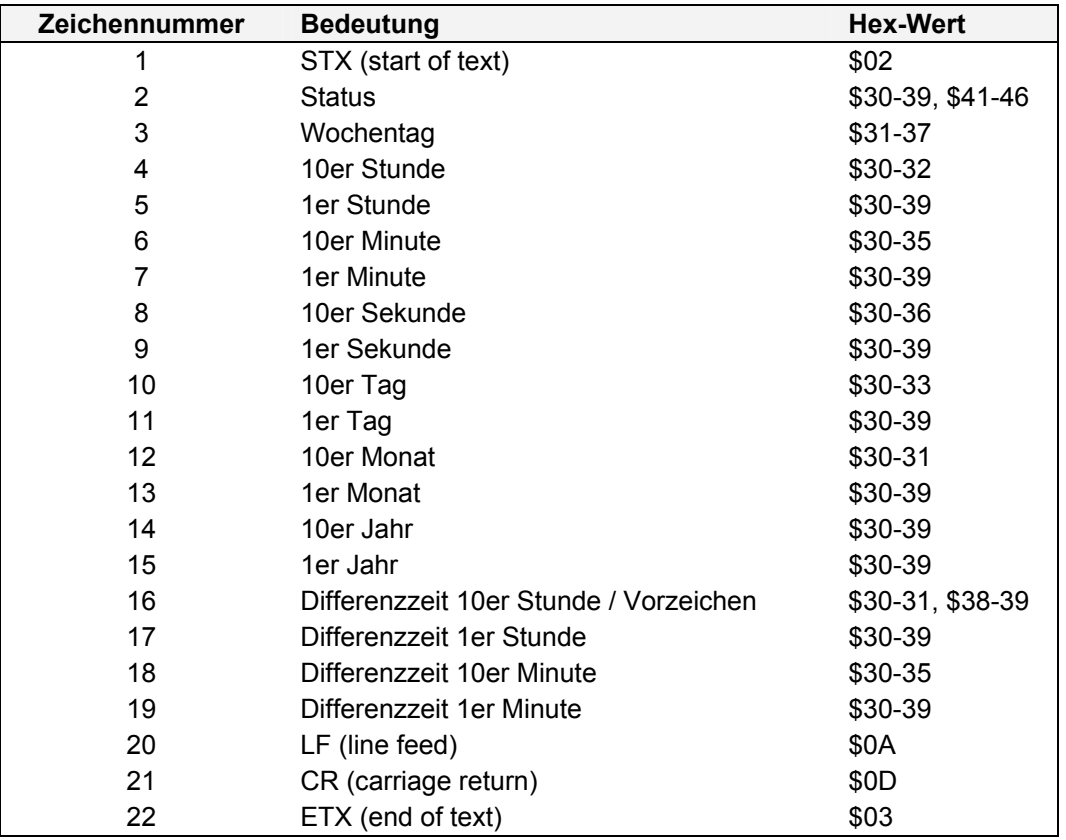

Im Anschluss an das Jahr wird die Differenzzeit in Std. und Minuten gesendet. Die Übertragung erfolgt in BCD. Die Differenzzeit kann max. ± 11.59 Std. betragen.

Das Vorzeichen wird als höchstes Bit in den Stunden eingeblendet.

Logisch **1** = lokale Zeit vor UTC Logisch **0** = lokale Zeit hinter UTC

#### **Beispiel:**

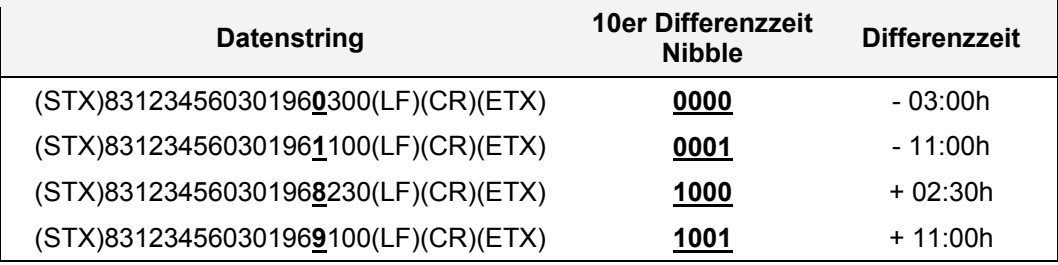

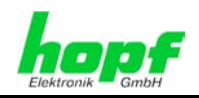

#### **5.16.3 Status**

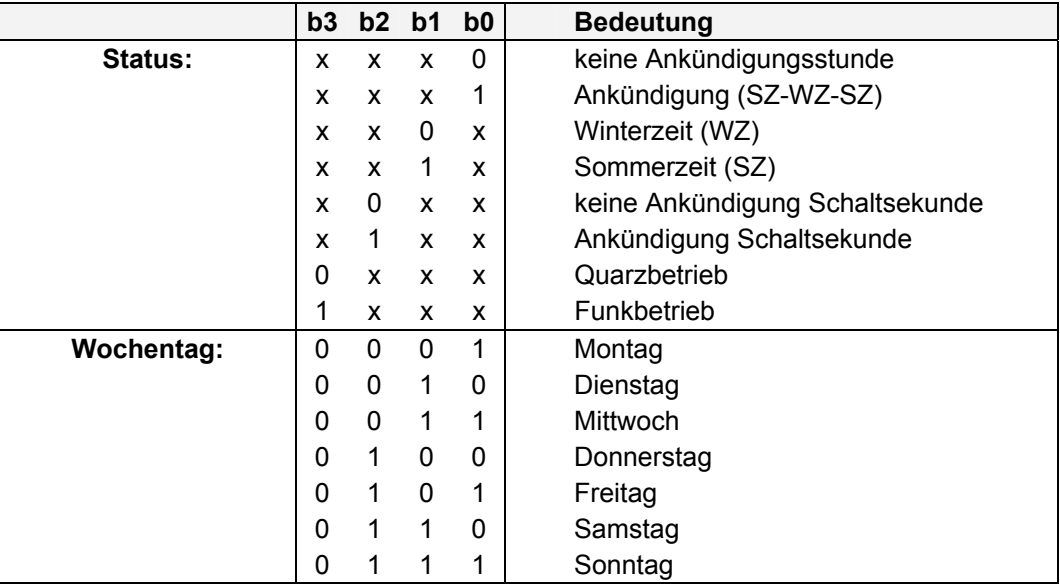

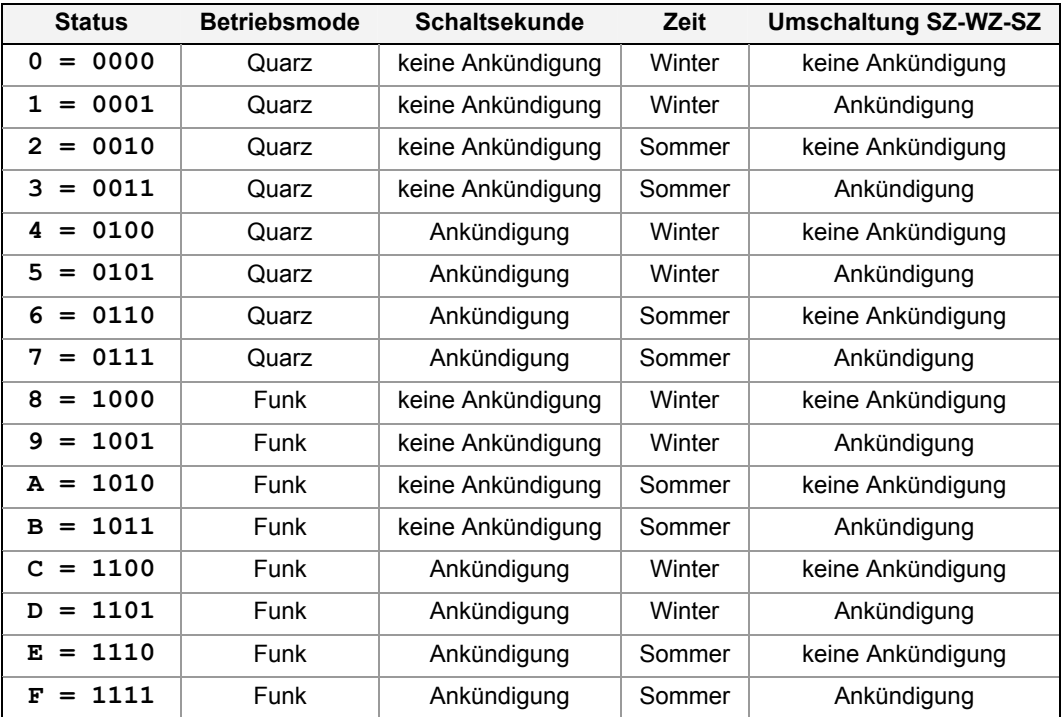

## **5.16.4 Beispiel**

#### **(STX)831234560301968230(LF)(CR)(ETX)**

- Es ist Mittwoch 03.01.96 12:34:56 Uhr
- Funkbetrieb
- Winterzeit
- keine Ankündigung
- Die Differenzzeit zu UTC beträgt +2.30 Std.

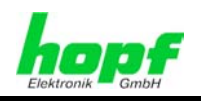

# **5.17 ABB 23RC20**

Das Telegramm wird 2 Sekunden nach jedem Minutenwechsel gestartet. Der Inhalt des Telegramms ist die Zeit beim nächsten Minutenwechsel (mit Minutenvorlauf). Die Daten werden alle binär kodiert ausgegeben.

## **5.17.1 Stringspezifische Einstellungen**

Der Datenstring ABB 23RC20 hat folgende Voreinstellungen:

- 8 Datenbit
- Parity even
- 1 Stoppbit

Die Baudrate sollte 2400 Baud betragen, ist aber frei wählbar.

#### **5.17.2 Aufbau**

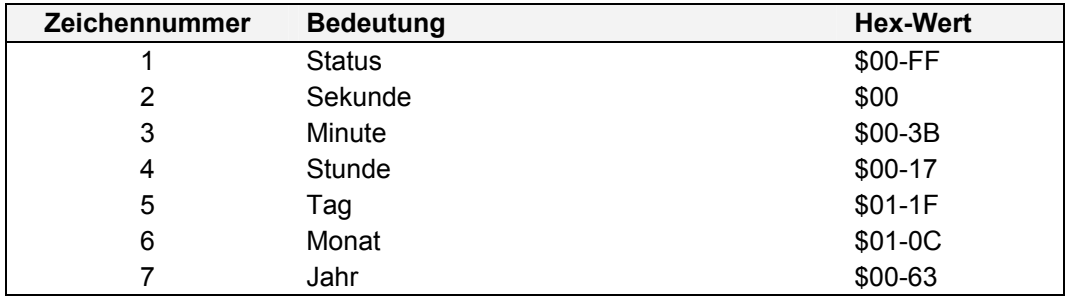

## **5.17.3 Status**

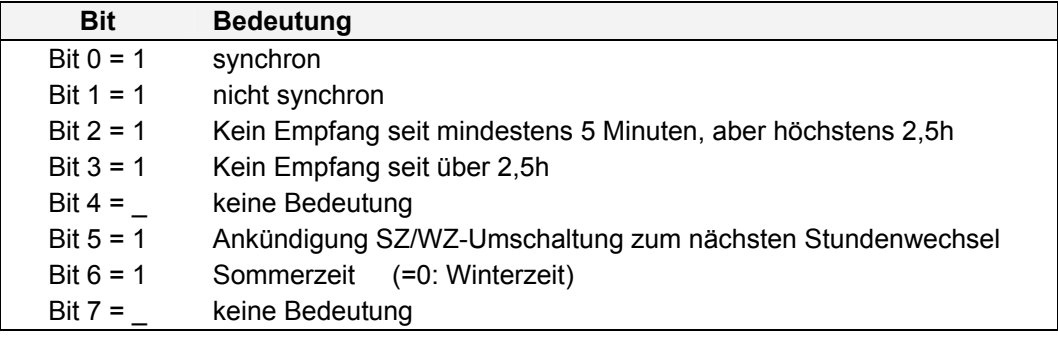

### **5.17.4 Beispiel**

Aufgrund der binären Übertragung wird an dieser Stelle kein Beispielstring dargestellt.

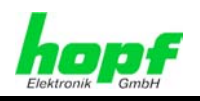

# **5.18 ABB-SPA Sekunden-Clock**

Der ABB-SPA String besteht aus zwei unterschiedlichen Datenstrings: Dem Uhrzeit/Datum - String sowie dem Sekundenstring. Der Datum/Uhrzeit-String überblendet im Falle desselben Ausgabezeitpunkts den Sekundenstring.

Bei der Einstellung ohne Checksumme werden anstelle der Checksumme die ASCII-Zeichen für XX gesendet. Die ausgegebenen Millisekunden geben den (berechneten) Sendezeitpunkt des letzten Zeichens im String an.

## **5.18.1 Stringspezifische Einstellungen**

#### **Einstellung Parameterbyte 04 für Datenstring ABB SPA**

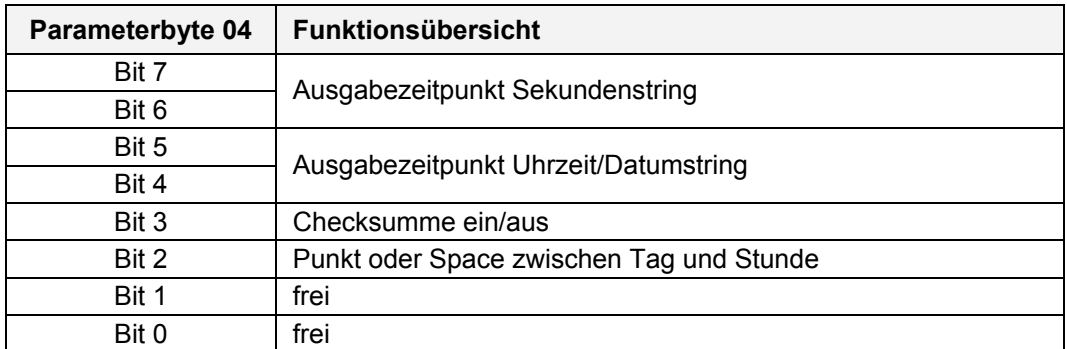

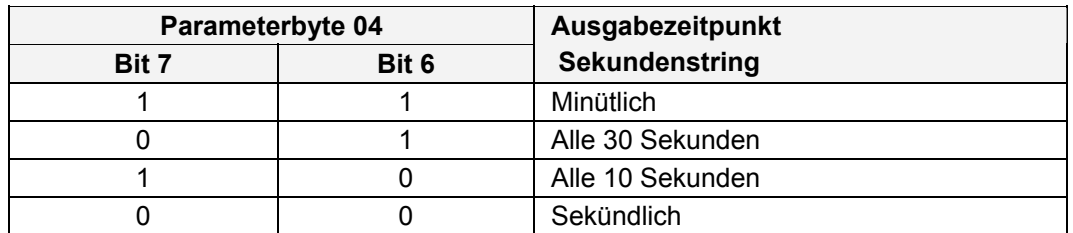

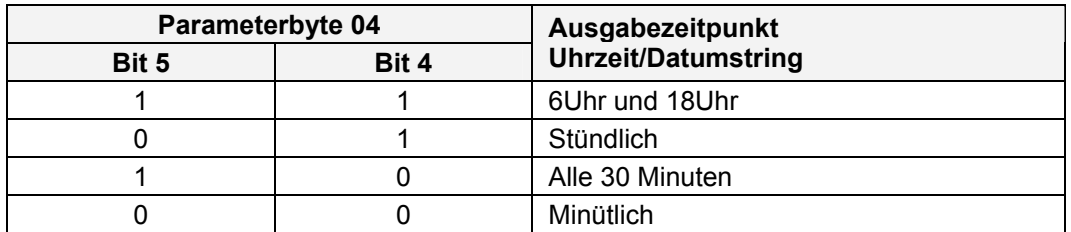

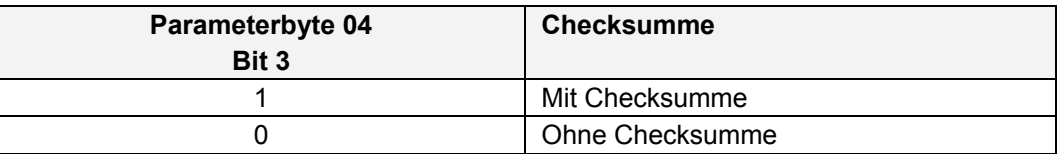

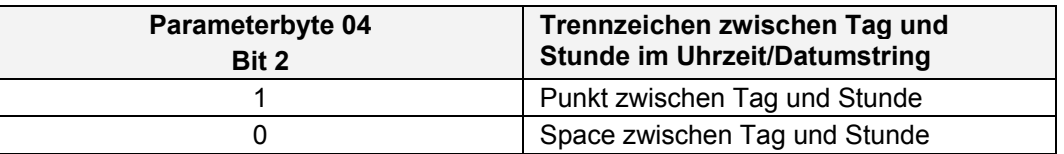

# **5.18.2 Aufbau**

#### **5.18.2.1 ABB-SPA - Datum und Uhrzeit String**

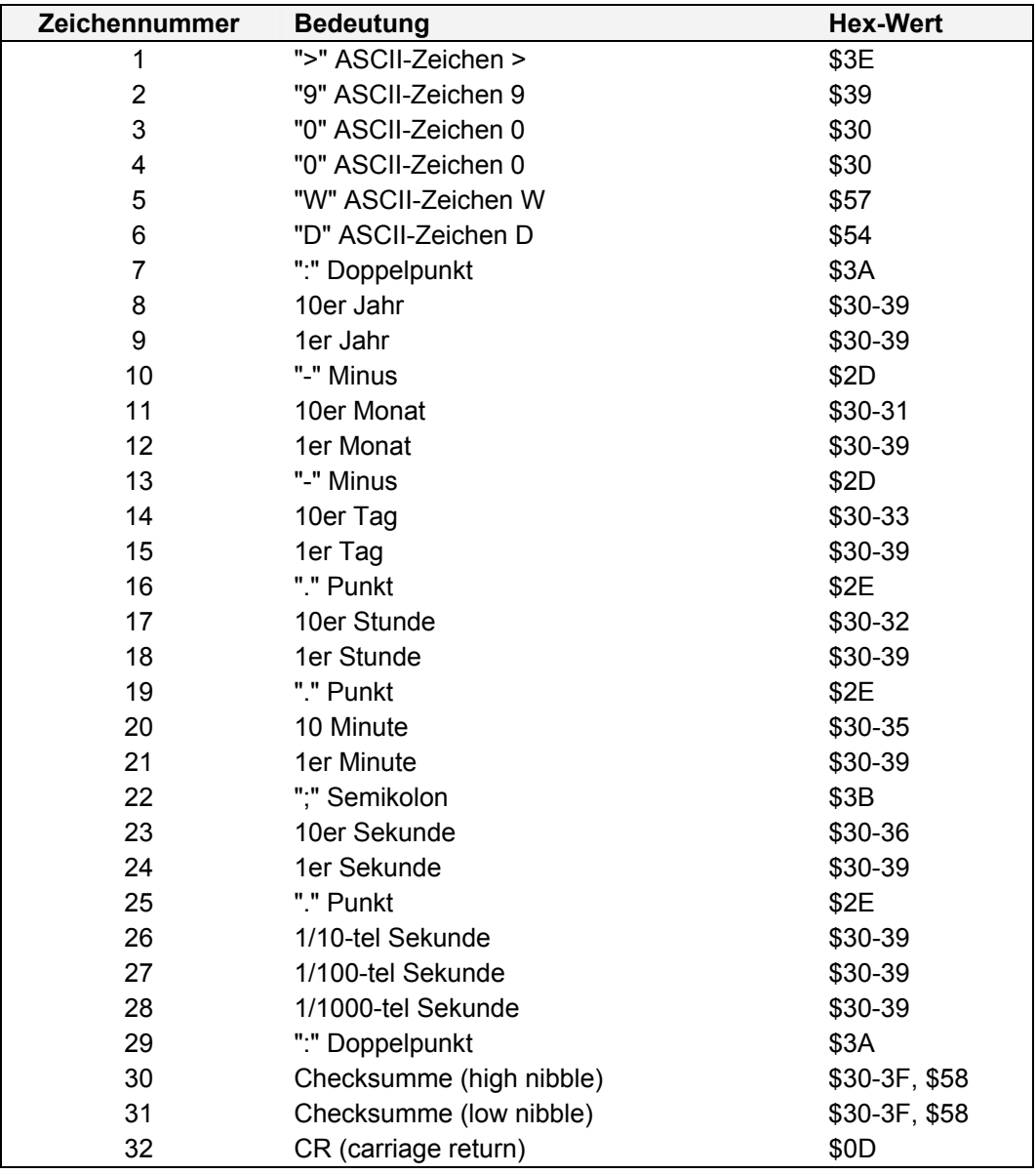

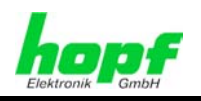

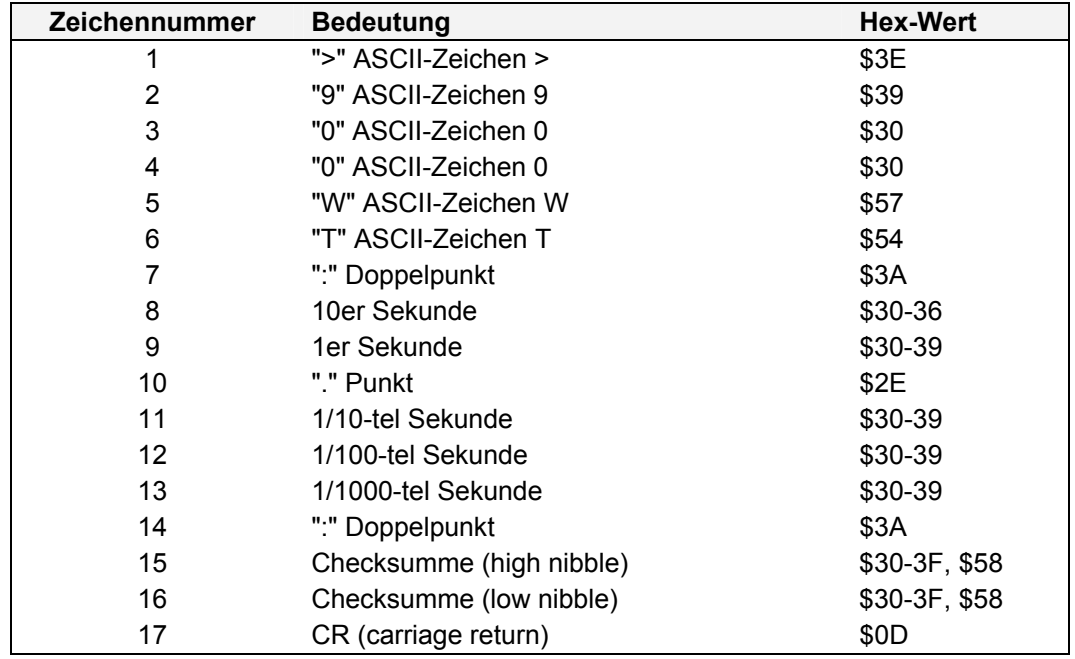

#### **5.18.2.2 ABB-SPA - Sekundenstring**

#### **5.18.3 Status**

Im Datenstring ABB-SPA ist kein Status enthalten.

### **5.18.4 Beispiele**

#### **5.18.4.1 ABB-SPA - Datum und Uhrzeit String**

Eingestellt ist die Ausgabe mit Punkt zwischen Tag und Stunde.

#### **>900WD:04-12-07.14.27;00.035:37(CR)**

- Es ist der 07.12.2004 14:27:00 Uhr,
- 35 Tausendstel Sekunde,
- Checksumme: 37

#### **5.18.4.2 ABB-SPA - Beispiel Sekundenstring**

#### **>900WT:02.019:10(CR)**

- 2. Sekunden
- 19 Tausendstel Sekunden (19 Millisekunden)
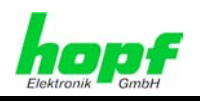

# **5.19** hopf **Time Capture (nur mit Karte 7201RC)**

Mit dem **hopf** Time Capture String kann das zeitliche Auftreten von 5V und 24V Impulsen mikrosekundengenau erfasst werden.

Die Ausgabe des Datenstrings kann nur über den Impulseingang am 25-poligen SUB-D Stecker der Karte 7201RC aktiviert werden. Dazu muss wahlweise der 5 oder 24 Volt Eingang mit einer geeigneten Signalquelle verbunden werden. Die Messung kann mit der steigenden oder mit der fallenden Flanke ausgelöst werden (siehe *Kapitel 3.1.3.6 Bit 1, Fallende / Steigende Flanke für* hopf Time *Capture*).

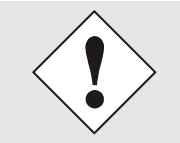

Bei eingestelltem Datenstring "**hopf** Time Capture" muss der Impulseingang beschaltet sein, ansonsten kann es zu Fehlfunktionen in der Datenausgabe kommen (offener Eingang).

Die Beschaltung des Impulseinganges siehe *Kapitel 1.1.1.1.2 Steckerbelegung 25-polige SUB-D Buchse*.

Eine Signalflanke am Eingang löst in der Karte eine Zwischenzeitnahme aus. Es können bis zu 20 Messungen in kurzen Abständen erfolgen. Die Werte werden mikrosekundengenau in einem FIFO Speicher abgelegt und auf der seriellen Datenleitung nacheinander in der Reihenfolge ihres Auftretens ausgegeben. Ist der Speicher gefüllt, werden nachfolgende Messungen solange ignoriert, bis der anliegende Datensatz über die serielle Schnittstelle ausgegeben wurde.

Die Genauigkeit der Messungen ist abhängig vom Synchronisationszustand der Uhrenanlage. Um Fehlmessungen zu vermeiden, sollten während des Aufsynchronisierens keine Messungen erfolgen.

## **5.19.1 Stringspezifische Einstellungen**

Der Sendezeitpunkt wird automatisch auf "Senden auf Anfrage" eingestellt.

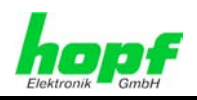

# **5.19.2 Aufbau**

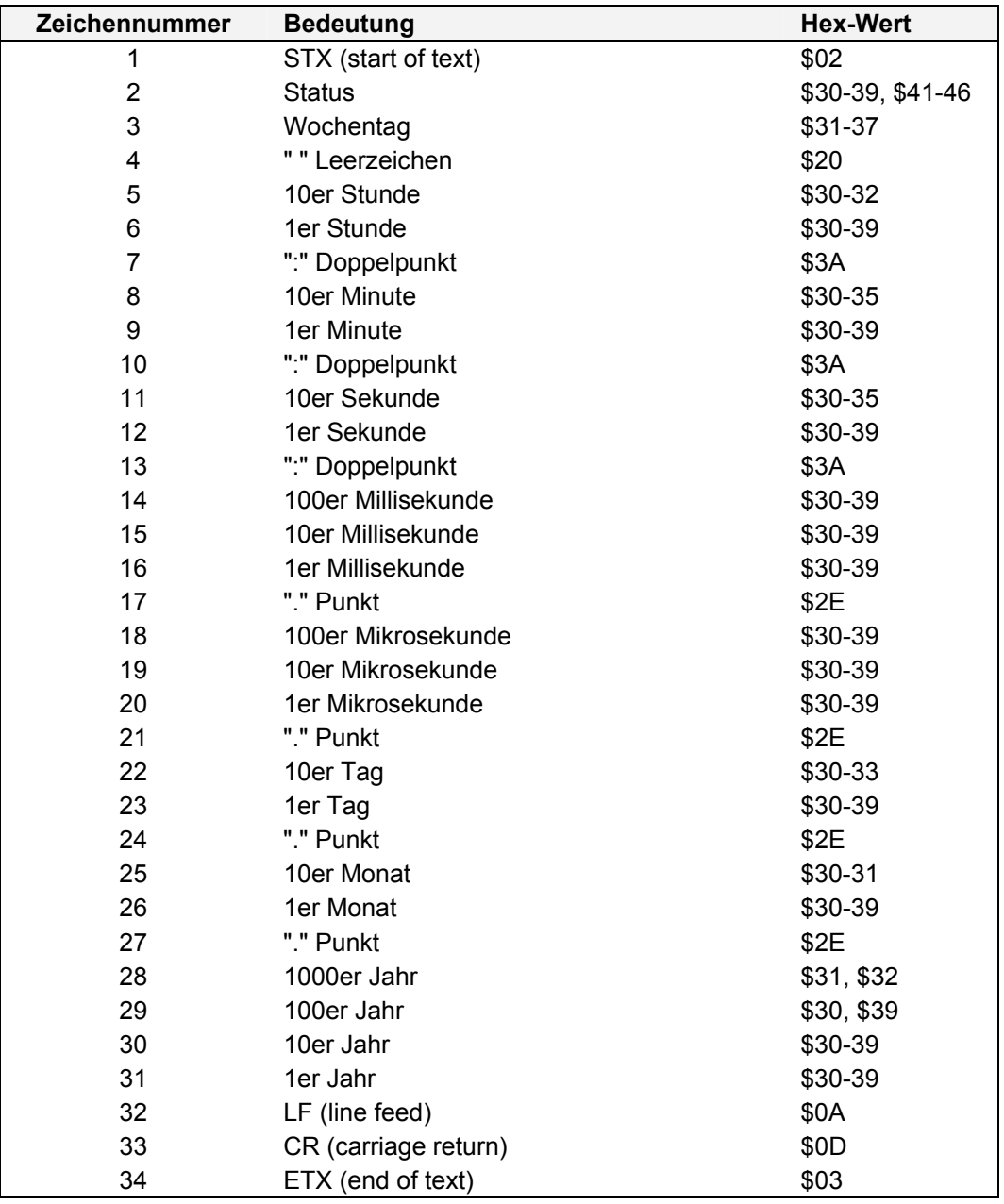

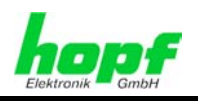

### **5.19.3 Status**

Das zweite und dritte ASCII-Zeichen beinhalten den Status und den Wochentag. Der Status wird binär ausgewertet. Aufbau dieser Zeichen:

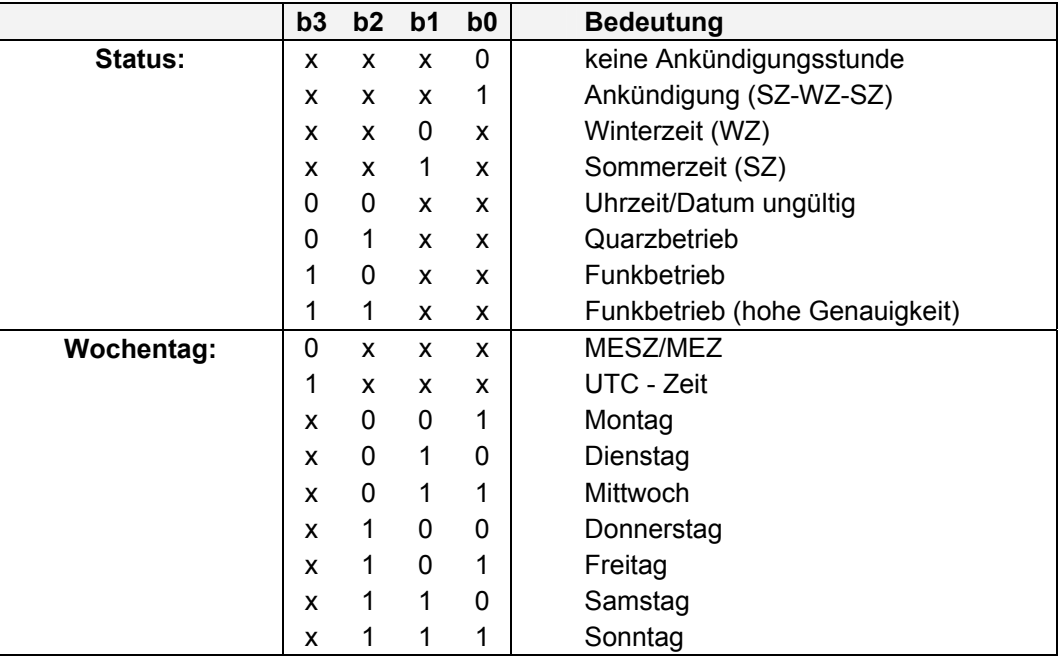

### **5.19.4 Beispiel**

### **(STX)42\_14:47:53:877.818.07.12.2004(LF)(CR)(ETX)** "\_": Space

Ein Impuls wurde:

- Dienstag am 07.12.2004
- um 14:47:53 Uhr
- in der 877. Millisekunde und 818. Mikrosekunde

am Impulseingang der Karte 7201RC erfasst.

Außerdem:

- System im Quarzbetrieb
- Winterzeit
- Keine Ankündigung SZ/WZ-Umschaltung

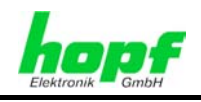

## **5.20 MDR 2000**

Dieser Datenstring dient zur Synchronisation der Bandaufzeichnungsgeräte MDR 2000 und MDD500 der Firma Atis.

## **5.20.1 Stringspezifische Einstellungen**

Die Parameter für die serielle Schnittstelle müssen wie folgt eingestellt werden:

- Baudrate: 9600 Baud
- Datenformat: 7 Bit
- 2 Stoppbits
- Parity: gerade
- Handshake: nein
- Steuerzeichen: ja
- Synchronisation: minütlich, lokale Zeit, ohne Zeitvorlauf, Ausgabe sofort

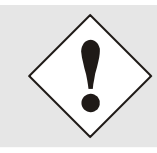

**Bits 3** und **4** von **Parameterbyte 03** sind ausgeblendet. Sendeverzögerung und Vorlauf können nicht verändert werden.

## **5.20.2 Aufbau**

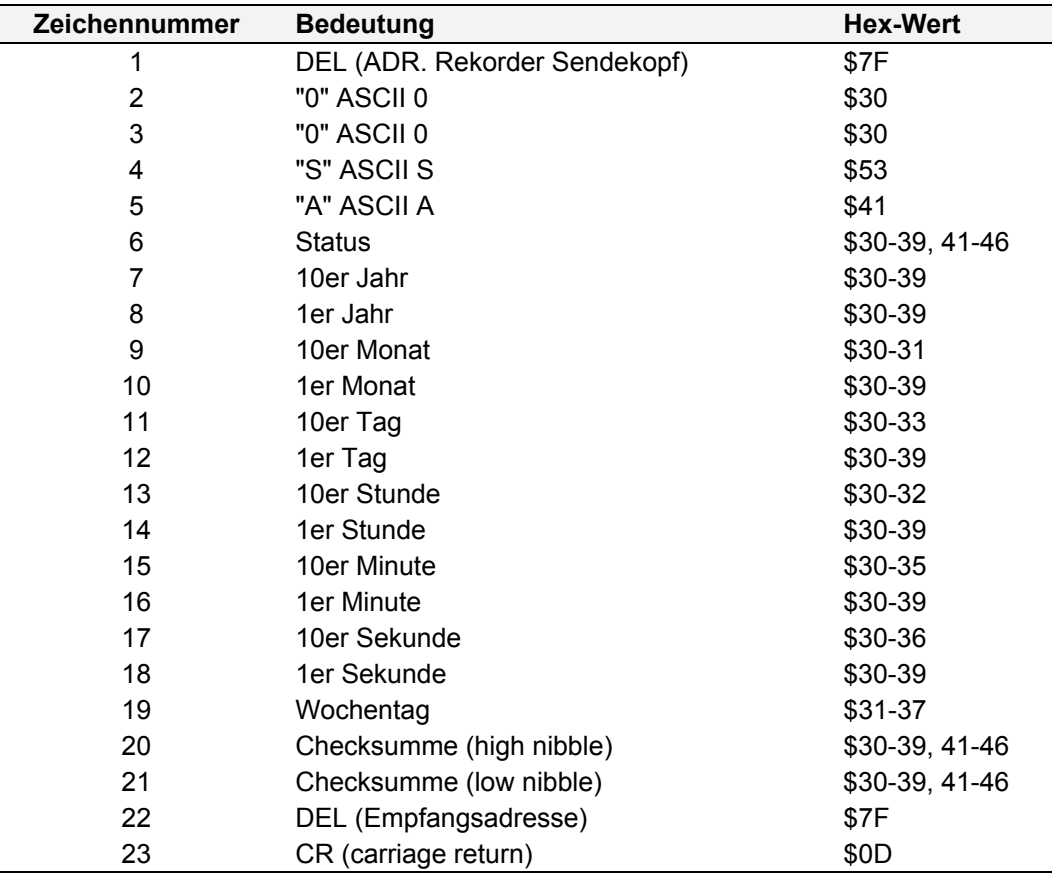

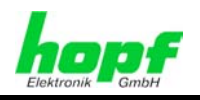

### **5.20.3 Status**

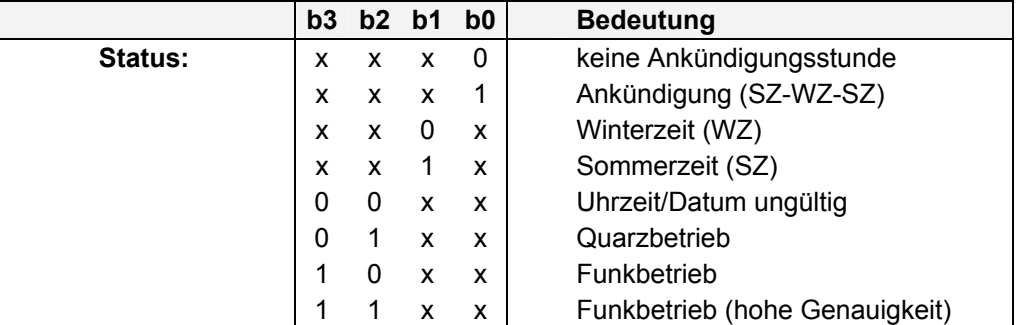

Der gesendete Datenstring wird mit einer Checksumme abgesichert. Die Checksumme wird gebildet durch die Addition aller gesendeten ASCII-Charakter von Zeichen 1- 20. Das untere Byte der Summe wird gesendet (modulo 256).

## **5.20.4 Beispiel**

#### **(DEL)00SA404120715075523E(DEL)(CR)**

- Es ist Dienstag der 07.12.2004 15:07:55 Uhr
- Quarzbetrieb
- Winterzeit
- Keine Ankündigung einer SZ/WZ-Umschaltung
- Checksumme 3E

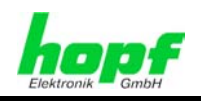

# **5.21** hopf **Clockmouse**

Dieser Datenstring kann angewendet werden, wenn auf dem Rechner die Treibersoftware für die Clockmouse vorhanden ist. Diese kann von folgender Seite heruntergeladen werden:

[http://www.rdcs.at](http://www.rdcs.at/) 

Mit dieser Software können Windows 3.x und Windows 95 Rechner synchronisiert werden. Der Datenstring wird zyklisch von der Treibersoftware abgefragt.

### **5.21.1 Stringspezifische Einstellungen**

Die Parameter für die serielle Schnittstelle müssen wie folgt eingestellt werden:

- Baudrate: 300 Baud
- Datenformat: 7 Bit
- 2 Stoppbits
- Parity: gerade
- Handshake: nein
- Steuerzeichen: ja
- Synchronisation: auf Anfrage, lokale Zeit, ohne Zeitvorlauf, Ausgabe sofort

### **5.21.2 Aufbau**

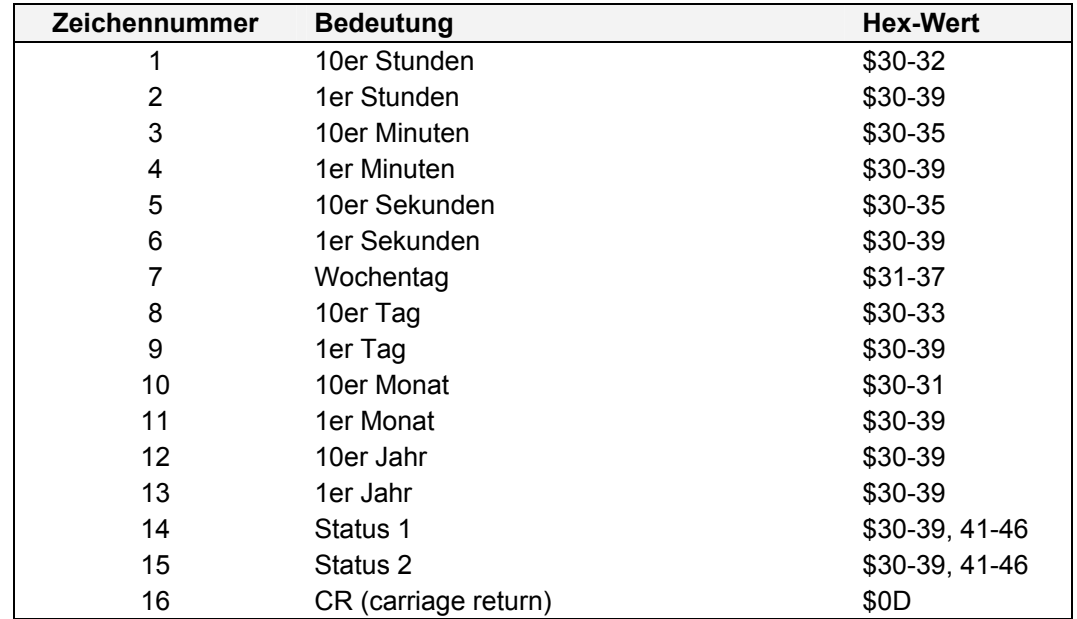

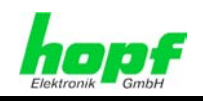

## **5.21.3 Status**

Die Statusinformationen bestehen aus jeweils 4 Bit mit folgender Bedeutung:

#### **Status 1**

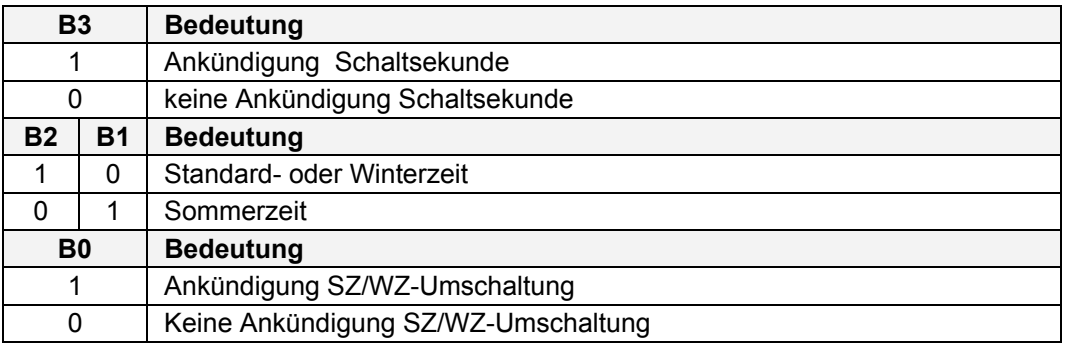

#### **Status 2**

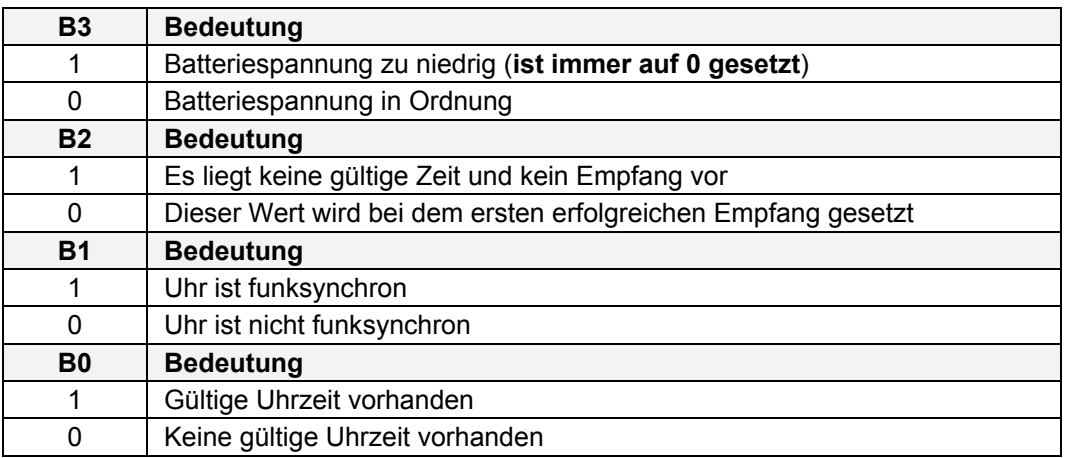

## **5.21.4 Beispiel**

#### **153044207120441(CR)**

- Es ist Dienstag der 07.12.2004 15:30:44 Uhr
- Winterzeit
- keine Schaltsekundenankündigung,
- Keine Ankündigung SZ/WZ-Umschaltung

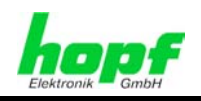

# **5.22** hopf **Clockmouse mit 'o' 'CR'**

Nachfolgend wird der **hopf** Clockmouse Datenstring mit 'o' 'CR' beschrieben.

## **5.22.1 Stringspezifische Einstellungen**

Die Parameter für die serielle Schnittstelle müssen wie folgt eingestellt werden:

- Baudrate: 300 Baud
- Datenformat: 7 Bit
- 2 Stoppbits
- Parity: gerade
- Handshake: nein
- Steuerzeichen: ja
- Synchronisation: auf Anfrage, lokale Zeit, ohne Zeitvorlauf, Ausgabe sofort

### **5.22.2 Aufbau**

Dieser Datenstring hat den gleichen Aufbau wie der Clockmouse Datenstring. Lediglich zu Beginn des Telegramms wird ein **o** mit einem anschließendem **CR** gesendet. Dieser String wird benötigt, wenn ein System den String "o<CR>" an die Karte 7201RC sendet und diesen String als Echo mit anschließendem Zeitstring zurückerwartet.

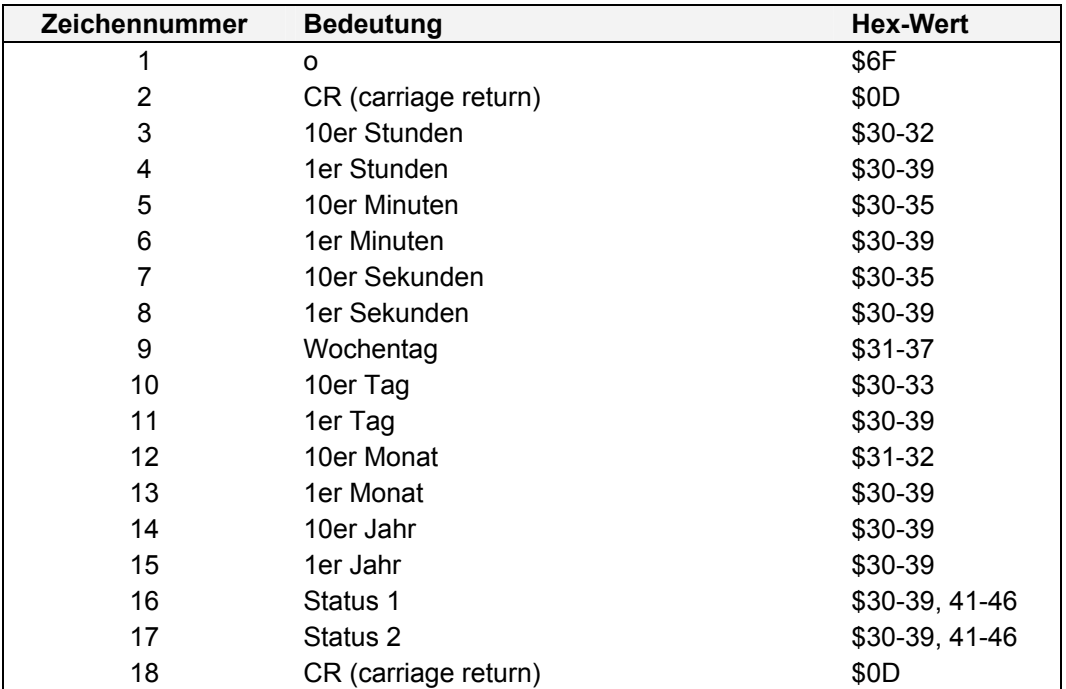

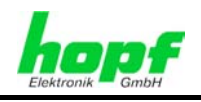

### **5.22.3 Status**

Der Aufbau der Statuswerte ist identisch mit dem des **hopf** Clockmouse Datenstrings ohne führendem <o><CR> (siehe *Kapitel 5.21* Datenstring hopf Clockmouse).

### **5.22.4 Beispiel**

#### **o(CR)115415315090421(CR)**

- Es ist Mittwoch der 15.09.2004 11:54:15 Uhr
- Sommerzeit
- keine Schaltsekundenankündigung,
- Keine Ankündigung SZ/WZ-Umschaltung

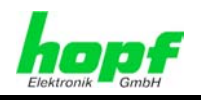

# **5.23 DCF77-Takt Ausgabe**

Bei dieser Einstellung wird an den Schnittstellen RS232, RS422 und TTY der DCF77-Takt ausgegeben.

Das DCF77-Telegramm gibt die komplette Zeitinformation Minute, Stunde, Wochentag und Datum aus.

## **5.23.1 Stringspezifische Einstellungen**

### **5.23.1.1 Störmodus**

Mit Bit 2 des Parameterbyte 2 kann gewählt werden, ob im Störungsfall ein nicht auswertbarer Takt (2Hz Takt) ausgegeben wird oder der Ausgabepegel der einzelnen Schnittstellen bei einer Störung in Ruheposition liegen bleibt. Dies könnte aber auch einen Leitungsbruch zum angeschlossenen Gerät simulieren.

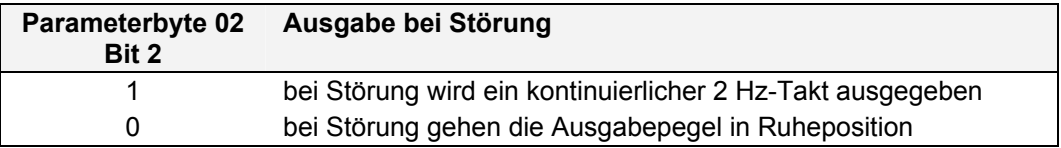

### **5.23.1.2 Ausgabe-Modus**

Mit Bit 1 des Parameterbyte 2 wird eingestellt, ob der DCF77-Takt immer mit einer plausiblen Zeit ausgegeben wird oder nur dann, wenn das Basissystem funksynchron ist.

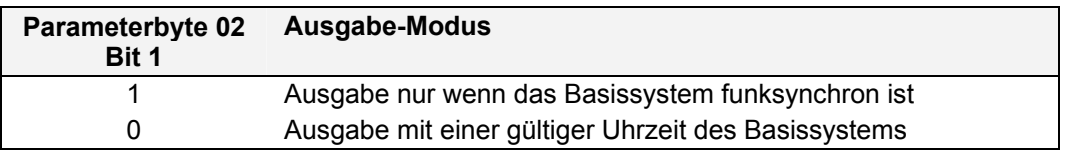

### **5.23.1.3 Zeitbasis**

Mit Bit 0 des Parameterbyte 2 erfolgt die Auswahl der Zeitbasis für den Aufbau des DCF77- Telegramm. Es kann zwischen UTC und lokaler Zeit gewählt werden.

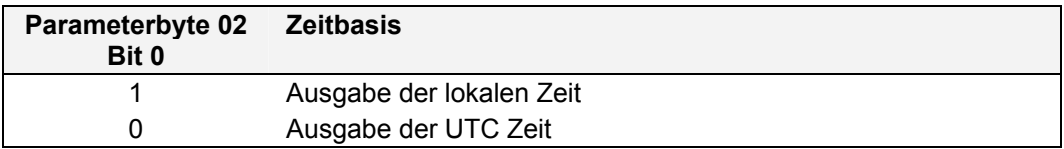

### **5.23.2 Aufbau**

In jeder Sekunde einer Minute wird eine bestimmte Zeitinformation übertragen, mit Ausnahme der 59. Sekunde. Das fehlende Signal in dieser Sekunde kündigt einen bevorstehenden Minutenwechsel in der nächsten Sekunde hin.

Zu Beginn jeder Sekunde wird ein Takt für eine Dauer von 100 oder 200 ms ausgegeben. Die Startflanke des Taktes gibt den genauen Sekundenanfang wieder.

Die Dauer der Sekundenmarken von 100 und 200 ms (binär 0 und 1) werden in einen BCD-Code umgesetzt und dekodieren so das übertragene Zeittelegramm.

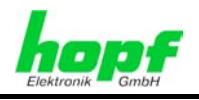

Das Zeittelegramm ist in drei verschiedenen Gruppen, jede gefolgt von einer Paritätsprüfung, unterteilt:

- $\bullet$  P1 = Anzahl der Minuten
- P2 = Anzahl der Stunden
- P3 = laufender Jahrestag, der Wochentag der Monat und das Jahr

Die binären Einsen einer Gruppe werden ermittelt und mit dem Paritätsbit zu einer geraden Anzahl ergänzt.

Bei der Übertragung einer gültigen Zeitinformation von MESZ, hat die 17. Sekundenmarke eine Dauer von 200 ms. Eine Stunde vor dem Wechsel von MESZ zu MEZ oder umgekehrt, hat die 16. Sekundenmarke eine Dauer von 200 ms.

Die Codierung ist im folgenden Bild dargestellt:

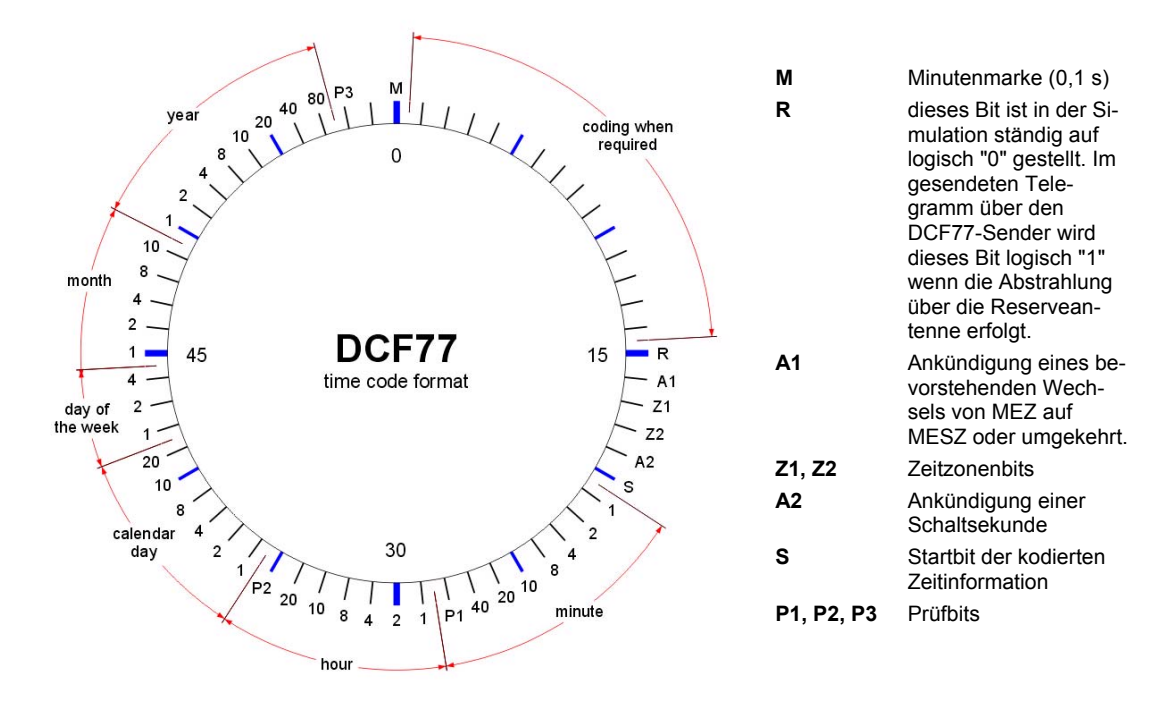

DCF77 : D = Deutscher, C = Langwellensender, F = Frankfurt, 77 = Frequenzhinweis

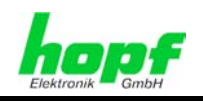

# **5.24 NMEA (GPRMC)**

Der vollständige NMEA GPRMC-String enthält die von einem GPS-Empfänger berechneten Positions-, Geschwindigkeits- und Zeitdaten (UTC). Die verschiedenen Informationen werden im String durch Kommas getrennt. Ist eine Information nicht vorhanden so wird nur das Trennungskomma gesendet.

# **5.24.1 Stringspezifische Einstellungen**

Auf der Karte werden die Übertragungsparameter automatisch eingestellt:

- Baudrate = 4800 Baud
- Wortlänge = 8 Bit
- $\bullet$  Stoppbit = 1
- Parity = kein Parity
- Sendezeitpunkt = sekündlich
- Vorlauf aus
- **ETX** sofort
- Sendeverzögerung aus
- Zeitbasis = UTC

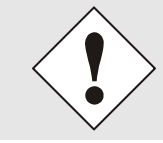

Bei der Auswahl dieses Strings werden die Übertragungsparameter automatisch eingestellt. Die entsprechenden Parameterbytes zeigen aber weiterhin die zuletzt gewählten Einstellungen an!

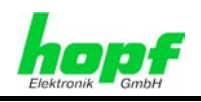

### **5.24.2 Aufbau**

Der hier gesendete String enthält nur die Zeitinformation in UTC und hat folgenden Aufbau:

Alle Informationen werden als ASCI-Zeichen gesendet.

Die Checksumme wird berechnet aus der XOR-Funktion aller gesendeten ASCI-Zeichen zwischen **\$** und **\***.

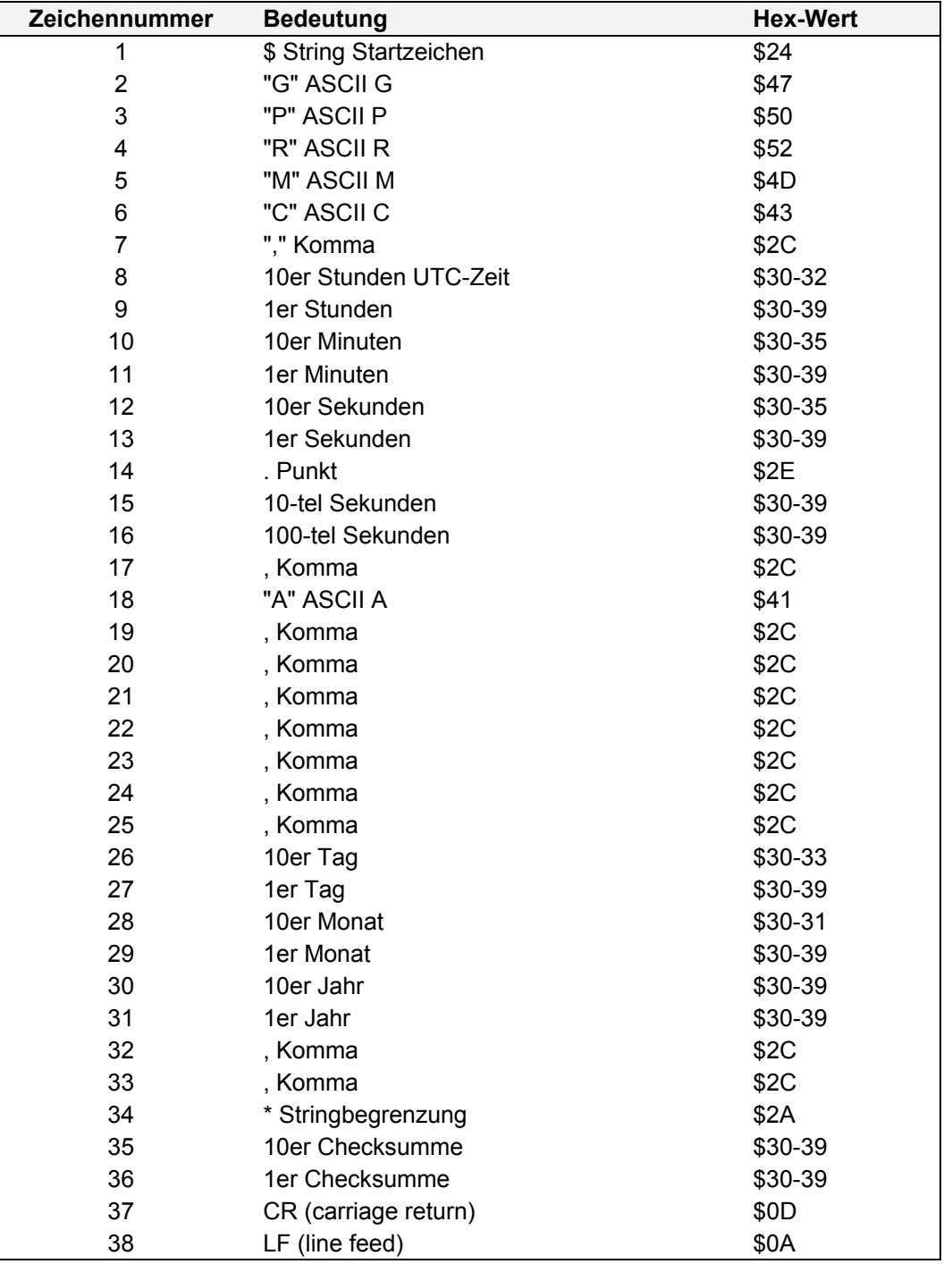

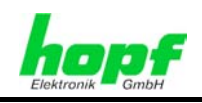

### **5.24.3 Status**

Der NMEA GPRMC-String beinhaltet keine Statusinformation.

## **5.24.4 Beispiel**

### **\$GPRMC,101640.00,A,,,,,,,150904,,\*03 (CR)(LF)**

- Es ist der 15.09.2004
- 10:16:40 Uhr und 00 Hundertstel Sekunden
- Checksumme 03

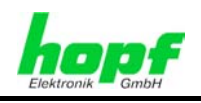

# **5.25 NMEA (ZDA)**

In diesem String wird die Zeitinformation im NMEA-Format<sup>1</sup> 0183 ausgegeben. Der Aufbau entspricht dem standardisierten String ZDA-Time & Date mit folgendem Inhalt:

UTC, Tag, Monat, Jahr, lokale Zeitzone.

## **5.25.1 Stringspezifische Einstellungen**

Für die Datenübertragung sind folgende Parameter festgelegt:

- Baudrate = 4800
- Datenbits =  $8$
- Parity = keine
- Stoppbits = 1

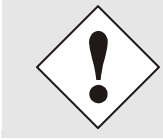

Bei der Auswahl dieses Strings werden die Übertragungsparameter automatisch eingestellt. Die entsprechenden Parameterbytes zeigen aber weiterhin die zuletzt gewählten Einstellungen an!

### **5.25.2 Aufbau**

Der Stringaufbau enthält neben der Zeitinformation auch Identifizierungsinformationen. Für diese Zeitbasis wurde als Identifikator ZQ und als String- Identifikator ZDA gewählt.

Die Informationen werden zwischen dem ASCII-Zeichen **\$** und dem ASCII-Zeichen **\*** gesendet. Hinter dem Stern wird die Checksumme gesendet.

Die Berechnung der Checksumme erfolgt in einem Byte durch XOR Bildung aller Zeichen im Datenstring zwischen **\$** und **\***. Die hexadezimalen Werte der oberen und unteren 4 Bits der Checksumme werden in ASCII-Zeichen umgesetzt und übertragen, wobei die binären Werte **A**-**F** in die ASCII-Zeichen **A**-**F** (41h - 46h ) umgesetzt werden.

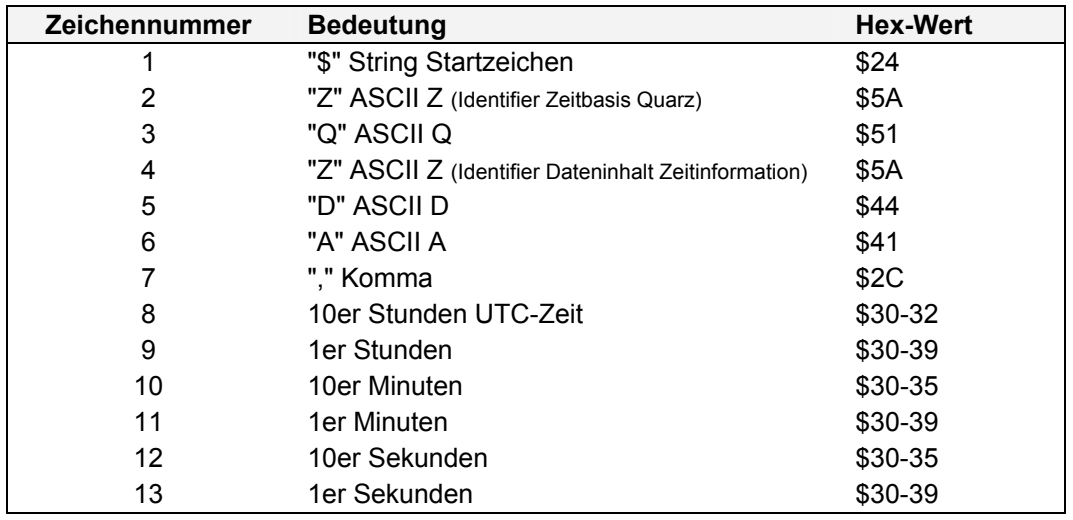

1 NMEA = National Marine Electronics Association

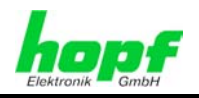

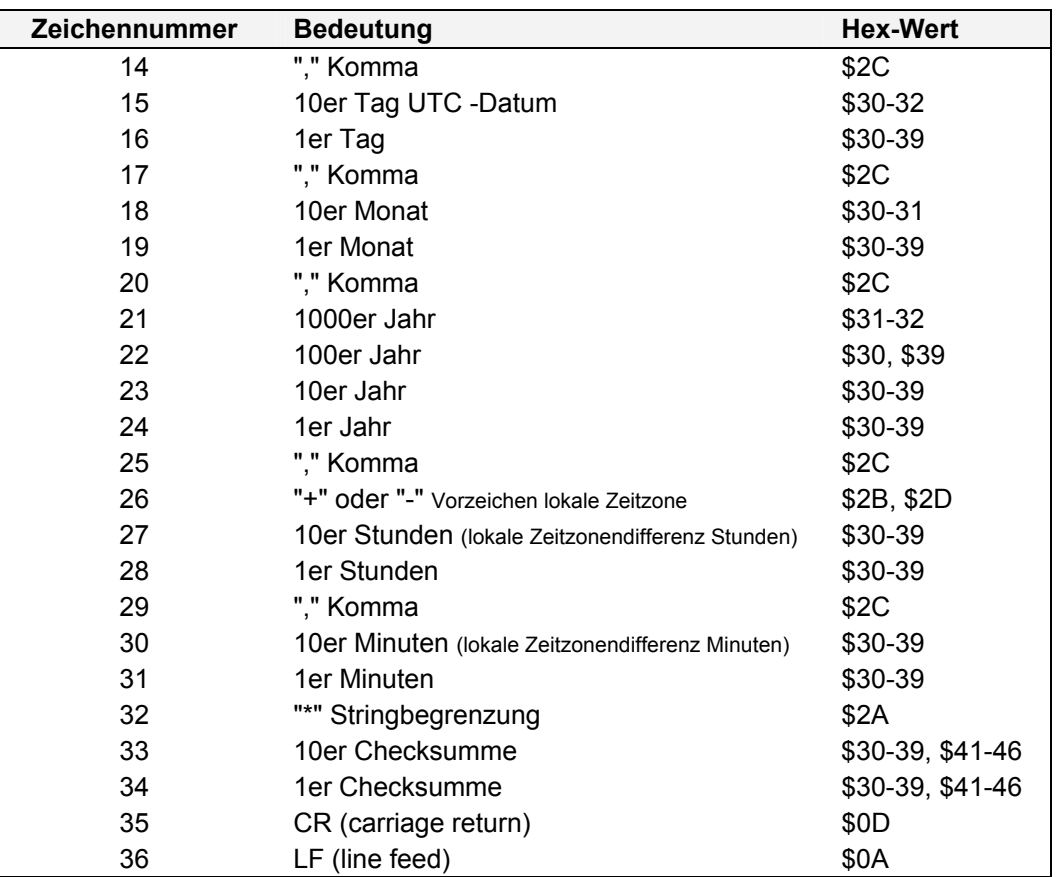

## **5.25.3 Status**

In dem Datenstring NMEA ZDA ist keine Statusinformation enthalten.

### **5.25.4 Beispiel**

### **\$ZQZDA,083800,08,12,2004,+01,00\*70(CR)(LF)**

- Es ist der 08.12.2004 08:38:00 Uhr
- lokale Zeitzonendifferenz zu UTC beträgt +01:00 Stunde

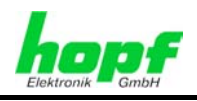

## **5.26 DA55**

Im Folgenden wird der DA55-String beschrieben.

### **5.26.1 Stringspezifische Einstellungen**

Auf der Karte sind folgende Einstellungen vorzunehmen:

- Baudrate = 300 Baud
- Wortlänge = 7 Bit
- $\bullet$  Stoppbit = 2
- Parity = even Parity
- Sendezeitpunkt = sekündlich
- Vorlauf aus
- **ETX** sofort
- Sendeverzögerung aus
- Zeitbasis = lokal

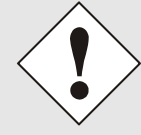

Bei der Auswahl dieses Strings werden die Übertragungsparameter automatisch eingestellt. Die entsprechenden Parameterbytes zeigen aber weiterhin die zuletzt gewählten Einstellungen an!

### **5.26.2 Aufbau**

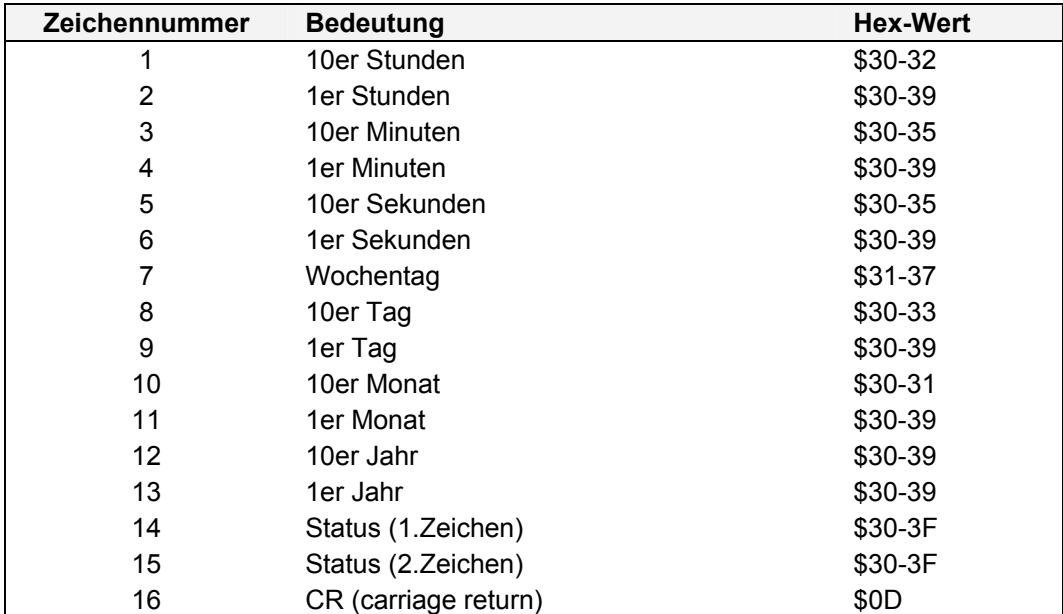

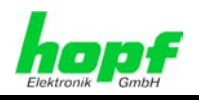

### **5.26.3 Status**

Das 14. und 15. ASCII-Zeichen beinhalten Statusinformationen. Der Status wird binär ausgewertet.

Die beiden Statuszeichen werden in ASCII übertragen und sind aus 7 Bit aufgebaut ( Hex 37  $\Rightarrow$  Bin 011 0111). Die Bits 6, 5, 4 sind für die ASCII-Codierung fest auf "Hex 3  $\Rightarrow$  Bin 011" gesetzt. Die Bits 3, 2, 1, 0 sind aus der folgenden Statustabelle zu entnehmen.

#### **Status 1. Zeichen**:

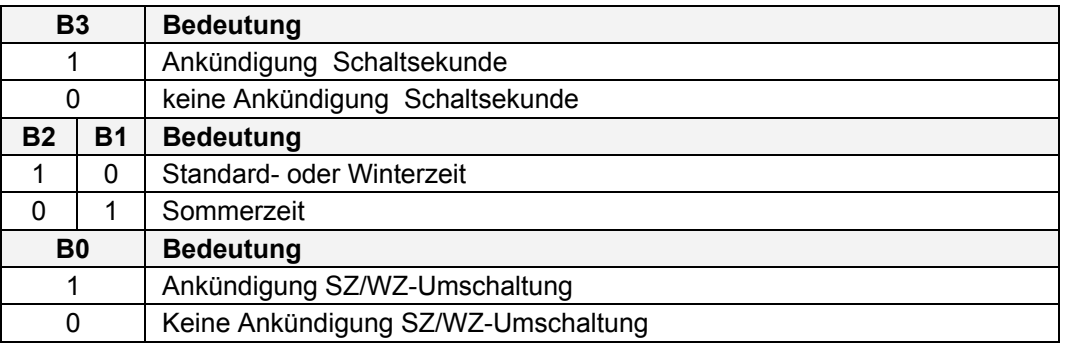

#### **Status 2. Zeichen:**

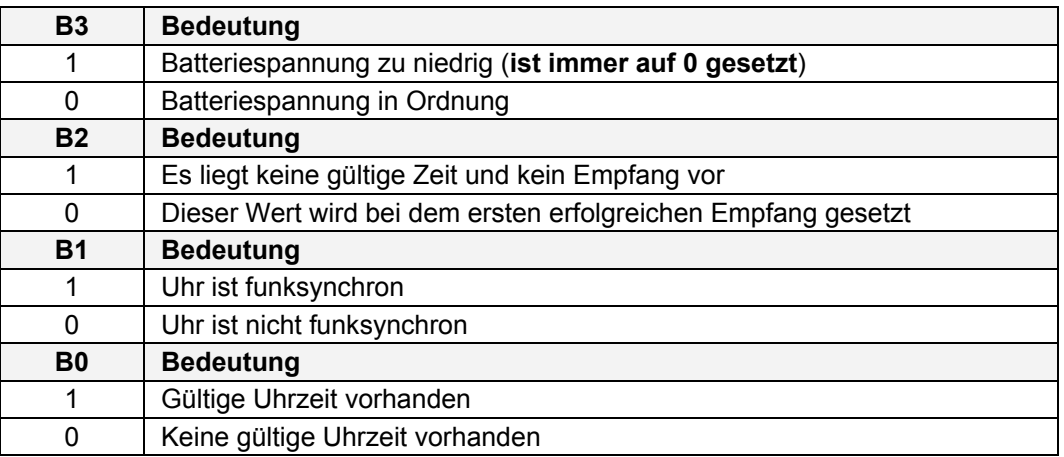

### **5.26.4 Beispiel**

#### **123456705120443(CR)**

- Es ist Sonntag 05.12.2004 12:34:56 Uhr
- **Winterzeit**
- keine Ankündigung einer Schaltsekunde
- keine Ankündigung einer SZ/WZ-Umschaltung
- das System hat eine gültige Uhrzeit und ist funksynchron

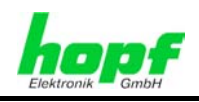

# **5.27** hopf **Netzzeit A**

Im Folgenden wird der Datenstring **hopf** Netzzeit A beschrieben.

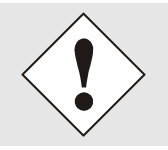

Ausgabe nur in Verbindung mit Karte 7515RC möglich!

# **5.27.1 Stringspezifische Einstellungen**

Mit Parameterbyte 04 Bit 4-0 wird die Quelle der Netzzeit bzw. Netzfrequenz festgelegt. Bit 4 ist das höchstwertigste und Bit 0 das niederwertigste Bit. Angegeben wird die Kartennummer der ausgewählten Karte 7515RC, die als Quelle gewünscht wird.

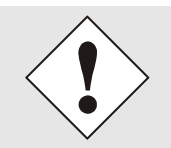

Wird über das Parameterbyte 04 eine nicht vorhandene Karte 7515RC ausgewählt oder wird das Parameterbyte 04 komplett auf **0** gesetzt, so werden in dem Datenstring alle Werte wie Netzfrequenz, Differenzzeit usw. auf **0** gesetzt.

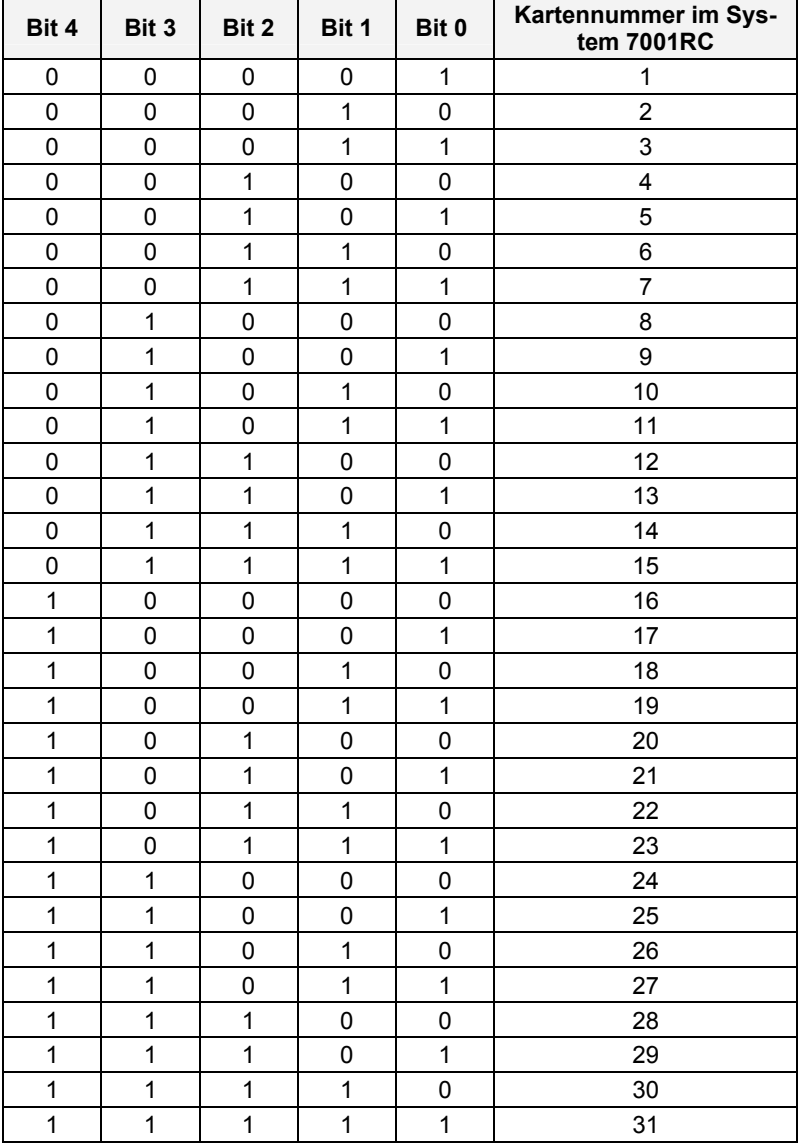

7201RC/7221RC Serielle Schnittstellenkarte - V04.02 91 / 110

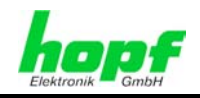

# **5.27.2 Aufbau**

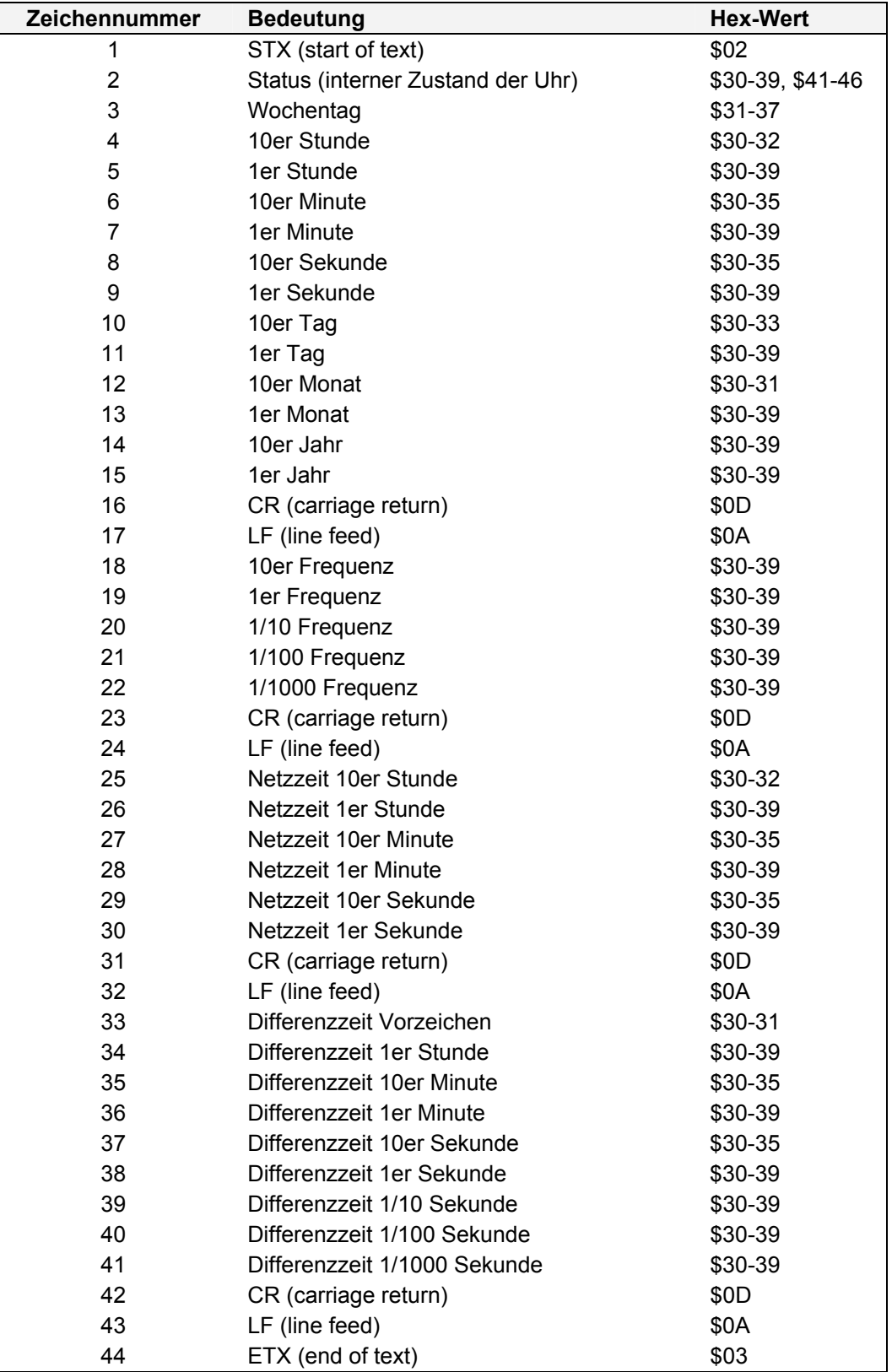

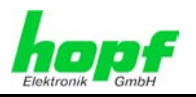

Die Differenzzeit Systemzeit - Netzzeit kann sowohl positiv als auch negativ vorliegen. Das Zeichen Nr. 33 "Differenzzeit Vorzeichen" im Datenstring signalisiert ob der Wert positiv oder negativ ist:

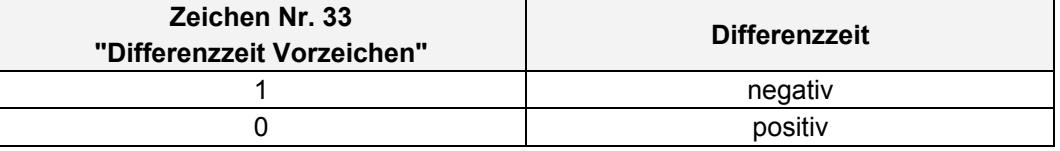

Die Differenzzeit ist auf maximal 00:59:59,999 begrenzt.

### **5.27.3 Status**

Das zweite und dritte ASCII-Zeichen beinhalten den Status und den Wochentag. Der Status wird binär ausgewertet.

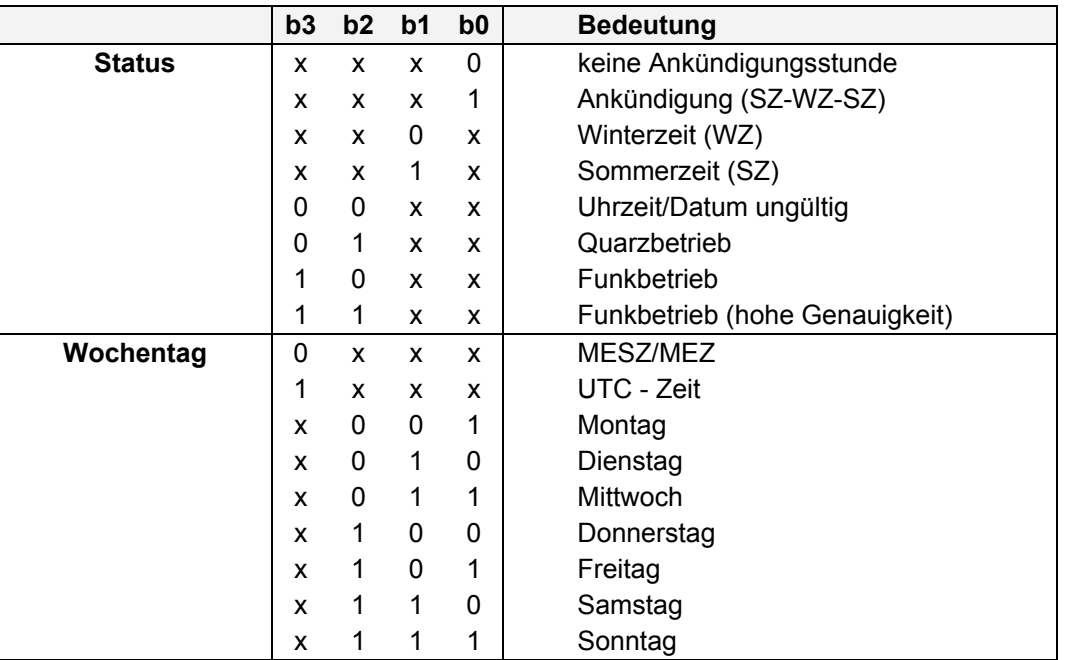

### **5.27.4 Beispiel**

**(STX)C3123456030196(CR)(LF)49998(CR)(LF)123456(CR)(LF)100000123(CR)(LF)(ETX)** 

• Es ist Mittwoch 03.01.96 - 12:34:56 Uhr negative Differenz

- Funkbetrieb (hohe Genauigkeit)
- **Winterzeit**
- keine Ankündigung einer SZ/WZ-Umschaltung
- aktuelle Frequenz = 49,998 Hz
- Netzzeit = 12:34:56
- Differenzzeit (System-Netzzeit) = -123 Millisekunden
- ( ) ASCII-Steuerzeichen z.B. (STX)

7201RC/7221RC Serielle Schnittstellenkarte - V04.02 93 / 110

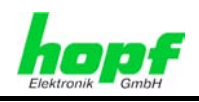

# **5.28** hopf **Netzzeit B (MIC-P)**

Im Folgenden wird der Datenstring **hopf** Netzzeit B (MIC-P) beschrieben.

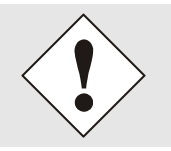

Ausgabe nur in Verbindung mit Karte 7515RC möglich!

# **5.28.1 Stringspezifische Einstellungen**

Mit Parameterbyte 04 Bit 4-0 wird die Quelle der Netzzeit bzw. Netzfrequenz festgelegt. Bit 4 ist das höchstwertigste, Bit 0 das niederwertigste Bit. Angegeben wird die Kartennummer der ausgewählten Karte 7515RC, die als Quelle gewünscht wird.

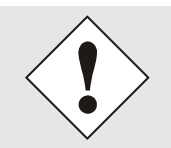

Wird über das Parameterbyte 04 eine nicht vorhandene Karte 7515RC ausgewählt oder wird das Parameterbyte 04 komplett auf **0** gesetzt, so werden in dem Datenstring alle Werte wie Netzfrequenz, Differenzzeit usw. auf **0** gesetzt.

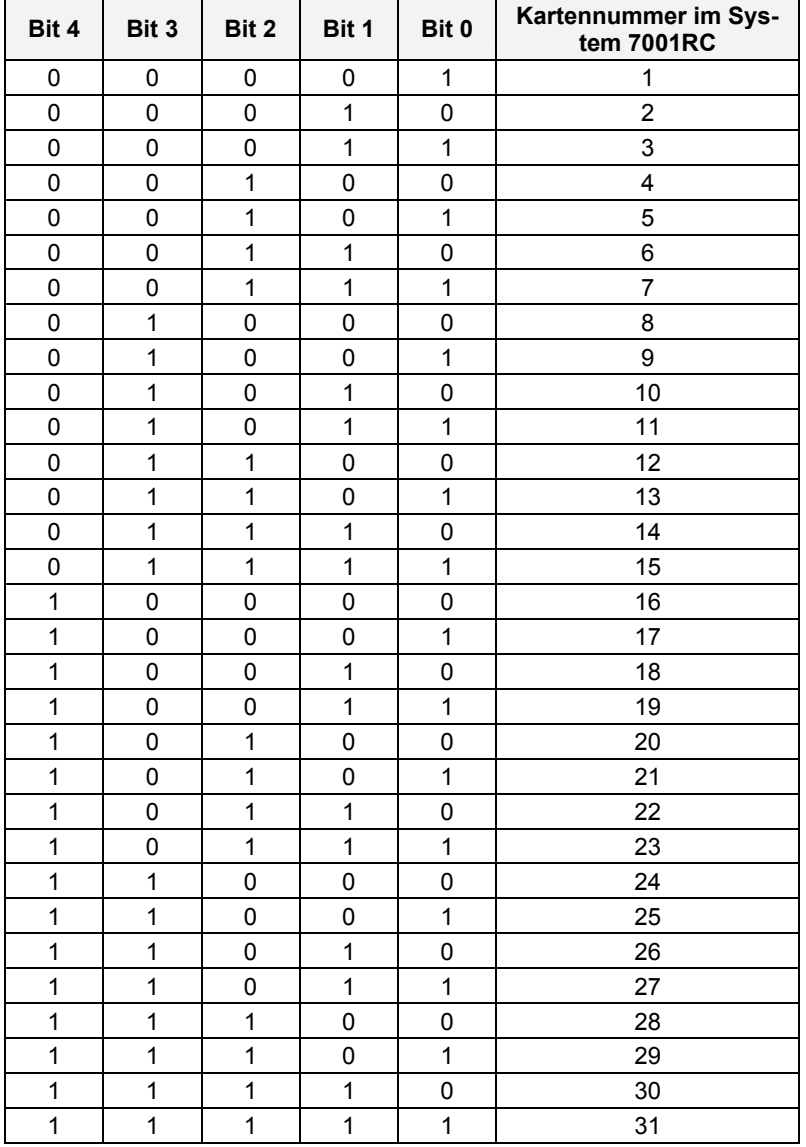

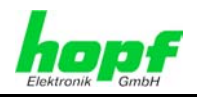

## **5.28.2 Aufbau**

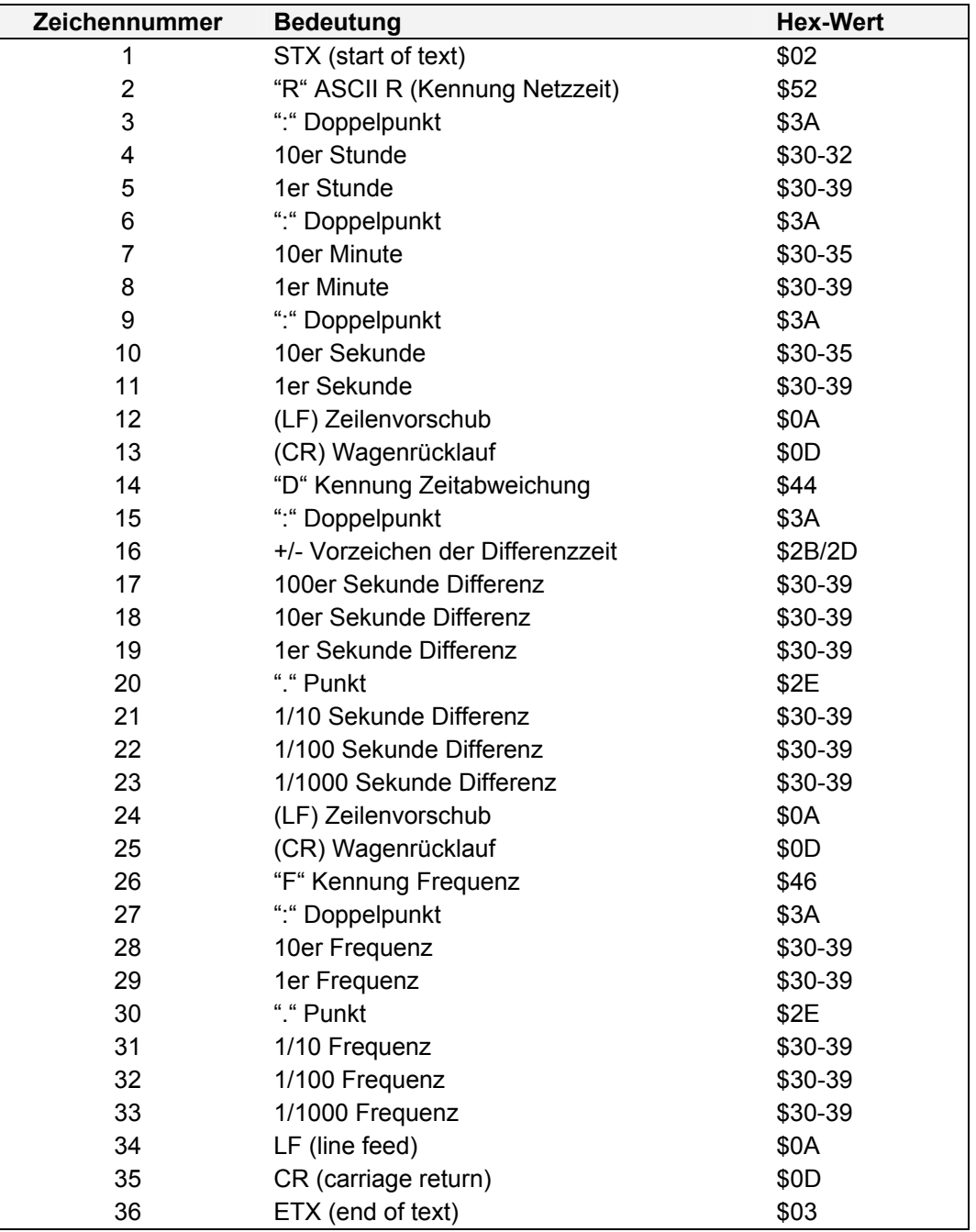

Die Differenzzeit ist auf maximal +/-999:999 begrenzt.

## **5.28.3 Status**

Der Datenstring *hopf* Netzzeit B (MIC-P) beinhaltet keine Statusinformation.

### **5.28.4 Beispiel**

### **(STX)R:12:34:56(CR)(LF)D+000.123(CR)(LF)F:50.002(CR)(LF)(ETX)**

- Es ist 12:34:56 Netzzeit
- Differenz zur Systemzeit = +000,123 Sekunden
- aktuelle Frequenz = 50,002 Hz

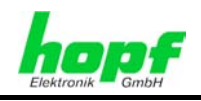

# **5.29** hopf **Multifrequenz A / KIA**

Im Folgenden wird der Datenstring **hopf** Multifrequenz A / KIA beschrieben.

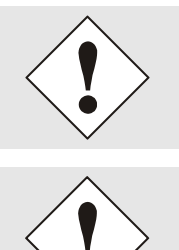

Ausgabe nur in Verbindung mit Karte 7515RC möglich!

Der Datenstring *hopf* Multifrequenz A / KIA kann die Netzfrequenzen der 7515RC-Kartennummern **1-9** ausgeben.

Höher eingestellte Kartennummern werden in der Ausgabe nicht berücksichtigt.

# **5.29.1 Stringspezifische Einstellungen**

Die Einstellung von Parameterbyte 04 entfällt, weil der String KIA **alle** verfügbaren Frequenzen enthält.

## **5.29.2 Aufbau**

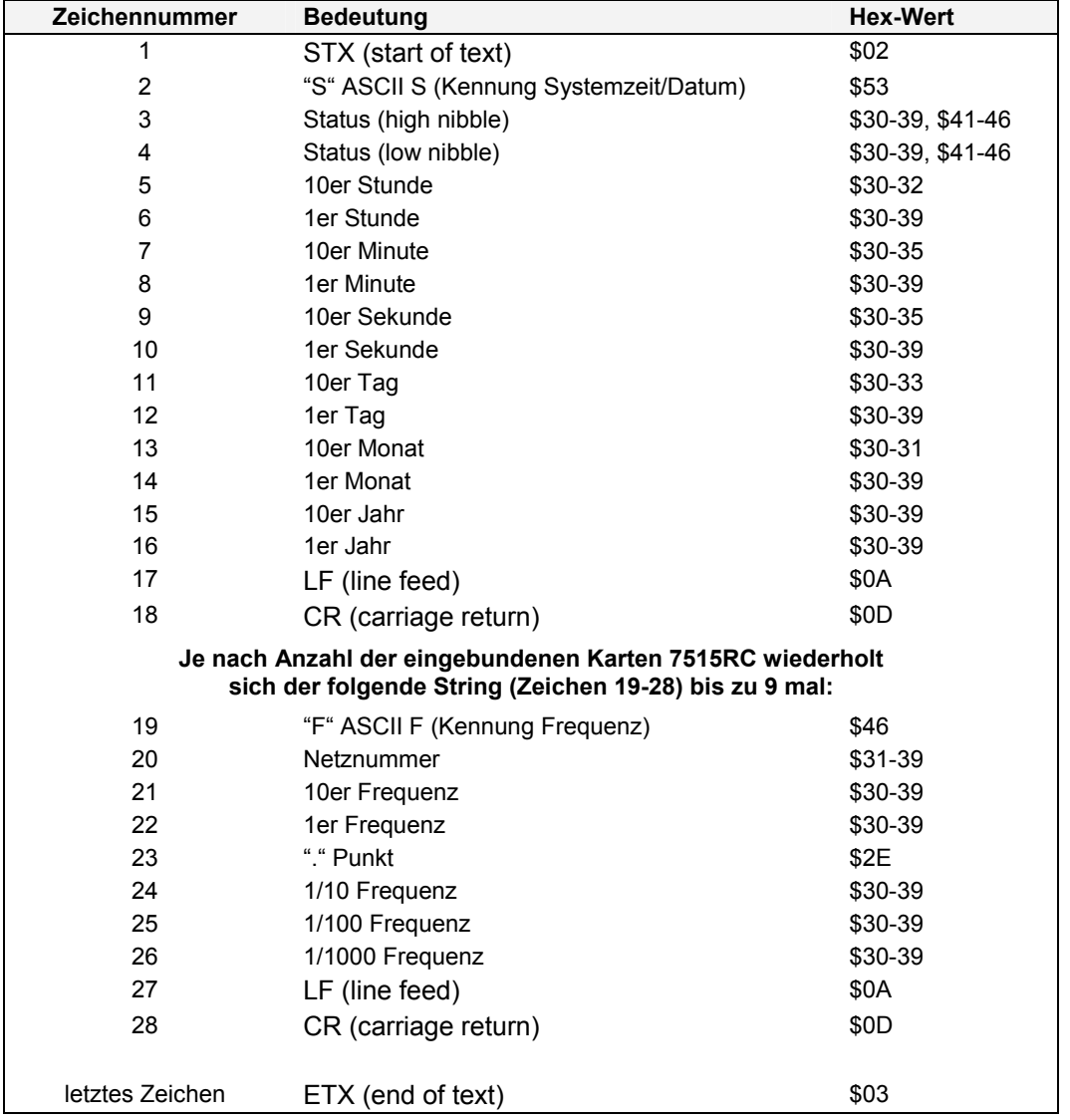

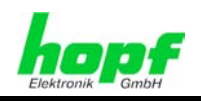

### **5.29.3 Status**

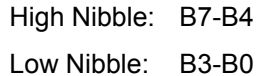

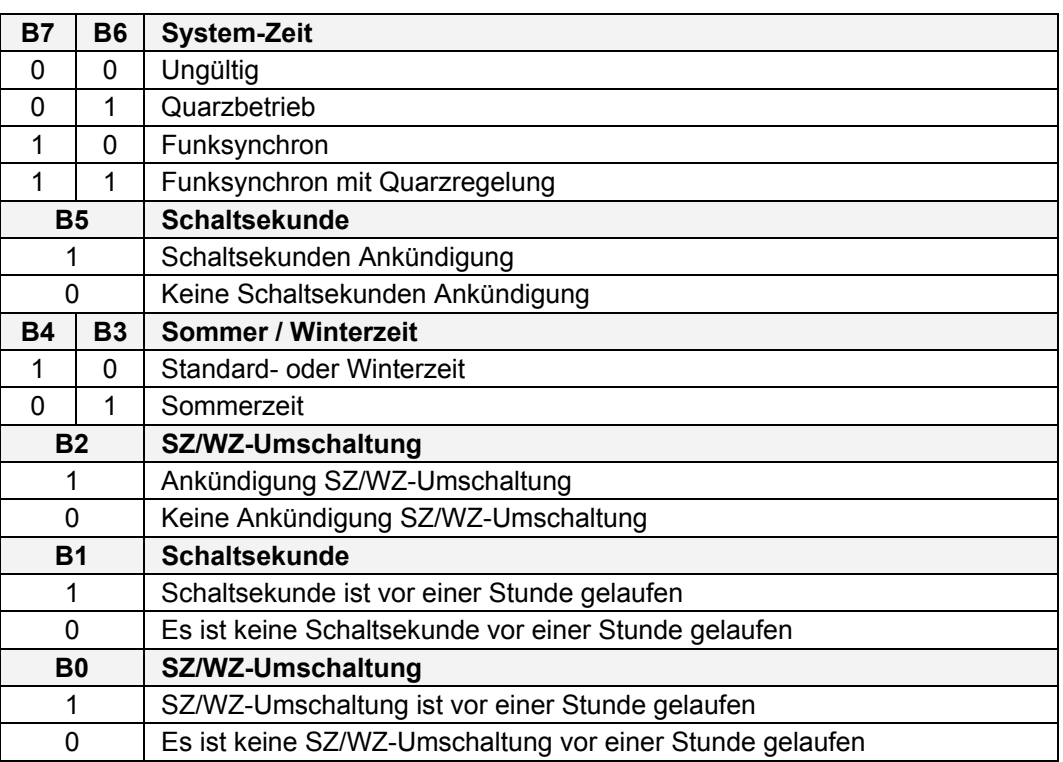

### **5.29.4 Beispiel**

### **(STX)SC8123456180904(LF)(CR)F150.021(LF)(CR)(ETX)**

- Es ist der 18.09.2004 12:34:56 Uhr
- Funksynchron mit Quarzregelung
- Sommerzeit
- keine Schaltsekundenankündigung
- keine Ankündigung SZ/WZ-Umschaltung
- es ist keine Schaltsekunde in der letzten Stunde gelaufen
- es hat keine SZ/WZ-Umschaltung in der letzten Stunde stattgefunden
- Messwert: 50.021Hz (gemessen von der Karte 7515RC mit der Kartennummer 1)

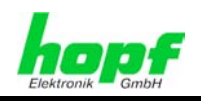

# **5.30** hopf **Multifrequenz B**

Der Datenstring *hopf* Multifrequenz B gibt die Netzfrequenz und Netz-Differenzzeit von allen im System 7001RC implementierten Netzfrequenzkarten 7515RC aus. Der String wird **sofort** nach Filterung vom internen Datenbus erstellt und gesendet.

Dieser String enthält:

- die Karten ID-Nummern der 7515RC
- die jeweiligen gemessenen Netzfrequenzen
- die Differenzzeit, gebildet aus der Netzfrequenz-Uhr und der System-Uhr.

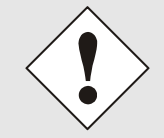

Ausgabe nur in Verbindung mit Karte 7515RC möglich!

## **5.30.1 Stringspezifische Einstellungen**

Die Baudrate ist fest auf 9600 Baud eingestellt.

### **5.30.2 Aufbau**

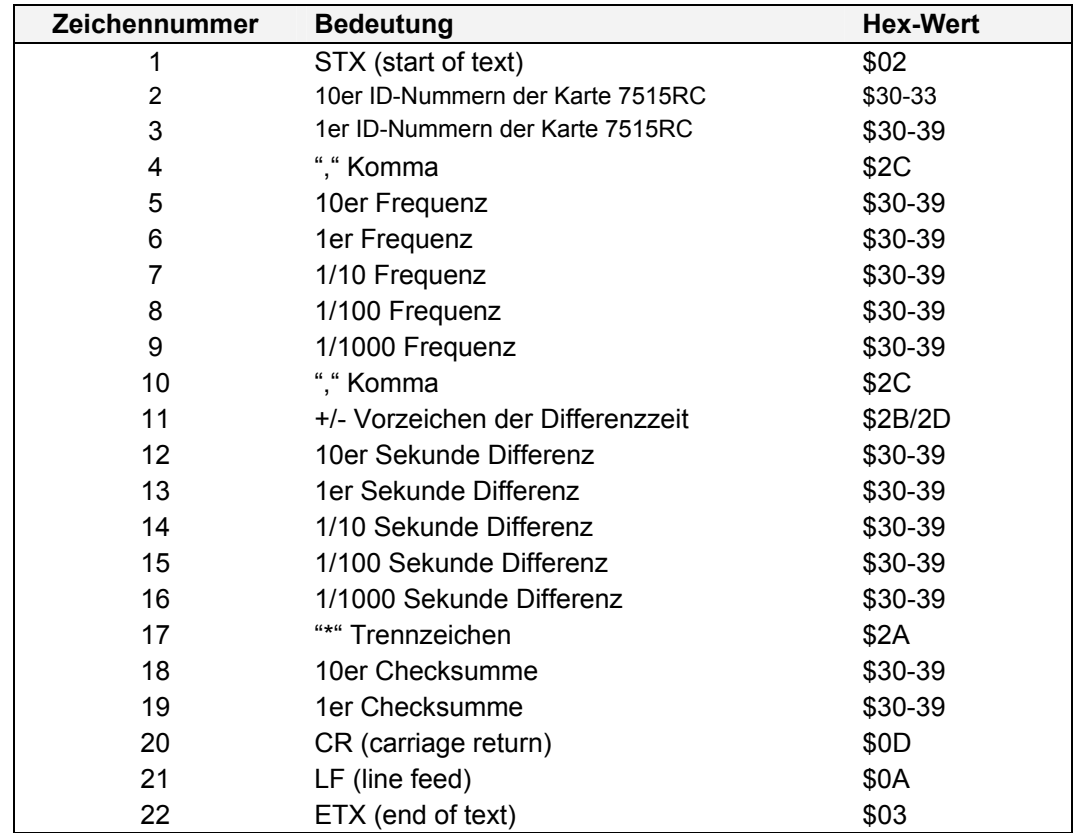

Die Checksumme wird aus einer XOR-Berechnung der Zeichen 1 "STX" bis zum Trennzeichen 17 "\*" (ohne Zeichen 17) in ASCII gebildet. Die berechnete Checksumme wird dann in ASCII in den Zeichennummern 18 und 19 übertragen.

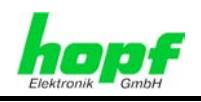

### **5.30.3 Status**

Der Datenstring *hopf* Multifrequenz B enthält keine Statusinformationen.

## **5.30.4 Beispiel**

### **(STX)03,50230,+08236\*23(CR)(LF)(ETX)**

- 7515RC Kartennummer 03
- Frequenz =  $50,230$  Hz
- Differenzzeit = +08,236 Sekunden
- Checksumme = 23

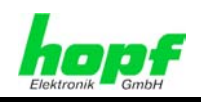

# **5.31 SICOMP-70-MX**

Im Folgenden wird der serielle String SICOMP-70-MX beschrieben.

# **5.31.1 Stringspezifische Einstellungen**

Der Datenstring SICOMP-70-MX erfordert folgende Einstellungen:

- Ausgabe zum Minutenwechsel (in der 59. Sekunde)
- Ausgabe mit Sekundenvorlauf
- Ausgabe mit Steuerzeichen
- Ausgabe CR/LF

### **5.31.2 Aufbau**

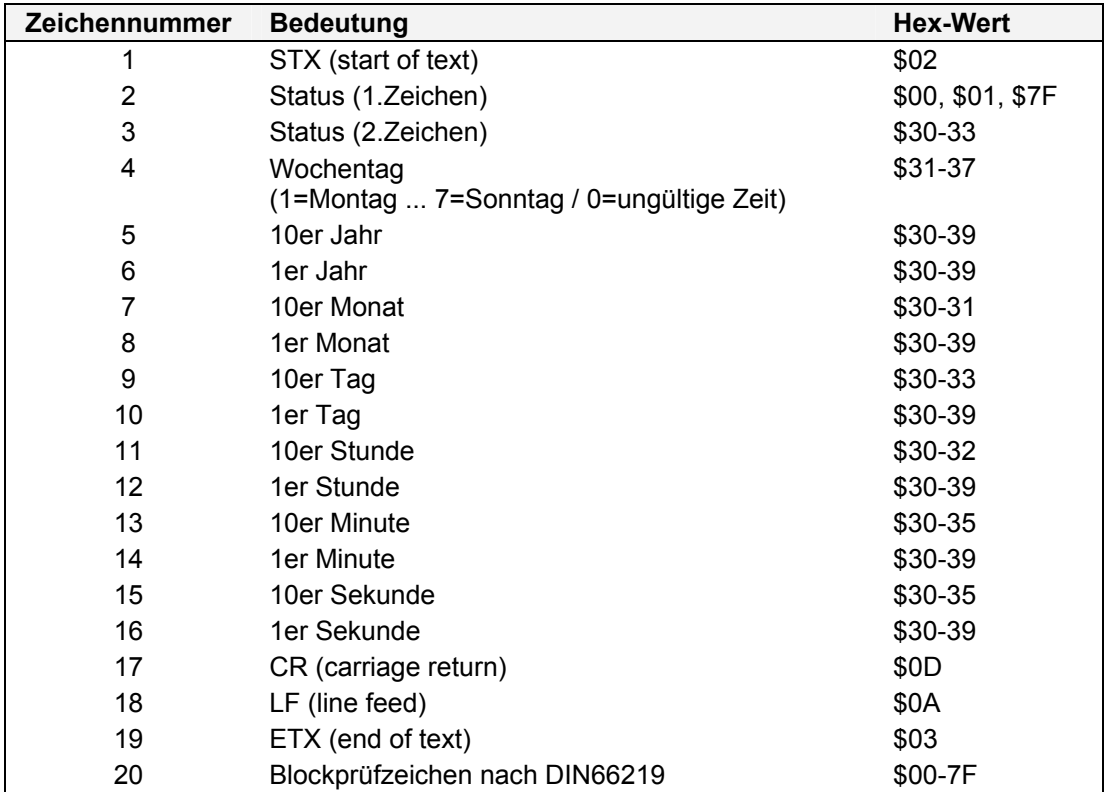

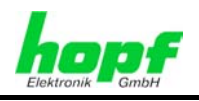

## **5.31.3 Blockprüfzeichen**

Das Blockprüfzeichen wird aus einer XOR-Berechnung von Zeichennummer 2 (Status1) bis zur Zeichennummer 19 (<ETX>) gebildet. Das Blockprüfzeichen wird anschließend in Zeichennummer 20 übertragen. Das Blockprüfzeichen wird binär ausgewertet.

## **5.31.4 Status**

### **1. Zeichen:**

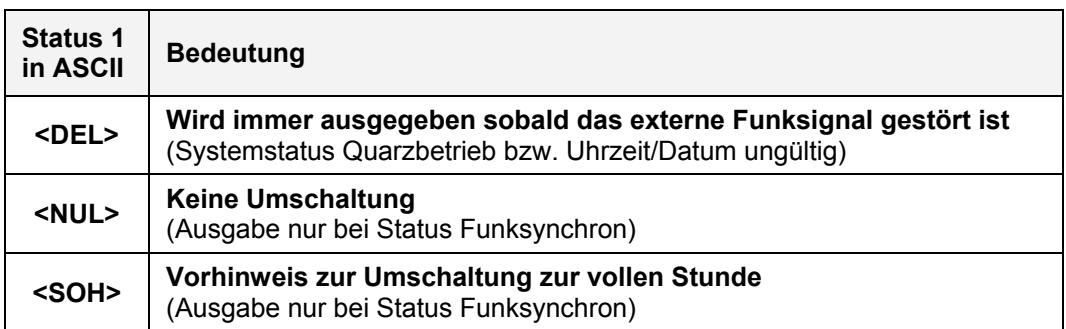

#### **2. Zeichen:**

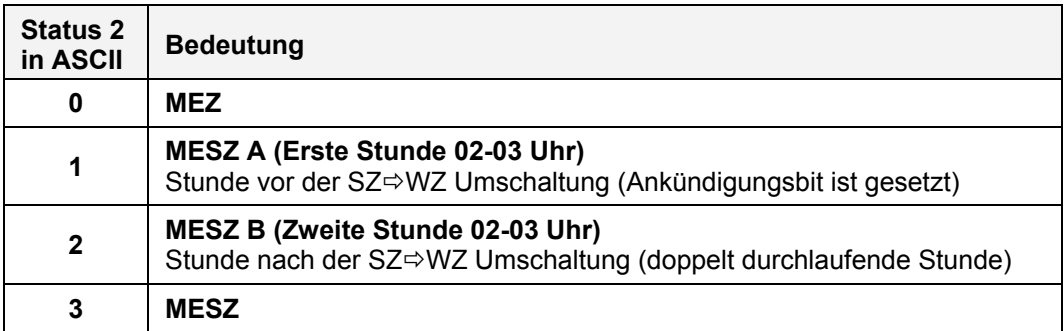

### **5.31.5 Beispiel**

### **(STX)(NUL)04070322162500(CR)(LF)(ETX)(ACK)**

- Funkbetrieb
- keine Ankündigung einer Umschaltung
- Winterzeit (MEZ)
- Es ist Donnerstag 22.03.2007 16:25:00 Uhr
- mit dem binären Blockprüfzeichen *\$*06 = ASCII (ACK)

*Darstellung in ASCII ( ) ASCII-Steuerzeichen z.B. (STX) = binär \$02* 

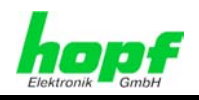

# **5.32 H&B Contronic P (PCZ77)**

Im Folgenden wird der serielle String H&B Contronic P (PCZ77) beschrieben.

## **5.32.1 Stringspezifische Einstellungen**

Für diesen String sind keine stringspezifischen Einstellungen erforderlich.

# **5.32.2 H&B Contronic P (PCZ77) - Aufbau**

![](_page_101_Picture_129.jpeg)

![](_page_102_Picture_1.jpeg)

### **5.32.3 Status**

![](_page_102_Picture_132.jpeg)

# **5.32.4 Beispiel**

### **12 34 56 06 11 02 03(CR)(LF)**

- Es ist Mittwoch 06.11.02 12:34:56 Uhr
- Funkbetrieb
- Winterzeit
- keine Ankündigung einer Sommerzeit-/ Winterzeitumschaltung

![](_page_103_Picture_1.jpeg)

# **5.33 SAT 1703 Time String**

Das SAT 1703 Time String Datentelegramm kann auch auf Anfrage gesendet werden. Hierbei wird der Ausgabezeitpunkt auf "**Senden nur auf Anfrage**" gestellt. Der Datenstring kann mit "**?**" angefragt werden.

## **5.33.1 Stringspezifische Einstellungen**

Für diesen String sind keine stringspezifischen Einstellungen erforderlich.

# **5.33.2 SAT 1703 Time String - Aufbau**

![](_page_103_Picture_157.jpeg)

![](_page_104_Picture_1.jpeg)

## **5.33.3 Status**

![](_page_104_Picture_98.jpeg)

## **5.33.4 Beispiel**

### **(STX)18.07.02/4/02:34:45UTC\_ \_(CR)(LF)(ETX)**

- Es ist Donnerstag 18.07.2002 02:34:45 Uhr in UTC
- Die Uhr ist funksynchron.
- Es liegt keine Ankündigung der Sommerzeit-/ Winterzeitumschaltung an.

![](_page_105_Picture_1.jpeg)

# **5.34 SINEC H1 Extended**

Das SINEC H1 Extended Datentelegramm kann mit "**?**" angefragt werden. Hierbei soll der Ausgabezeitpunkt auf "**Senden nur auf Anfrage**" gestellt.

# **5.34.1 SINEC H1 Extended - Aufbau**

![](_page_105_Picture_158.jpeg)

![](_page_106_Picture_1.jpeg)

### **5.34.2 Status**

Die Zeichen 28-31 im Datentelegramm SINEC H1 Extended geben Auskunft über den Synchronisationsstatus der Uhr.

![](_page_106_Picture_116.jpeg)

# **5.34.3 Beispiel eines gesendeten Datenstrings**

**(STX)D:03.01.96;T:3;U:12.34.56; \_ \_ \_ \_ (ETX)** ( \_) = Space

- Es ist Mittwoch 03.01.96 12:34:56 Uhr
- Die Uhrzeit ist funksynchron
- Winterzeit
- Es liegt keine Ankündigung an.

![](_page_107_Picture_1.jpeg)

# **5.35 MODBUS String**

Die MODBUS String Ausgabe ist im **RTU Transmission Mode** implementiert.

### **5.35.1 Stringspezifische Einstellungen**

Senden **ETX zum Sekundenwechsel** mit **Sekundenvorlauf** wird bei der **MODBUS String** Ausgabe **nicht unterstützt**.

Bei der Konfiguration der **Parität** ist unbedingt die Konfiguration der Anzahl der **Stoppbits** zu überprüfen und, falls erforderlich, wie folgt anzupassen:

![](_page_107_Picture_167.jpeg)

### **5.35.2 MODBUS String - Aufbau**

![](_page_107_Picture_168.jpeg)

### **5.35.3 Beispiel**

Die Länge des Datenstrings besteht aus 13 Zeichen. Die Werte werden binär gesendet:

#### **00460801001B2C0F020A0735B8**

![](_page_107_Picture_169.jpeg)

- Zeit: 15:44:27,001 Uhr
- CRC Checksumme: \$B835
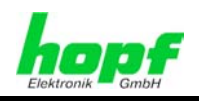

## **6 Technische Daten**

## **6.1 7201RC**

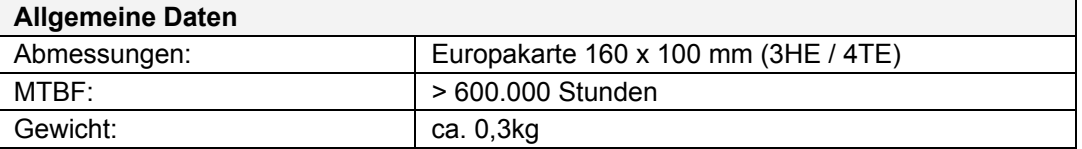

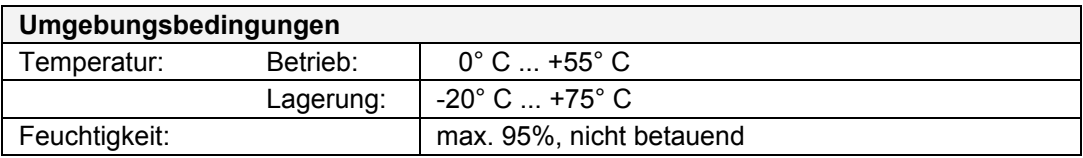

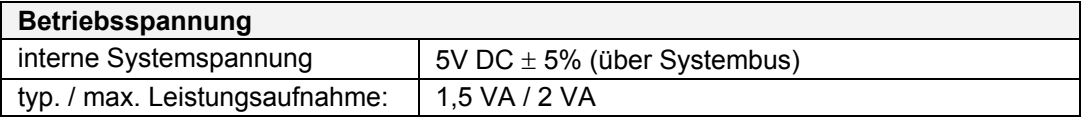

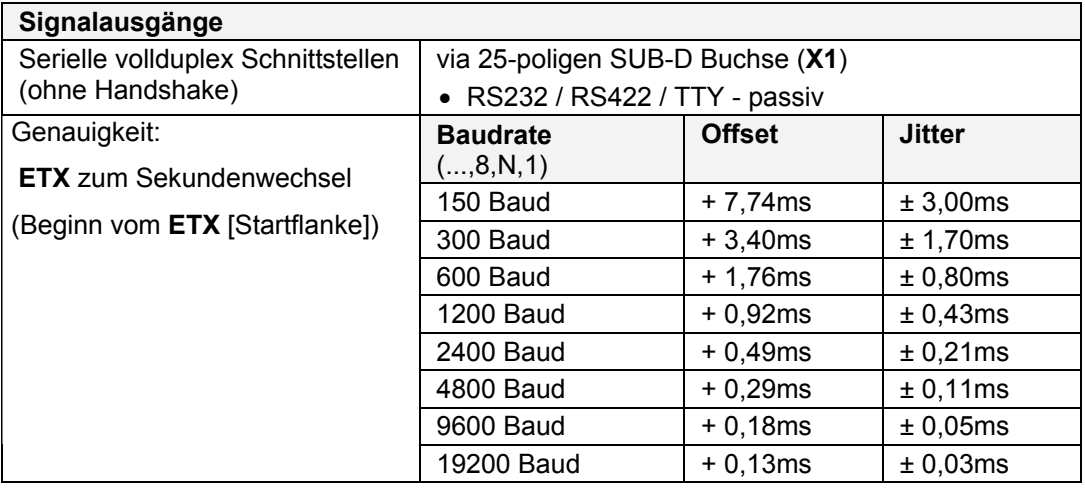

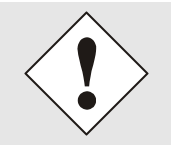

Für die TTY passive Schnittstelle wird eine maximale Baudrate von 4800 Baud empfohlen.

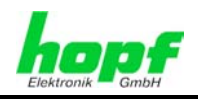

## **6.2 7221RC**

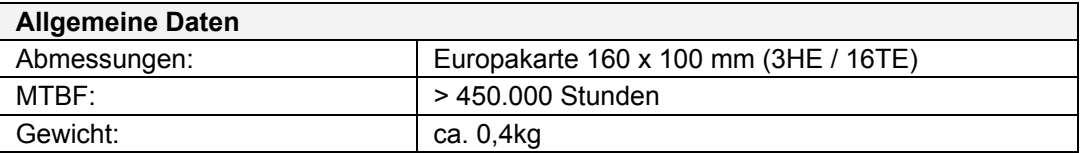

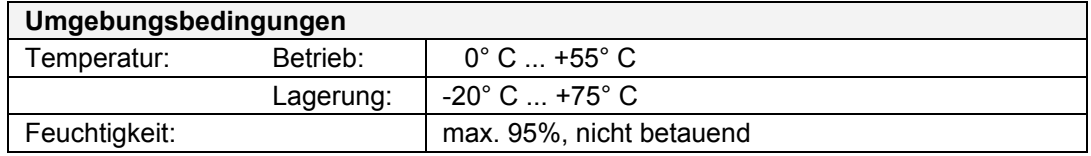

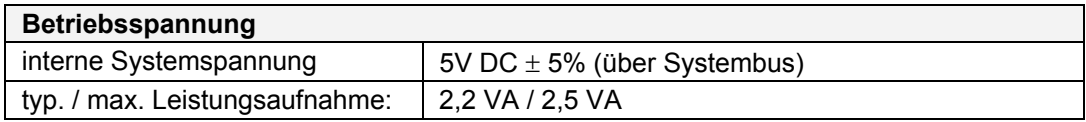

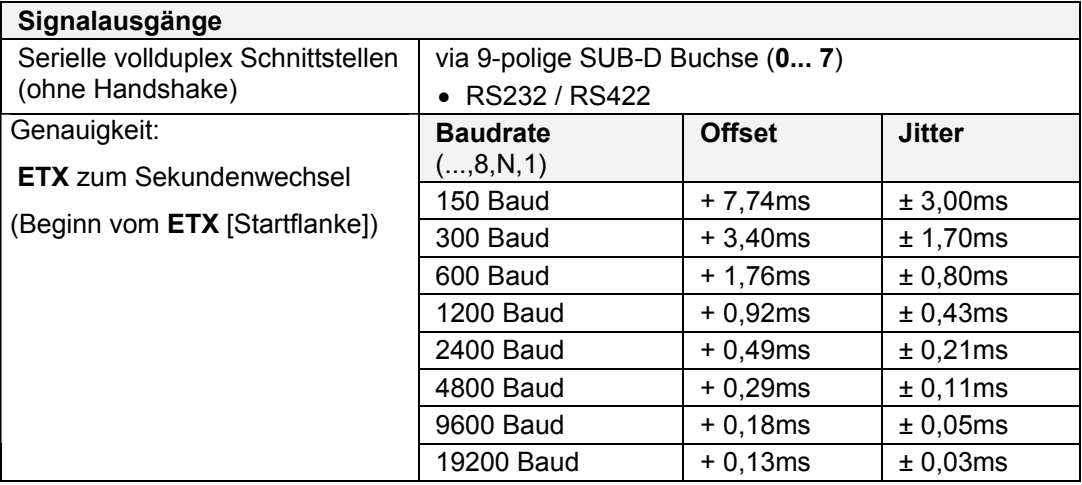

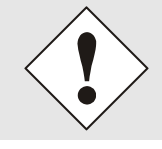

Für die TTY passive Schnittstelle wird eine maximale Baudrate von 4800 Baud empfohlen.

Sonderanfertigungen: Hard- und Softwareänderungen nach Kundenvorgabe möglich

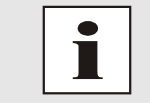

Die Firma *hopf* Elektronik behält sich jederzeit technische Änderungen in Hard- und Software vor.